# reference guide

# HP StorageWorks Command View XP

# Command Line Interface (CLI)

## Product Version: 2.0

First Edition (September 2004)

Part Number: B9580-96006

This guide provides detailed descriptions of the Command View XP CLI commands and step-by-step instructions on how to use each command.

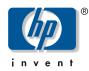

© Copyright 1999-2004 Hewlett-Packard Development Company, L.P.

Hewlett-Packard Company makes no warranty of any kind with regard to this material, including, but not limited to, the implied warranties of merchantability and fitness for a particular purpose. Hewlett-Packard shall not be liable for errors contained herein or for incidental or consequential damages in connection with the furnishing, performance, or use of this material.

This document contains proprietary information, which is protected by copyright. No part of this document may be photocopied, reproduced, or translated into another language without the prior written consent of Hewlett-Packard. The information contained in this document is subject to change without notice.

Java<sup>™</sup> is a U.S. trademark of Sun Microsystems, Inc.

Microsoft®, MS-DOS®, MS Windows®, Windows®, and Windows NT® are U.S. registered trademarks of Microsoft Corporation.

Oracle® is a registered U.S. trademark of Oracle Corporation, Redwood City, California.

UNIX® is a registered trademark of The Open Group.

Hewlett-Packard Company shall not be liable for technical or editorial errors or omissions contained herein. The information is provided "as is" without warranty of any kind and is subject to change without notice. The warranties for Hewlett-Packard Company products are set forth in the express limited warranty statements for such products. Nothing herein should be construed as constituting an additional warranty.

Printed in the U.S.A.

Command View XP Command Line Interface (CLI) Reference Guide First Edition (September 2004) Part Number: B9580-96006

# contents

|   | About this Guide                   | 9    |
|---|------------------------------------|------|
|   | Overview                           |      |
|   | Intended Audience                  | . 10 |
|   | Prerequisites                      |      |
|   | Related Documentation              |      |
|   | Conventions                        |      |
|   | Document Conventions               | . 11 |
|   | Text Symbols                       |      |
|   | Getting Help                       |      |
|   | HP Technical Support               |      |
|   | HP Storage Website                 |      |
|   | HP Authorized Reseller             |      |
|   |                                    |      |
| 1 | Getting Started                    | .15  |
|   | Installing the CLI                 | 16   |
|   | Requirements                       | 16   |
|   | Installation                       | 16   |
|   | Running the CLI                    | 18   |
|   | Modes of Execution                 | . 18 |
|   | Logging In                         | . 19 |
|   | Bypassing the Login Window         |      |
|   | Command Syntax                     | 20   |
|   | Command Options                    | 21   |
|   | Output Options                     | 21   |
|   | CLI Output for Mainframe Volumes   | . 22 |
|   | -o Option to Send Output to a File | . 23 |
|   | Sets and Ranges in Commands        | . 23 |
|   | Typical Preliminary Commands       | 24   |
|   | Discovering Disk Arrays            | . 24 |
|   | Adding Disk Arrays to be Managed.  | . 24 |

|   | Connecting to a Disk Array .<br>Updating Disk Array Configuration Information | 25<br>26<br>26<br><b>27</b><br>27<br>27 |
|---|-------------------------------------------------------------------------------|-----------------------------------------|
| 2 | CLI Commands for Common Administrative Tasks                                  | .29                                     |
|   | Session Administration Commands                                               | 30                                      |
|   | connect                                                                       | 31                                      |
|   | disconnect                                                                    | 32                                      |
|   | kill session                                                                  |                                         |
|   | list session                                                                  |                                         |
|   | General Commands                                                              |                                         |
|   | execute                                                                       |                                         |
|   | exit                                                                          |                                         |
|   | help or ?                                                                     |                                         |
|   | update                                                                        |                                         |
|   | Device Administration Commands                                                |                                         |
|   | add device                                                                    |                                         |
|   | add ipaddress                                                                 |                                         |
|   | create device                                                                 |                                         |
|   | create ipaddress.                                                             |                                         |
|   | delete device                                                                 |                                         |
|   | delete ipaddress.                                                             |                                         |
|   | get_refresh_status                                                            |                                         |
|   | list array_config                                                             |                                         |
|   | list array_status                                                             |                                         |
|   | list device_history                                                           |                                         |
|   | list ipaddress                                                                |                                         |
|   | manage                                                                        |                                         |
|   | modify device                                                                 |                                         |
|   | unmanage                                                                      |                                         |
|   | User Administration Commands.                                                 | 62                                      |
|   | create user                                                                   |                                         |
|   | delete user                                                                   |                                         |
|   |                                                                               | -                                       |

|   | list users                                |      |
|---|-------------------------------------------|------|
|   | modify attributes                         |      |
|   | modify password.                          |      |
|   | License Key Administration Commands       |      |
|   | install license_key                       |      |
|   | list licensekey_info                      |      |
|   | uninstall license_key                     | 78   |
| 3 | CLI Commands for the XP128/XP1024/XP12000 | .79  |
|   | LUN Management Commands                   |      |
|   | create host_group                         |      |
|   | create lun.                               |      |
|   | create wwn                                |      |
|   | delete host_group                         |      |
|   | delete lun.                               |      |
|   | delete wwn                                |      |
|   | list lun                                  |      |
|   | list port                                 |      |
|   | list wwn.                                 |      |
|   | modify cmd_device                         |      |
|   | modify fibre_address                      |      |
|   | modify fibre_topology                     |      |
|   | modify host_group                         |      |
|   | modify host_mode                          |      |
|   | modify lun_security                       |      |
|   | modify wwn                                |      |
|   | Volume Management Commands                |      |
|   | create custom_ldevs                       |      |
|   | create luse                               |      |
|   | delete ldevs                              |      |
|   | delete luse                               |      |
|   | initialize vdev                           |      |
|   | list ldev                                 |      |
|   | list luse                                 |      |
|   | list parity_group                         |      |
|   | list usable cus                           |      |
|   | list vsc                                  |      |
|   | DKC, DKU, and TRAP Commands               |      |
|   | list acp_status or list dka_status        |      |
|   | nst uep_status of not uku_status          | 1-11 |

| list chip_status or list cha_status. | 143 |
|--------------------------------------|-----|
| list chp_status                      | 145 |
| list cm_status                       | 146 |
| list csw_status                      | 147 |
| list dkc_status                      |     |
| list dkp_status                      | 149 |
| list dku_status                      |     |
| list drr_status                      | 151 |
| list pg_status                       | 152 |
| list sm_status                       | 155 |
| list traps                           | 156 |

#### 4 CLI Commands for the

| XP48 and XP512                   | 159 |
|----------------------------------|-----|
| LUN Management Commands          |     |
| add lun_to_lun_group             | 162 |
| add security_to_lun              | 163 |
| add security_to_lun_group        | 164 |
| add wwn                          | 165 |
| add wwn_to_wwn_group             | 166 |
| create lun.                      | 167 |
| create lun_group                 | 168 |
| create wwn_group                 | 169 |
| delete lun                       | 170 |
| delete lun_from_lun_group        | 171 |
| delete lun_group                 | 172 |
| delete lun_security              | 173 |
| delete security_from_lun         | 174 |
| delete security_from_lun_group   | 175 |
| delete wwn                       | 176 |
| delete wwn_from_wwn_group        | 177 |
| delete wwn_group                 | 178 |
| list cmd_device                  | 179 |
| list count_for_volume_initialize |     |
| list free_ldev                   |     |
| list lun                         |     |
| list lun_group                   |     |
| list lun_group_security          |     |
| list lun_security.               |     |

| list pg_freespace_info               | 186 |
|--------------------------------------|-----|
| list pg_volume_info                  | 187 |
| list port                            | 188 |
| list security_switch                 | 189 |
| list wwn.                            | 190 |
| list wwn_group                       | 191 |
| modify cmd_device                    | 192 |
| modify fibre_address                 | 193 |
| modify fibre_topology                | 194 |
| modify host_mode                     |     |
| modify lun_group_nickname            |     |
| modify security_switch               |     |
| modify wwn                           |     |
| modify wwn_group_nickname            | 199 |
| modify wwn_nickname                  |     |
| remove wwn_group                     |     |
| Volume Management Commands           | 202 |
| create custom_volumes                | 203 |
| delete vsc_volumes                   |     |
| expand lun                           |     |
| list ldev                            |     |
| list ldev_size_info                  | 208 |
| list luse                            |     |
| list parity_group                    |     |
| list unused_ldev_ids                 |     |
| list usable_cus                      |     |
| volume initialize                    |     |
| DKC, DKU, and TRAP Commands          |     |
| list acp_status or list dka_status   |     |
| list chip_status or list cha_status. |     |
| list chp_status                      |     |
| list cm_status                       |     |
| list csw_status                      |     |
| list dkc_status                      |     |
| list dkp_status                      |     |
| list dku_status                      |     |
| list drr_status                      |     |
| list pg_status                       | 225 |

|   | list sm_status    |                                                                                                    |
|---|-------------------|----------------------------------------------------------------------------------------------------|
| 5 | Batch Processing. | <ul> <li>232</li> <li>233</li> <li>235</li> <li>235</li> <li>237</li> <li>237</li> <li>240</li> <li>240</li> <li>244</li> <li>245</li> </ul> |
| 6 | Error Messages    | 2 <b>49</b><br>250<br>257                                                                                                    |
|   | Index             | 50 I                                                                                                    |
|   | 1 Login window    | 19                                                                                                    |
|   | 1 Login window    | 19                                                                                                    |

# about this guide

This reference guide provides information to help you:

- Execute batch processing to run one or more CLI commands.
- Use the CLI commands to execute session, device, SNMP IP security, and license key administration commands, and other general commands.
- Execute LUN and volume management commands to the XP disk arrays.
- List details and status about the DKC and DKU components, and SMNP traps.
- Understand and resolve error messages.

"About this Guide" topics include:

- Overview, page 10
- Conventions, page 11
- Getting Help, page 13

# Overview

This section covers the following topics:

- Intended Audience
- Prerequisites
- Related Documentation

# **Intended Audience**

This book is intended for use by customers and HP authorized service providers who are experienced with the following:

- Disk array hardware and software
- Storage systems

## **Prerequisites**

Before you use the Command View CLI, make sure you consider the items below.

- Install or upgrade to the most recent version of Command View XP.
- Set up the HP StorageWorks XP disk arrays.
- Install Path Connectivity (optional).
- See the *readme.txt* file on the CD for any last-minute announcements.

# **Related Documentation**

In addition to this guide, HP provides corresponding information:

- HP StorageWorks Command View XP Installation Guide
- HP StorageWorks Command View XP Path Connectivity User Guide
- *HP StorageWorks Command View XP Path Connectivity Command Line Interface (CLI) Reference Guide*
- HP StorageWorks Command View XP for XP Disk Arrays User Guide
- Command View XP and Path Connectivity online help

# **Conventions**

Conventions consist of the following:

- Document Conventions
- Text Symbols

## **Document Conventions**

The document conventions included in Table 1 apply in most cases.

#### Table 1: Document conventions

| Element                                                                                   | Convention                                                                                        |
|-------------------------------------------------------------------------------------------|---------------------------------------------------------------------------------------------------|
| Cross-reference links                                                                     | Blue text: Figure 1                                                                               |
| Key and field names, menu items,<br>buttons, and dialog box titles                        | Bold                                                                                              |
| File names, application names, and text emphasis                                          | Italics                                                                                           |
| User input, command and directory<br>names, and system responses (output<br>and messages) | Monospace font<br>COMMAND NAMES are uppercase<br>monospace font unless they are case<br>sensitive |
| Variables                                                                                 | <monospace, font="" italic=""></monospace,>                                                       |
| Website addresses                                                                         | Blue, underlined sans serif font text:<br>http://www.hp.com                                       |

## **Text Symbols**

The following symbols may be found in the text of this guide. They have the following meanings.

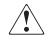

**WARNING:** Text set off in this manner indicates that failure to follow directions in the warning could result in bodily harm or death.

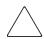

**Caution:** Text set off in this manner indicates that failure to follow directions could result in damage to equipment or data.

**Note:** Text set off in this manner presents commentary, sidelights, or interesting points of information.

# **Getting Help**

If you still have a question after reading this guide, contact an HP authorized service provider or access our website: <u>http://www.hp.com</u>.

# **HP** Technical Support

Telephone numbers for worldwide technical support are listed on the following HP website: <u>http://www.hp.com/support/</u>. From this website, select the country of origin.

Note: For continuous quality improvement, calls may be recorded or monitored.

Be sure to have the following information available before calling:

- Technical support registration number (if applicable)
- Product serial numbers
- Product model names and numbers
- Applicable error messages
- Operating system type and revision level
- Detailed, specific questions

#### **HP Storage Website**

The HP website has the latest information on this product, as well as the latest drivers. Access storage at: <u>http://www.hp.com/country/us/eng/prodserv/</u>storage.html. From this website, select the appropriate product or solution.

# **HP** Authorized Reseller

For the name of your nearest HP authorized reseller:

- In the United States, call 1-800-345-1518
- In Canada, call 1-800-263-5868
- Elsewhere, see the HP website for locations and telephone numbers: <u>http://www.hp.com</u>.

# **Getting Started**

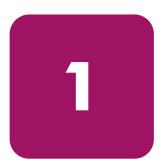

The Command View XP Command Line Interface (CLI) is a text-based interface used to manage and retrieve information about XP disk arrays.

Use the CLI if you prefer a text-based interface to the graphical user interface (GUI) or when it is more efficient to run scripts or batch files to manage your XP disk arrays.

Input can be in the form of single line entries or pre-written batch files. Batch files allow complex commands to be executed quickly and with no input errors. It is an efficient method for automating configuration changes and reports.

Output can be displayed on the screen or directed to files for later input into other applications for analysis.

Once installed, the CLI is executed from the Command View management station or a supported host. The CLI install file is contained on the Command View CD-ROM. It is also available through the Command View GUI, under the **Support** tab.

This book describes the CLI commands used to manage the XP48, XP128, XP512, XP1024, and XP12000 disk array family. Many commands can be used with all XP disk array models, but some commands apply only to particular models.

Each command is described using the following format:

- Command name and brief description
- Syntax needed to enable the command
- Arguments needed (if any) to further specify the command
- Example(s) to illustrate the command usage

**Note:** The XP256 is not supported with this version of Command View.

# Installing the CLI

# **Requirements**

The CLI can run on the Command View management station or on a host. The requirements are:

- The same version of Command View must be installed on the Command View management station.
- Be sure that JRE 1.4.2 (Windows) or JRE/RTE 1.4.1.07 (HP-UX) is installed on the client platform (the system from which you run the CLI). Other operating systems or JRE versions are not supported.
- The host must have network connectivity to the Command View management station.
- The Command View CLI client can be installed and run on the following operating systems:
  - Windows 2000/2003 (32-bit) with JRE 1.4.2
  - HP-UX 11.00/11.11 (PA-RISC) with JRE 1.4.1.07
  - HP-UX 11.23 (64-bit) with JRE 1.4.1.07

# Installation

#### To download and install the Command View CLI client:

- Download the *cvcli.tar* file by navigating to the Command View Support tab. Click Support > Download Page > Command View Command Line Interface (CV CLI) Download Section > CV CLI Client.
- 2. Un-tar the file *cvcli.tar* to any location you want. For a Windows host, use WinZip 7.0 or later. For a UNIX host, use the command tar xvf cvcli.tar.

- 3. After you un-tar the file, the CLI components are located at <*your\_path*>/cvcli. It does not matter where you un-tar the files, but all of the following files must be in the same directory:
  - cli.jar
  - CLI\_Commands.xml
  - CLIhelp.xml
  - configModifyScript128\_1024\_12000.txt
  - configModifyScript512\_48.txt
  - configscript.txt
  - configscriptlegacy.txt
  - cssisec.jar
  - cvcli
  - CVCLI.bat
  - CVCLI.properties
  - CVCLI.txt
  - CVCLIScripting.txt
  - xerces.jar
- 4. To complete the installation, follow the instructions found in the *CVCLI.txt* file.

# **Running the CLI**

# **Modes of Execution**

There are two modes of CLI execution: interactive mode and batch mode.

#### Interactive Mode

Use interactive mode (the default mode) to enter one command at a time. In this mode, the CLI provides a command prompt. You enter commands one at a time until you end the session by typing exit.

#### For Windows hosts:

Go to <your\_path>\cvcli and run cvcli.bat by entering cvcli.

A login window prompts you for a user name and password.

#### For UNIX hosts:

Go to <your\_path>/cvcli and run cvcli.

A login window prompts you for a user name and password. For HP-UX hosts, bypass the login window by entering cvcli -p <user>/<password>.

#### **Batch Mode**

Use batch mode to execute a batch file containing multiple CLI commands. This is useful for submitting a large number of commands. The session ends after the commands in the batch file have been executed.

Commands in a batch file are not executed in the order they are listed in the file. Instead, similar commands are grouped together and executed together to increase speed and efficiency. For more information about batch mode, see Batch Processing on page 231.

#### For Windows hosts:

Go to <your\_path>\cvcli and enter cvcli -f <filename> where <filename> is the name of an input file containing Command View CLI commands.

A login window prompts you for a user name and password.

#### For UNIX hosts:

Go to <your\_path>/cvcli and enter cvcli -f <filename> where <filename> is the name of an input file containing Command View CLI commands.

A login window prompts you for a user name and password. For HP-UX hosts, bypass the login window by entering cvcli -p <user>/<password> -f <filename>.

# Logging In

By default, when you run the CLI program, a login window like the one shown in Figure 1 is displayed.

| 📲 Enter User                                        | Name and Passw | vord   |  |  |  |
|-----------------------------------------------------|----------------|--------|--|--|--|
| Login required for: hp StorageWorks command view xp |                |        |  |  |  |
| User Name:                                          |                |        |  |  |  |
| Password:                                           |                |        |  |  |  |
|                                                     | ок             | Cancel |  |  |  |
| Warning: Applet Window                              |                |        |  |  |  |

Figure 1: Login window

To log in, enter your user name and password and click OK.

Log in using a valid Command View user name and password. The Command View defaults are administrator/administrator for modify privileges, and user/user for view-only privileges.

To run the CLI from a telnet session using a command prompt window, use a command prompt window that supports the X Windows function, such as Reflection X, or use the command line login method that bypasses the login window. A command prompt window that does not support the X Windows function will not display the graphical login window.

# Bypassing the Login Window

You can include login information in the cvcli startup command by using the -p option, in which case the login window is not displayed. This is useful for processing commands from a batch file, as execution is not halted by the login window. CLI program startup fails if the login information is not correct.

#### For interactive mode, enter:

```
cvcli -p <user/password>
```

#### For batch mode, enter:

cvcli -p <user/password> -f <filename>

# **Command Syntax**

The general syntax of CLI commands is:

command [<module name>] [<arguments>]

#### command

One of the commands in the CLI.

#### <module name>

The object of the command, such as lun, lun\_group, wwn, and so forth.

#### <arguments>

The variables for the command and module, such as *<portname>*, *<scsi\_id>*, *<lun\_id>*, *<cu\_id>*, and *<ldev\_id>*.

Configuration elements are separated by commas (,).

Example: This example creates a new LUN.

create lun 1A, 0F, 1, 0, 1

In this example, create is the command, lun is the module, and CL1-A, OF, 1, 0, and 1 are the arguments.

Commands and options are not **case sensitive** or **space sensitive**. Enter arguments in any order as long as all required parameters are provided. Arguments between "[]" are optional and arguments with "..." accept multiple values.

# **Command Options**

#### -f <*filename*>

Get the commands from a batch file (used with the cvcli command when starting the CLI and with the execute command in an interactive session). Specify a path and filename.

#### -p <user>/<password>

Bypass the login screen (used only when starting the CLI).

#### -o <*filename*>

Send the results to a file instead of displaying them on the screen. Specify a path and filename.

# **Output Options**

All CLI commands support the following output options:

#### | more or /p

List the output one page at a time.

#### -csv

List the output as comma separated values. The default output format is space separated.

#### -1

Long listing (more detailed output).

#### -col <*columns*...>

List specified columns only. Only the items in the specified columns are displayed.

#### -sa <*columns*>

Sort the output on the specified column in ascending order.

#### -sd <*columns*>

Sort the output on the specified column in descending order.

### **CLI Output for Mainframe Volumes**

With the XP128/XP1024/XP12000, mainframe volumes can be managed using the Command View GUI when the mainframe feature license keys are installed. The Command View CLI does not support the display or management of mainframe information. When mainframe feature licenses are installed, the output for the following commands contains a message indicating that information for mainframe and intermediate volumes is not displayed.

- list port
- list ldev
- list lun
- list vsc
- list parity\_group
- list luse
- list pg\_status

#### **Example Output**

list lun

Information about mainframe and intermediate volumes are not shown. To manage those volumes, please access the mainframe management applications using the CV-XP web GUI

| PortName | HostGroupNickName | LunID | CU | LDEV |
|----------|-------------------|-------|----|------|
| CL1-A    | GrpNick1          | 0     | 0  | 00   |
| CL1-B    | GrpNick1          | 1     | 0  | 02   |
| CL1-A    | GrpNick4          | 1     | 0  | 0A   |
| CL1-E    | GrpNick1          | 0     | 0  | 00   |
| CL1-a    | GrpNick1          | 0     | 0  | 00   |

#### Example Output with -I Option

list ldev -l

Information about mainframe and intermediate volumes are not shown. To manage those volumes, please access the mainframe management applications using the CV-XP web GUI

CU LDEV Emulation ExpansionStatus Count Raid Paths Capacity Reserve DeviceType CmdDevSecurity 0 00 OPEN-E EXPANDED\_TOP 3 RAID1 2 2347 Normal Lun OFF

# -o Option to Send Output to a File

The  $-\circ$  *<filename>* option stores the results of any command execution in a file instead of displaying the lines on the screen.

You can use this option to save output for later analysis. The output format is comma delimited (also known as CSV). You can import files in this format into Microsoft Excel and other programs.

When you use this option, the new file created overwrites any existing file with the same path and name.

# Sets and Ranges in Commands

In many commands, you can specify arguments such as *<portname>* as a single item, a set, or a range.

Sets and ranges may be used for parity groups, LDEVs, LUN IDs, CU numbers, etc. Each command that accepts sets or ranges describes the specific format for entry. The general rules are described below.

#### Sets

Sets are lists of non-consecutive elements. Elements of sets are separated by a colon (:). For example, ports CL1-A, CL1-C, and CL1-E would be expressed as 1A:1C:1E. Port names must be specified in truncated form (for example, 1A and not CL1-A) because the hyphen (-) is reserved for specifying range values.

Sets may be used in several XP128/XP1024/XP12000 commands.

#### Ranges

A range specifies consecutive elements. Ranges are indicated by dashes. For example, the range of ports from CL1-A to CL1-E is expressed as 1A-1E.

For XP128/XP1024/XP12000 commands, port names must be specified in truncated form (for example, 1A and not CL1-A) because the hyphen (-) is used to specify the range.

# **Typical Preliminary Commands**

Once you are logged in, you need to implement some preliminary commands to discover, add, and connect to the disk arrays you want to manage:

- See which disk arrays are available to manage (list device command).
- Add disk arrays to the list of disk arrays that Command View manages (add device or create device command).
- Connect to a disk array before issuing disk array management commands (connect command).
- Retrieve current information by issuing the update command.
- Enter add, create, list, modify, or delete commands as needed.
- Disconnect from a disk array (disconnect command).
- End the CLI session (exit command).

Users with modify privileges can perform changes to disk array configurations. Users with view privileges can perform only view-only CLI operations.

Only the user "administrator" can change Command View administrative settings, such as adding new disk arrays. The administrator is also a modify user for disk array management operations.

When users with modify privileges issue the connect, add device, create device, or delete device commands, Command View tries to acquire exclusive access to the disk array (lock the disk array). Locking prevents other users from making any configuration changes to the disk array. If the lock cannot be obtained (for example, if another user is making modifications to the array), the command will fail. Users with view permission can connect to a disk array at any time, regardless of the lock state.

# **Discovering Disk Arrays**

Once you are logged in, use the list device command to determine which disk arrays are available to be managed:

```
list device
```

# Adding Disk Arrays to be Managed

To add one disk array, use the add device command. Use the create device command to add one or more disk arrays.

```
create device <ipaddress> [,<array_serial_number>]
[-manage | -unmanage] [-external <externalSNo1...>]
add device <array_serial_number>, <ip_address>,
<location>, <contact_info>, manage | unmanage
[-ftp | -noftp] [-external <externalSNo1...>]
```

The IP address is the public IP address of the disk array.

The -external option, which adds a device that is externally connected, is only supported for the XP12000.

You can also use the Device Administration screen in Command View to add a disk array.

## Connecting to a Disk Array

To select a disk array to manage, execute the connect command. You can manage any disk array listed by the list device command.

connect <array\_serial\_number>

<array\_serial\_number> is the disk array's serial number. If a connection can't be made, an error message is displayed.

# **Updating Disk Array Configuration Information**

In some cases, following a successful connect command, Command View may need to update its configuration data for the disk array by obtaining it from the disk array. This is also known as data retrieval.

The update command copies information from the disk array to a database on the Command View management station. The update process also occurs after running commands that change the disk array configuration.

You cannot issue configuration modification commands while an update is in progress. The CLI rejects commands and reports update data retrieval in progress. You can use list commands to see the previous configuration data, but bear in mind that information may change once the data retrieval process completes.

You can issue administrative commands during the data retrieval process. This includes the list array\_status command to display the status of the disk array. The command can be used to determine when the data retrieval has completed.

```
list array_status
```

# Disconnecting from a Disk Array

When you have finished managing a disk array, issue the disconnect command:

disconnect

# **Ending a CLI Session**

To end the CLI session and terminate the CLI program, use the exit command.

exit

# **Differences Between the Disk Array Family Commands**

## Ranges

Range arguments for the XP48/XP512 require square brackets around the values (for example, [CL0-A-CL0-D]). Range arguments for the XP128/XP1024/XP12000 should be specified without square brackets (for example, 0A-0D).

# **Multiple Values**

For the XP48/XP512, when specifying multiple values, both ranges (for example, [CL1-A-CL1-D]) and sets of values (for example, 0A,0B) are supported. Individual values are separated by "," and a range by square brackets and "-".

For the XP128/XP1024/XP12000, multiple values can be specified as a range (for example, 1A-1D) or a set of values (for example, 0A:0D). Individual values are separated by ":" and a range by "-".

# **Port Names**

For the XP48/XP512, ports are specified as CL1-A or CL2-A, etc. (for example, the range [CL1-A-CL1-D]).

For the XP128/XP1024/XP12000, you specify ports as 1A, 2A, etc. (for example, 1A-1D).

# 2

# CLI Commands for Common Administrative Tasks

This chapter contains the CLI commands for session, device, SNMP IP security, and license key administration. This chapter also contains general CLI commands, such as execute and update.

Some commands described in this chapter are customized for a particular XP disk array. In a few cases, commands are available for the XP128/XP1024/XP12000 that are not available for the XP48/XP512, and vice versa. Each command description clearly specifies when a command is not supported for a certain XP disk array.

Note: Please note that the XP256 array is not supported.

# Session Administration Commands

Use the session administration commands to connect and disconnect sessions, and to display information about a session.

This section describes the following commands:

- connect (page 31)
- disconnect (page 32)
- kill session (page 33)
- list session (page 34)

#### connect

This command establishes a session to manage a specified disk array. This has to be done before doing any disk array-related operations.

If the CLI is started with the -f option and the connect command is in the batch file, this command keeps trying to connect until it establishes a session or until it times out, whichever is earlier. If you execute this command from the CLI prompt, you can see immediately if the connection is successful.

You can access only one disk array at a time through a CLI session. If want to access another disk array, you must first disconnect from the current disk array and connect to the next one.

#### **Syntax**

connect [-r] <array\_serial\_number>

#### Arguments

[-r]

Connects the user in read-only mode if the user has modify privilege.

<array\_serial\_number>

The serial number of the disk array to which you want to connect.

#### Example

```
connect 30433
connect -r 30433
```

# disconnect

This command disconnects you from the disk array to which you are currently connected.

#### **Syntax**

disconnect

#### Example

disconnect

# kill session

Use the kill session command with the <sessionId> option to terminate the specified client session or with the <array\_serial\_number> <username> options to terminate a GUI session. Only users in the Administrators group are permitted to terminate GUI sessions.

#### Syntax

kill session <sessionId>
or
kill session <array\_serial\_number> <username>

#### Arguments

<sessionId>

The ID of the client session to be terminated. < sessionId> can be only one value.

```
<array_serial_number>
```

The serial number of the disk array whose GUI session has to be terminated.

#### <username>

The username whose GUI session has to be terminated. This information is obtained by 'list session <array\_serial\_number> -gui' command.

#### Example

kill session ae30tedfx
kill session 10033 administrator

#### list session

Use this command to list the client sessions for the specified disk array.

#### **Syntax**

list session <array\_serial\_number> [-gui]

#### Arguments

<array\_serial\_number>

The serial number of the disk array whose sessions you want to list.

[-gui]

This is an optional parameter. Use this option to display all non-Command View GUI sessions. This option is only supported for the XP128/XP1024/XP12000 arrays.

#### Example

list session 10008 list session 10033 -gui

User name Host Address Access Mode Logged-in Time 0000226700A03C00,15.106.209.55,View Mode, Wed Jun 23 10:46:51 GMT+05:30 2004 0000573D9288A600,15.106.209.52,View Mode, Wed Jun 23 10:49:55 GMT+05:30 2004 000001379395AF00,15.106.209.99,View Mode, Wed Jun 23 10:50:08 GMT+05:30 2004 000003B3FFC8F000,15.106.209.99,View Mode, Wed Jun 23 10:51:10 GMT+05:30 2004 0000019F7857F000,15.106.209.99,View Mode, Wed Jun 23 10:51:18 GMT+05:30 2004

# **General Commands**

This section describes the following commands:

- execute (page 36)
- exit (page 37)
- help or ? (page 38)
- update (page 39)

#### execute

This command executes commands from a batch file when you are in an interactive session (that is, the CLI was started without the -f < filename> option). You are then returned to the CLI prompt.

The file can contain any CLI command except execute or help. Each line in the file must contain only one command.

#### **Syntax**

execute <filename>

#### Arguments

<filename>

The file containing the commands to be executed. It can be specified with an absolute or relative path. If you specify a relative path, then the search for the file is relative to the directory where the CLI was started. Only one file can be specified.

#### Example

execute d:\hpss\CommandView\30044Cmd.txt
execute 30044Cmd.txt
execute ..\30044Cmd.txt
execute .\30044Cmd.txt

# exit

This command exits you from an interactive CLI session.

# **Syntax**

exit

# help or ?

Either of these commands displays the syntax and description of the commands and their modules.

#### Syntax

```
help [<command>] [<module_name>]
or
```

```
? [<command>] [<module_name>]
```

#### Arguments

[<command>]

<command> is optional. If this option is not specified, the syntax of the help command is displayed. The command types are list, create, modify and delete. If only the command type is specified, the usage of all the modules under the specified command is displayed. For example, help list displays the usage for all the list commands. Only one command can be specified.

[<module\_name>]

<module\_name> is optional. If the module name is given, the full syntax of the command and its arguments are displayed. Otherwise the general syntax of the command is displayed.

### Example

```
help list
help list ldev
?
? list
? list ldev
```

# update

The update command forces a new data retrieval cycle and is usually required when the server encounters network errors or the existing data with the server is not the most current. Use this command only after connecting to an array.

## **Syntax**

update

# **Device Administration Commands**

Use the device administration commands to create, manage, and delete the disk arrays; manage SNMP IP security; and list status and detailed information.

Note: The":" and "~" characters are not for any field.

This section describes the following commands:

- add device (page 41)
- add ipaddress (page 43)
- create device (page 44)
- create ipaddress (page 46)
- delete device (page 47)
- delete ipaddress (page 48)
- get\_refresh\_status (page 49)
- list array\_config (page 50)
- list array\_status (page 53)
- list device (page 56)
- list device\_history (page 57)
- list ipaddress (page 58)
- manage (page 59)
- $\blacksquare$  modify device (page 60)
- unmanage (page 61)

# add device

This command adds a disk array for Command View to manage.

When a new device is created, any users belonging to the *Administrators* group is added to the array. If adding users is unsuccessful (for example, if there is a communication problem), an error message is displayed and the device is not added.

This command requires a lock on the XP128/XP1024/XP12000 arrays. If another user is holding a lock on the arrays, then an error message is displayed and this operation needs to be repeated after obtaining the lock. For more information about locks, see Typical Preliminary Commands on page 24.

If you want to add more than one disk array, see the create device command on page 44.

### **Syntax**

```
add device <array_serial_number>, <ip_address>,
<location>, <contact_info>, manage | unmanage
[-ftp | -noftp]
```

### Arguments

<array\_serial\_number>

The serial number of the disk array.

<ip\_address>

Use the public IP address of the disk array.

<location>

A description of the disk array's location.

### <contact\_info>

The person to contact regarding problems with the disk array.

manage | unmanage

Specifies whether to add the disk array in managed or unmanaged mode.

[-ftp | -noftp]

Specifies the data retrieval method. By default, FTP is enabled for the XP48/XP512.

This option is not supported for the XP128/XP1024/XP12000.

### Example

This adds a device in managed mode:

add device 30433,15.76.97.185,Roseville,Storage,manage

This adds a device in managed mode with ftp enabled:

add device 30433,15.76.97.185,Roseville,Storage,manage -ftp

# add ipaddress

This command adds an SNMP manager's IP address to the list in the disk array. Use this command after connecting to a disk array.

This command is not supported for the XP48 and XP512.

See the create ipaddress command on page 46 to register SNMP Manager IP addresses.

### Syntax

add ipaddress <ipaddress...>

### Arguments

<ipaddress>

The IP address of the SNMP manager to be added. There must be at least one IP address specified.

## Example

add ipaddress 15.76.96.152,15.32.72.60

# create device

This command adds one or more disk arrays for Command View to manage.

When a new device is created, any users belonging to the *Administrators* group are added to the array. If adding users is unsuccessful (for example, if there is a communication problem), an error message is displayed and the device will not be added.

This command requires a lock on the XP128/XP1024/XP12000 arrays. If another user is holding a lock on the arrays, then an error message is displayed and this operation needs to be repeated after obtaining the lock. For more information about locks, see Typical Preliminary Commands on page 24.

Also see the add device command on page 41.

### **Syntax**

```
create device <ipaddress> [<array_serial_number>]
[-manage | -unmanage]
```

### Arguments

#### <ipaddress>

The IP address of the machine where the disk array's SNMP agent/RMI server is running. <*ipaddress*> can only be one value. Multiple values are not supported.

```
[<array_serial_number>]
```

The serial number of the disk array to be added to the Command View server.

```
[-manage | -unmanage]
```

Specifies whether to add the disk array in managed or unmanaged mode.

## Example

This adds the device at the specified IP address to Command View:

create device 15.76.97.185

This adds disk array 30433, which should be specified with the IP address, to Command View:

create device 15.76.97.185,30433

This adds a disk array in managed mode:

create device 15.76.97.185 -manage

# create ipaddress

This command registers SNMP Manager IP addresses in the disk array. Use this command after connecting to a disk array.

This command is not supported for the XP48/XP512.

See the add ipaddress command on page 43 to add the SNMP manager's IP addresses.

### Syntax

create ipaddress < *ipaddress...*>

## Arguments

<ipaddress...>

The IP address of the SNMP manager to be registered. <*ipaddress*> can be one IP address or a set of IP addresses.

### Example

create ipaddress 15.32.72.60 create ipaddress 15.32.72.60:15.32.72.61:15.32.72.62

# delete device

This command removes a disk array from the list of disk arrays managed by Command View.

You cannot manage a disk array once it has been deleted. The disk array must be in the unmanaged state for the delete operation to succeed. Use the unmanage command to put the disk array in the unmanaged state first.

### **Syntax**

delete device <array\_serial\_number>

### Arguments

<array\_serial\_number>

The serial number of the disk array to be removed.

### Example

delete device 30433

# delete ipaddress

This command unregisters SNMP Manager IP addresses from the disk array. The IP address of the Command View management station cannot be deleted unless all the other registered SNMP Manager IP addresses are deleted. Use this command after connecting to a disk array.

### Syntax

delete ipaddress <ipaddress...>

### Arguments

<ipaddress...>

The IP address of the SNMP manager to be deleted. *<ipaddress>* can be one IP address or a set of IP addresses. There must be at least one IP address specified.

### Example

```
delete ipaddress 15.32.72.60
delete ipaddress 15.32.72.60:15.32.72.61:15.32.72.62
```

# get\_refresh\_status

This command shows the lock and refresh status of the disk array.

This command does not work while connected to an XP128/XP1024/XP12000. Instead, use the list array\_status command (see page 53).

### **Syntax**

get\_refresh\_status <array\_serial\_number>

### Arguments

<array\_serial\_number>

The disk array serial number.

## Example

get\_refresh\_status 10049

LOCK\_STATUS: CV unlocked the array 10049.REFRESH\_STATUS: CV server has latest data.

# list array\_config

This command displays disk array configuration details as displayed on the Status screen of Command View. Some of the configuration details include the firmware version, allocated space, unallocated space, free space, total space, LDEVs per CU, and LDEVs per ACP. This command does not support the -sa, -sd, or -col options.

For the XP128/XP1024/XP12000, view the port and CHA configurations by using the list port and list cha commands.

### **Syntax**

#### XP48/XP512:

list array\_config

#### XP128/XP1024/XP12000:

```
list array_config [-firmware] [-allocatedspace]
[-freespace] [-totalspace] [-ldevspercu]
[-ldevsperacp] [-cachesize]
```

### Arguments

The following arguments are not supported for the XP48/XP512.

[-firmware]

Displays the firmware version of the disk array.

[-allocatedspace]

Displays the allocated space in the disk array.

```
[-freespace]
```

Displays the free space in the disk array.

```
[-totalspace]
```

Displays the total capacity of the disk array.

```
[-ldevspercu]
```

Displays the number of LDEVs per CPU.

```
[-ldevsperacp]
```

Displays the number of LDEVs per ACP pair.

[-cachesize]

Displays the total cache size of the disk array.

### Example

The following is an example output of the list array\_config command.

```
Firmware revision,
                           04-06-01
Array configuration and status
Allocated space,
                     62 Gbytes
Unallocated space,
                      3107 Gbytes
                      36 Gbytes
Free space,
Total Capacity,
                     3205 Gbytes
Total Cache size, 558 Gbytes
Number of LDEVs per CU
CU 0, 256
CU 1, 207
Number of LDEVs per ACP pair
ACP Pair 1, 232
ACP Pair 2, 231
ACP Pair 3, 0
ACP Pair 4, 0
```

### [-firmware]

| Firmware revision, | 04-06-01    |
|--------------------|-------------|
| [-allocatedspace]  |             |
| Allocated space,   | 62 Gbytes   |
| [-freespace]       |             |
| Free space,        | 36 Gbytes   |
| [-totalspace]      |             |
| Total Capacity,    | 3205 Gbytes |

### [-ldevspercu]

Number of LDEVs per CU CU 0, 256 CU 1, 207

### [-ldevsperacp]

Number of LDEVs per ACP pair ACP Pair 1, 232 ACP Pair 2, 231 ACP Pair 3, 0 ACP Pair 4, 0

## [-cachesize]

TotalCacheSize 16384 Mbytes

# list array\_status

This command displays the lock, refresh, and get state and status of all managed disk arrays or a specific XP128/XP1024/XP12000 disk array.

The lock states include:

- LOCKED: Command View has locked the disk array.
- UNLOCKED: The disk array is not locked by the Command View.
- ATTEMPTING: Command View is attempting to lock the disk array.
- ERROR: Error while attempting to lock the disk array.

The refresh states include:

- REFRESHING: The disk array is refreshing for the first time and is transferring the latest configuration data.
- REFRESHED: The disk array is in the refreshed state.
- ERROR: Error while trying to refresh.
- IDLE: The disk array is not on a refresh cycle.
- SET OPERATION IN PROGRESS: Some set operations are in progress and the user cannot complete any other set operations during this time.

The get states include:

- COMPLETE: Command View is done retrieving data.
- FIRST: The Command View server is retrieving data from the disk array. There is no cached data available for the disk array.
- CACHED\_DATA: Data is available in Command View, but it is from the local cache.
- OLD\_DATA: Data from the disk array is not the latest.
- **ERROR**: The server has found an error condition while retrieving data.
- ERROR\_NO\_DATA: The server has found an error condition while retrieving data, and there is no data available in the local cache.

### Syntax

### XP48/XP512:

list array\_status

#### XP128/XP1024/XP12000:

```
list array_status <array_serial_number...> [-lock]
[-refresh] [-get]
```

#### Arguments

The following arguments are not supported for the XP48/XP512.

<array\_serial\_number...>

The serial number of the disk array whose status is to be displayed. Can be one value or a set of values (for example, 30433 or 30433:35721).

[-lock]

Used to display the lock state only.

[-refresh]

Used to display the refresh state only.

[-get]

Used to display the get state only.

### Example

#### XP48/XP512:

Serial#,Lock Status,Lock State,Refresh Status,Refresh State,Get Status,Get State

30055, OK, UNLOCKED, OK, REFRESHED, OK, OLD\_DATA

#### XP128/XP1024/XP12000:

Serial# Lock\_State Lock\_Status Refresh\_State Refresh\_Status Get\_State Get\_Status

| 10033<br>COMPLETE | UNLOCKED<br>OK | OK | IDLE | OK |
|-------------------|----------------|----|------|----|
| 20074<br>OLD_DATA |                | OK | IDLE | OK |

### [-lock]

Serial# Lock\_State 30433 UNLOCKED 35721 LOCKED

# [-refresh]

| Serial# | Refresh_State |
|---------|---------------|
| 30433   | REFRESHED     |
| 35721   | ERROR         |

# [-get]

| Serial# | Get_State |
|---------|-----------|
| 10033   | COMPLETE  |
| 20074   | OLD_DATA  |

# list device

This command lists the disk arrays managed by Command View along with their attribute types and contact information. A disk array can be managed only if the disk array has been added to Command View's database.

### **Syntax**

list device

### Example

The output displays the details of the disk arrays that are managed by Command View.

Serial#, IPAddress, Type, Contact, Location, Managed, Ftp, Protocol

- 30433 15.76.97.185 XP12000 ISO ISO-B manage noftp rmi
- 10033 15.32.76.150 XP1024 Roseville R5L manage noftp rmi
- 20074 15.32.76.151 XP128 Roseville R5L manage noftp rmi
- 30055 15.32.76.153 XP512 Bangalore SS unmanage noftp snmp

# list device\_history

This command displays the device history of the specified disk array.

### Syntax

Before connecting to the disk array:

list device\_history <array\_serial\_number>

```
CV_CLI>list device_history 20036
```

After connecting to the disk array:

list device\_history

CV\_CLI 20036(R/W)>list device\_history

### Arguments

<array\_serial\_number>

The serial number of the disk array whose device history you want to display.

# Example

| CV_CLI 20036 (R/W)>list device_history<br>to CV server 2<br>latestdata            |         |    | g Request<br>rver has |
|-----------------------------------------------------------------------------------|---------|----|-----------------------|
| TimeStamp: Thu 27 14:42:48 PST 2002<br>: Device: 20036 loaded from database       |         |    | Message               |
| TimeStamp: Thu 27 14:43:41 PST 2002<br>: Get State reached GET_STATE_COMPLETE     |         |    | Message               |
| TimeStamp: Thu 27 14:44:00 PST 2002<br>: Lock State reached LOCK_STATE_ATTEMPTING | 3       |    | Message               |
| TimeStamp: Thu 27 14:44:00 PST 2002<br>: Another manager at NT16135 has locked th | ne arra | ay | Message               |
| TimeStamp: Thu 27 14:45:00 PST 2002<br>: Lock State reached LOCK_STATE_LOCKED     |         |    | Message               |
| TimeStamp: Thu 27 14:42:00 PST 2002<br>: Get State reached GET_STATE_OLD_DATA     |         |    | Message               |
| TimeStamp: Thu 27 14:45:06 PST 2002<br>: Get State reached GET_STATE_COMPLETE     |         |    | Message               |

# list ipaddress

This command lists the IP addresses of the SNMP Managers registered with the connected disk array. The host IP address is displayed with the caption "CV IP Address."

### **Syntax**

list ipaddress

## Example

SNMP Manager IP Addresses 15.32.72.62 15.76.97.136 (CV IP Address)

## manage

Use this command to enable Command View to manage a disk array. A disk array can be managed through Command View only if it has been first been added to the Command View database. Use this command before connecting to a disk array.

### **Syntax**

manage <array\_serial\_number>

### Arguments

<array\_serial\_number>

The serial number of the disk array to be managed.

### Example

manage 30433

# modify device

This command modifies the disk array's contact, location and external storage details.

Only a user belonging to the *Administrators* group can modify the device details.

#### Syntax

```
modify device <array_serial_number>, <ip_address>,
<location>, <contact_info>
or
modify device <array_serial_number>
[-location <location>] [-contact <contact>]
```

#### Arguments

<array\_serial\_number>

The serial number of the disk array.

<ip\_address>

Use the public IP address of the disk array.

```
<location> or [-location <location>]
```

The disk array's location. If you enter this argument multiple times in the same command, the command will execute with the value entered last.

<contact\_info> or [-contact <contact>]

The disk array's contact details, such as the person to contact regarding problems with the disk array. If you enter this argument multiple times in the same command, the command will execute with the value entered last.

### **Examples**

modify device 30433, 15.76.97.185, ISOB, ISO
modify device 30433 -contact ISOB -location ISO
modify device 30433 -contact ISOB
modify device 30433 -location ISO

## unmanage

Use this command to disable management of a disk array by Command View. A device can be unmanaged only if it is currently managed. Use this command before connecting to a disk array.

### **Syntax**

unmanage <array\_serial\_number>

### Arguments

<array\_serial\_number>

The serial number of the disk array to be unmanaged.

## Example

unmanage 30433

# **User Administration Commands**

Use the user administration commands to manage user accounts, modify user account attributes, and change passwords. The modifications that you are permitted to make will depend on the user group you belong to. Three types of user groups are provided:

- *Users:* Members of this group can view all information presented within Command View but cannot make changes that are saved to the database. By default, all users are members of the *Users* group.
- StorageAdmins: Members of the group have read-only access to Command View, and they can make modifications to the arrays as well as delete or add arrays.
- Administrators: Members of this group are administrators of the Command View management station and can perform all tasks related to Command View and the arrays.

For a detailed description of the roles and responsibilities assigned to each user group, see Table 2, beginning on page 63.

When a user is created in the *Administrators* group, a lock on the XP128/XP1024/XP12000 arrays is required. If another user is holding a lock on the arrays, then an error message is displayed and this operation needs to be repeated after obtaining the lock.

When users are created in the *StorageAdmins* or *Users* group, a lock on the arrays is not required because no device is assigned to the users by default. The devices can be assigned using the modify attributes command.

This section describes the following commands:

- create user (page 66)
- delete user (page 68)
- list users (page 69)
- modify attributes (page 71)
- modify password (page 72)

| Group Name | Role                                                                                                    | Properties                                                                                                    |
|------------|----------------------------------------------------------------------------------------------------|----------------------------------------------------------------------------------------------------|
| User       | Every user is<br>automatically a<br>member of this<br>group and given<br>read-only access to<br>the Command<br>View platform. | <ul> <li>This group represents all users who have read-only permissions. Only administrators from the Administrator group can add or delete users from this group.</li> <li>This group and its members are governed by the following rules:</li> <li>Only the default user with the user ID of "User" is a permanent member of this group and cannot be deleted.</li> <li>Read-only access is provided by default to the Command View platform, including user administration, device administration, session administration, and administration of any snap-in applications (Performance Advisor XP and Application Policy Manager XP). Members of this group cannot manage Command View.</li> <li>Members of this group do not have access to the arrays by default; however, read-only access can be assigned.</li> <li>Read-only access to the arrays is assigned to members of this group by users belonging to the Administrators group.</li> <li>No group-level permission assignments to the arrays are permitted; therefore, access to the arrays must be assigned to each individual user.</li> <li>Users belonging to this group can change their own passwords. Passwords can also be changed by users belonging to the Administrators group.</li> </ul> |

Table 2: Group Name Properties

| Group Name    | Role                                       | Properties                                                                                                    |
|---------------|--------------------------------------------|----------------------------------------------------------------------------------------------------|
| StorageAdmins | Storage<br>Administrators<br>(users of the | This group represents all users who are storage-only<br>administrators. This group and its members are governed by<br>the following rules:                                                                                                    |
|               | storage system)                            | <ul> <li>Only the default user with a user ID of "administrator" is a<br/>permanent member of this group and cannot be deleted.</li> </ul>                                                                                                    |
|               |                                            | Read-only access is provided by default to the Command<br>View platform, including user administration, device<br>administration, session administration, and administration<br>of any snap-in applications (Performance Advisor XP<br>Path and Application Policy Manager XP). |
|               |                                            | <ul> <li>Modification privileges to Command View cannot be<br/>assigned to members of this group.</li> </ul>                                                                                                    |
|               |                                            | <ul> <li>Members of this group do not have access to the arrays by default.</li> </ul>                                                                                                    |
|               |                                            | Access to particular arrays, allowing modification<br>privileges, can only be assigned to individual users in this<br>group by users belonging to the Administrators group.                                                                                                    |
|               |                                            | No group-level permission assignments to the arrays are<br>permitted; therefore, access to the arrays must be assigned<br>to each individual user.                                                                                                    |
|               |                                            | Whenever the default "Administrator" user is given access<br>to an array, his/her password is "forced" onto the web<br>console of that array.                                                                                                    |
|               |                                            | <ul> <li>Users belonging to this group can change their own<br/>passwords. Passwords can also be changed by users<br/>belonging to the Administrators group.</li> </ul>                                                                                                    |

### Table 2: Group Name Properties

## Table 2: Group Name Properties

| Group Name     | Role                                                       | Properties                                                                                                    |
|----------------|------------------------------------------------------------|----------------------------------------------------------------------------------------------------|
| Administrators | Command View<br>management<br>station<br>administrators (a | <ul> <li>This group represents all users who are Command View administrators. This group and its members are governed by the following rules:</li> <li>Modify access is provided to the Command View</li> </ul>                            |
|                | local group)                                               | Platform, including device administration, session<br>administration, user administration, license<br>administration, and the administration of any snap-in<br>applications (Performance Advisor XP and Application<br>Policy Manager XP). |
|                |                                                            | <ul> <li>Modification privileges are provided for all arrays added<br/>to Command View</li> </ul>                                                                                                    |
|                |                                                            | Privileges cannot be modified for individual<br>administrators; in other words, the privileges of the<br>members of this group are fixed and cannot be changed.                                                                            |
|                |                                                            | The users of this group are always granted administrative permission on all arrays added to Command View.                                                                                                    |

### create user

Use this command to create a new user account and assign users to groups. The following user groups are available: *Users*, *StorageAdmins*, and *Administrators*. For additional information about these groups, see User Administration Commands on page 62 and see Table 2, Group Name Properties on page 63.

Only a user belonging to the *Administrators* group can create user accounts. When you create a user account, the user name must have at least six characters, and cannot have more than 16 characters. Passwords must have at least six characters, and cannot have more than 32 characters. Also, the user name or password cannot contain spaces or any of the following special characters: (@  $\# \& \sim = + \setminus, ; : *? < > |/"$ 

When a user is assigned to the *Administrators* group, all XP arrays presently managed by Command View are automatically assigned to the user. Arrays are not automatically assigned to users belonging to the *StorageAdmins* or *Users* group. To assign arrays to members of these groups, see the modify attributes command on page 71.

By default, all users belonging to the *Administrators* group have access to all the assigned arrays. Default users in the *Users* or *StorageAdmins* group have read-only access to any assigned arrays.

This command is not supported after connecting to a disk array, within a batch file, or with the -f option. In addition, ranges are not supported.

### Syntax

create user <username>, <password>, <confirm\_password>
<groupName>

### Arguments

<username>

The name of the user.

<password>

The user's password.

<confirm\_password>

The user's password again for verification purposes.

<groupName>

The name of the user's group.

## Example

This example creates a user in the Users group: create user natasha, user123, user123, Users This example creates a user in the Administrators group: create user natasha, user123, user123, Administrators

# delete user

|           | Use this command to delete a user account. Only a user belonging to the <i>Administrators</i> group can delete a user. When a user is deleted, all assignments to the array for that user are deleted. Default users (that is, <i>User, StorageAdmin,</i> and <i>Administrator</i> ) cannot be deleted. |
|-----------|----------------------------------------------------------------------------------------------------|
|           | This command is not supported after connecting to a disk array, within a batch file, or with the $-f$ option. In addition, ranges are not supported.                                                                                                    |
| Syntax    |                                                                                                    |
|           | delete user < <i>username</i> >                                                                                                    |
| Arguments |                                                                                                    |
|           | <username></username>                                                                                                    |
|           | The name of the user whose account is to be deleted.                                                                                                    |

## Example

delete user natasha

# list users

Use this command to list all users and view specific information about them, such as determining whether a user belongs to the *Users*, *StorageAdmins*, or *Administrators* group.

### Syntax

```
list users [-username <UserName...>] [-group
<groupName...>][-array <arraySerialNo>]
```

### Arguments

[-username < UserName...>]

Displays a list of the specific users.

[-group <groupName...>]

Displays a list of users belonging to the specified group name.

[-array <arraySerialNo>]

Displays a list of users belonging to the specified array.

### Example

list users without any options provides a list of all users along with user details.

| UserName                                                                          | UserGroup                                                                                             | Array Access                                                                          |
|-----------------------------------------------------------------------------------|----------------------------------------------------------------------------------------------------|---------------------------------------------------------------------------------------|
| Administrator<br>User<br>storageadmin<br>samantha<br>Natasha<br>User123<br>User12 | Administrators<br>Users<br>StorageAdmins<br>Administrators<br>StorageAdmins<br>StorageAdmins<br>Users | 30055:10033:20074<br>30055:10033:20074<br><br>30055:10033:20074<br>20074<br><br>10033 |
|                                                                                   |                                                                                                    |                                                                                       |

### [-username <UserName...>]

| UserName | UserGroup      | Array Access |
|----------|----------------|--------------|
| samantha | Administrators | 10033:20074  |
| Natasha  | StorageAdmins  | 20074        |

### [-group <groupName...>]

| UserName      | UserGroup      | Array Access      |
|---------------|----------------|-------------------|
| Administrator | Administrators | 30055:10033:20074 |
| Samantha      | Administrators | 30555:10033:20074 |

### [-array <arraySerialNo>]

| UserName                   | UserGroup               | Array Access      |
|----------------------------|-------------------------|-------------------|
| Administrator<br>UserUsers | Administrators<br>30055 | 30055:10033:20074 |

# modify attributes

Use this command to modify the attributes of a specified user, such as granting access to or revoking access from an array. Only users belonging to the *Administrators* group can modify attributes.

By default, all users belonging to the *Administrators* group have access to all the added arrays in modify mode. Default users in the *users* group have read-only access to the added arrays.

If for some reason (such as not obtaining a lock) an array was not assigned to the user after assigning all arrays, an error message, "Arrays with serial number *<xxxxx, xxxxx>* could not be assigned to this user", will be displayed.

#### Syntax

```
modify attributes <username> [-grant <SerialNo...>]
[-revoke <SerialNo...>]
```

### Arguments

```
<username>
```

The name of the user whose attributes are to be modified.

[-grant <SerialNo...>]

The list of arrays that has to be added to the list of arrays managed by the user.

[-revoke <SerialNo...>]

The list of arrays that has to be removed from the list of arrays currently being managed by the user.

### Example

To give Natasha access to arrays 10033 and 20074:

modify attributes Natasha -grant 10033,20074

To give Natasha access to 30011 and remove access to 10033:

modify attributes Natasha -grant 30011 -revoke 10033

# modify password

Use this command to change a user's password. This command is not supported after connecting to a disk array, within a batch file, or with the -f option. In addition, ranges are not supported.

Users can change their own passwords. However, only a user belonging to the *Administrators* group can modify other users' passwords. (Administrators are not required to enter the old password when changing the password.)

Only the default user in the Administrator group can change their own password.

Passwords must have at least six alphanumeric characters, and cannot have more than 32 characters. Also, the password cannot contain spaces or any of the following special characters:  $@ \# \& = + \, ; : *? <> 1/"$ 

### Syntax

#### Administrator syntax:

```
modify password <username>, <new_password>,
<confirm_password>
```

### Adminstrator syntax to modify the administrator's password:

modify password <username>, <old\_password>, <new\_password>, <confirm\_password>

#### User syntax:

```
modify password <username>, <old_password>,
<new_password>, <confirm_password>
```

### Arguments

<username>

The name of the user.

<old\_password>

The user's old password. This is required for users to change their own password, but not necessary for administrators.

<new\_password>

The user's new password. The new password cannot be the same as the old password.

<confirm\_password>

The user's new password again for verification purposes.

# Example

# Administrator example:

modify password natasha,456xyz,456xyz

# User example:

modify password natasha,123abc,456xyz,456xyz

# License Key Administration Commands

Use the license key administration commands to display information about the license keys installed on an XP disk array. For the XP128/XP1024/XP12000, additional commands are available to install and uninstall license keys on the disk array.

This section describes the following commands:

- install license\_key (page 75)
- list licensekey\_info (page 76)
- uninstall license\_key (page 78)

# install license\_key

Use this command to install license keys for optional software. You can install more than one license key in one operation.

This command is not supported for the XP48/XP512.

HP Continuous Access XP must be installed before HP Continuous Access XP Extension is installed. The two items should be specified as separate commands.

#### Example:

install license\_key HP\_CONTINUOUS\_ACCESS\_XP, NJGTL6XX8HFSAIMN00GJ

install license\_key HP\_CONTINUOUS\_ACCESS\_EXTENSION, NJGTL6XX8HFSAIMN00GG

## Syntax

install license\_key <productname...>, <keycode...>

#### Arguments

<productname...>

The name of the application to be installed. *<productname>* can be one application or a set of applications (for example, HP\_CACHE\_LUN:HP\_AUTOLUN\_XP). The number of applications specified must be equal to the number of key codes specified.

#### <keycode...>

The license key for the specified application. <*keycode*> can be one key or a set of keys. The number of key codes specified must be equal to the number of applications specified.

# Example

install license\_key HP\_CACHE\_LUN, NJGTL6XX8HFSAIMN00GJ

install license\_key HP\_CACHE\_LUN:HP\_AUTOLUN\_XP, NJGTL6XX8HFSAIMN00GJ:BJGDXX24DFR4G6H0XGFT

# list licensekey\_info

This command lists information about the license keys installed on the disk array.

list licensekey\_info has the following information associated with it:

- **FunctionalityOption**. The list of software and options for which licenses are installed or can be installed.
- **Status**. The installation status of the various software modules. The possible values are "Installed" and "Not Installed."
- **KeyKind**. The type of the key installed for the software. The keys installed can be Temporary, Emergency, or Permanent. If a key is not installed for an application, "--" is displayed.
- DaysLeft. The number of days left before the license key expires. This value is valid only for Temporary and Emergency keys. For software installed with Permanent Key, "--" is displayed.
- Licensed Capacity(TB). The capacity of the license in terabytes (TB). This is valid only for Permanent keys. If the license is for 65535 TB, "Frame Unlimited" is displayed.
- Used Capacity(TB). The current used capacity of the license in terabytes (TB). This is valid only for Permanent keys. This column is displayed only for the XP128/XP1024/XP12000 arrays.

**Note:** No support is available for the Management Server-Based Licensing feature. Only Array-Based licensing is supported.

# Syntax

list licensekey\_info [-productname <productname>]

# Arguments

[-productname <productname>]

Displays the license key details for only the products specified.

# Example

| FunctionalityOption                    | Status        |
|----------------------------------------|---------------|
| HP_CONTINUOUS_ACCESS_XP                | Installed     |
| HP_CONTINUOUS_ACCESS_XP_EXTENSION      | Installed     |
| HP_BUSINESS_COPY_XP                    | Installed     |
| HP_CACHE_LUN                           | Installed     |
| HP_AUTOLUN_XP                          | Installed     |
| HP_APPLICATION_POLICY_MANAGER          | Installed     |
| HP_LUN_CONFIG_AND_SECMGR_XP_VOLUME_MGR | Installed     |
| HP_LUN_CONFIG_AND_SECMGR_XP_LUN_MGR    | Not Installed |

# -l Option

list licensekey\_info -1 displays all of the details about the license keys: Functionality, Status, KeyKind, Days Left, Used Capacity(TB), and Licensed Capacity(TB).

FunctionalityOption, Status, KeyKind, DaysLeft, Used Capacity(TB), Licenced Capacity (TB) HP\_CONTINUOUS\_ACCESS\_XP Installed Permanent -- Frame Unlimited Frame Unlimited HP\_CONTINUOUS\_ACCESS\_XP\_EXTENSION Installed Permanent -- 20 33 HP\_BUSINESS\_COPY\_XP Installed Permanent --19 24 HP\_CACHE\_LUN Installed Permanent -- 19 33 HP\_AUTOLUN\_XP Installed Permanent -- Frame UnlimitedFrame Unlimited

HP\_APPLICATION\_POLICY\_MANAGER Installed Permanent -- 19 34

HP\_LUN\_CONFIG\_AND\_SECMGR\_XP\_VOLUME\_MGR Installed Permanent -- 2035

HP\_LUN\_CONFIG\_AND\_SECMGR\_XP\_LUN\_MGR Not Installed -- -- --

# uninstall license\_key

Use this command to uninstall license keys for applications. More than one license can be uninstalled in one operation.

This command is not supported for the XP48/XP512.

HP Continuous Access Extension must be uninstalled before HP Continuous Access is uninstalled. The two names should be specified as separate commands.

#### Example:

uninstall license\_key HP\_CONTINUOUS\_ACCESS\_EXTENSION uninstall license\_key HP\_CONTINUOUS\_ACCESS\_XP

# **Syntax**

uninstall license\_key <productname...>

# Arguments

<productname...>

The name of the application to be uninstalled. *<productname>* can be one application or a set of applications.

# Example

uninstall license\_key HP\_CACHE\_LUN uninstall license\_key HP\_CACHE\_LUN:HP\_AUTOLUN\_XP:HP\_BUSINESS\_COPY\_XP

# 3

# This chapter contains CLI commands for LUN and volume management specifically for the XP128/XP1024/XP12000. This chapter also contains additional CLI commands to list information about DKC and DKU components, and SMNP traps.

**CLI Commands for the** 

XP128/XP1024/XP12000

# LUN Management Commands

This section describes the following commands:

- create host\_group (page 81)
- create lun (page 83)
- create wwn (page 86)
- delete host\_group (page 88)
- delete lun (page 89)
- delete wwn (page 91)
- list lun (page 92)
- list port (page 95)
- list wwn (page 100)
- modify cmd\_device (page 103)
- modify fibre\_address (page 105)
- modify fibre\_topology (page 106)
- modify host\_group (page 107)
- modify host\_mode (page 108)
- modify lun\_security (page 110)
- modify wwn (page 111)

# create host\_group

This command creates host groups. Each port can have up to 128 host groups. This command permits creating multiple host groups for multiple ports in one operation. Each host group is specified by its nickname.

# Syntax

create host\_group <portname...>, <hostgrpnickname...>

# Arguments

<portname...>

The port in which the host group is to be created. *<portname>* can be specified as one port, a set of ports, or a range of ports (for example, 1A or 1A:1C:1D or 1A-1E). Port names must be specified in truncated form (for example, 1A and not CL1-A) because the hyphen (-) is used to specify a range.

<hostgrpnickname...>

The host group to be created. <hostgrpnickname> can be specified as one group nickname or a set of group nicknames (for example, nick1 or nick1:nick3). If more than one port is specified, then the specified host groups are added to all the ports.

# **Rules for Creating Host Groups**

- You must enable LUN security before using this command (see modify lun\_security on page 110).
- Each port can have a maximum of 128 host groups.
- The host group nickname must be unique for the port.
- The host group nickname and WWN nickname should not be the same for the port.
- The host group nickname is mandatory for a host group.
- The host group nickname has a maximum of 8 characters.
- Special characters (such as "¥/:,;\*?" <> |") are not allowed in the nickname.

# Example

create host\_group 1A-1D:1F,nick1:nick2
create host\_group 1F,nick1:nick2
create host\_group 1A-1D:1F,nick1

# create lun

This command adds paths in the disk array and allows for the addition of multiple paths in the disk array in one operation using range operators. Each host group on an XP128/XP1024 can have a maximum of 256 paths, while each port can have a maximum of 512 paths. For an XP12000, each host group can have a maximum of 256 paths, while each port can have a maximum of 1024 paths.

# Syntax

create lun <portname...>, <hostgrpnickname...>,
<lunid...>, <cu...>, <ldev...>

#### Arguments

#### <portname...>

The port from which the path has to be created. *<portname>* can be specified as one port, a set of ports, or a range of ports (for example, 1A or 1A:1C:1D or 1A-1E). Port names must be specified in truncated form (for example, 1A and not CL1-A) because the hyphen (-) is used to specify a range.

```
<hostgrpnickname...>
```

The host group from which the path has to be created. <*hostgrpnickname>* can be specified as one group nickname or a set of group nicknames (for example, nick1 or nick1:nick3).

# <lunid...>

The LUN ID to assign to the path being created. <1unid> can be specified as one value, a set of values, or a range of values (for example, 1 or 1:3:7 or 1-F). LUN IDs must be given in hexadecimal. Each host group can have a maximum of 256 LUN IDs.

<cu...>

The CUs to which paths have to be created.  $\langle cu \rangle$  can be one value, a set of values, or a range of values (for example, 0 or 0:2:3 or 0-4). CUs must be given in hexadecimal.

<1dev...>

This specifies the LDEVs to which paths have to be created. <1dev> can be one value, a set of values, or a range of values (for example, A or 0:A:1A or 0-F). LDEVs must be given in hexadecimal and are not case sensitive.

The product of the number of values specified in *<hostgrpnickname>* and *<lunid>* should be equal to the product of the number of values specified in *<cu>* and *<ldev>*.

# **Rules for Creating Paths**

- The port type must be fibre channel.
- When you want to add an LU path to a host group (other than the default host group), the port security switch must be set to ON.
- The emulation type of the LDEV must be an open system emulation. OPEN-3, OPEN-8, OPEN-9, OPEN-E, and OPEN-L are supported for the CLI. At this time, OPEN-V is not fully supported by the CLI, but is supported by the Command View GUI. The CLI can display OPEN-V volumes, but cannot create OPEN-V volumes.
- A host group can have only one LU path definition for the LDEV.
- When the LDEV is a LUSE volume, you must specify its top LDEV number.
- The range of LU numbers is 0-255.
- The host group can have a maximum of 256 LU paths.
- The port can have a maximum of 512 LU paths for an XP128/XP1024 or 1024 LU paths for an XP12000.
- The LDEV must not be an Auto LUN reserved volume.

# Example

create lun 1A:1B, nick1:nick2, 2:5-7,0,0:5-B creates the following paths in the disk array:

| 1A | nick1 | 2 | 0 | 0 |
|----|-------|---|---|---|
| 1A | nick1 | 5 | 0 | 5 |
| 1A | nick1 | 6 | 0 | 6 |
| 1A | nick1 | 7 | 0 | 7 |
| 1A | nick2 | 2 | 0 | 8 |
| 1A | nick2 | 5 | 0 | 9 |
| 1A | nick2 | 6 | 0 | A |
| 1A | nick2 | 7 | 0 | В |
|    |       |   |   |   |
| 1B | nick1 | 2 | 0 | 0 |
| 1B | nick1 | 5 | 0 | 5 |
| 1B | nick1 | 6 | 0 | 6 |
| 1B | nick1 | 7 | 0 | 7 |
| 1B | nick2 | 2 | 0 | 8 |
| 1B | nick2 | 5 | 0 | 9 |
| 1B | nick2 | 6 | 0 | A |
| 1B | nick2 | 7 | 0 | В |
|    |       |   |   |   |

# create wwn

Use this command to add WWNs to host groups. Each host group can have up to 255 WWNs and each port can have a maximum of 128 host groups. After the WWN is added to the host group, it has access to the LUNs in the host group.

# Syntax

```
create wwn <portname...>, <hostgrpnickname>,
<Wwn~WwnNickname...>
```

# Arguments

#### <portname...>

The port to which the WWNs are to be added. *<portname>* can be specified as one port, a set of ports, or a range of ports (for example, 1A or 1A:1C:1D or 1A-1E). Port names must be specified in truncated form (for example, 1A and not CL1-A) because the hyphen (-) is used to specify a range. If more than one port is specified, then the WWNs are added to the host group nickname in all the ports.

<hostgrpnickname>

The host group to which the WWNs are to be added. Only one <hostgrpnickname> can be specified.

```
<Wwn~WwnNickname...>
```

*<Wwn>* specifies the worldwide name for the host. This must be a 16-digit hexadecimal value, must be unique within the port, and is mandatory.

<*WwnNickname>* is the nickname used for a WWN. WWN nicknames must be unique for a port, and must not be the same as any host group nickname within the port. The nickname is optional.

WWN and its nickname must be separated by a tilde (~). More than one set of <*Wwn~WwnNickname>* pairs can be specified. The WWNs are added to the <*hostgrpnickname>* in all the specified ports.

# Example

```
create wwn 1A,nick1,HJGHHJGHJGH23423~wwnnick1
create wwn
1A,nick1,HJGHHJGHJGH23423~wwnnick1:JJKHKJHHJGH23423~wwnnick2
create wwn 1A:1B,nick1,HJGHHJGHJGH23423~wwnnick1
create wwn
1A:1B,nick1,HJGHHJGHJGH23423~wwnnick1:JJKHKJHHJGH23423~wwnnick2
```

# **Rules for Adding WWNs to Host Groups**

- You must enable LUN security before using this command (see modify lun\_security on page 110).
- Each port can have a maximum of 128 host groups.
- Each port can have a maximum of 255 WWNs.
- Each host group can have a maximum of 255 WWNs.
- The WWN must belong to a host group.
- The WWN must be unique within the port.
- The WWN nickname must be unique within the port.
- The WWN nickname and host group nickname should not be the same within a port.
- The WWN nickname is not mandatory. You can omit it.
- The WWN must be 16 hexadecimal characters.
- The WWN nickname is maximum length is 8 characters.
- Special characters (such as "¥/:,;\*?" <> | ") are not allowed in the nickname.

# delete host\_group

Use this command to remove host groups from the disk array. Each port can have up to 128 host groups. This command permits deletion of multiple host groups in one operation. Each host group is specified by its nickname. The default host group in every port cannot be deleted.

If you are using firmware version 21.06.22 or later, you can delete host groups (except for host group 0) with or without the port security turned on.

# **Syntax**

delete host\_group <portname...>, <hostgrpnickname...>

# Arguments

#### <portname...>

The port from which the host groups are to be deleted. *<portname>* can be specified as one port, a set of ports, or a range of ports (for example, 1A or 1A:1C:1D or 1A-1E). Port names must be specified in truncated form (for example, 1A and not CL1-A) because the hyphen (-) is used to specify a range.

<hostgrpnickname...>

The host groups to be deleted. <*hostgrpnickname>* can be specified as one group nickname or a set of group nicknames (for example, nick1 or nick1:nick3). If more than one port is specified, then the specified host groups in all the ports are deleted.

# Example

delete host\_group 1A,nick1
delete host\_group 1A:1B,nick1
delete host\_group 1A,nick1:nick2
delete host\_group 1A:1B,nick1:nick2
delete host\_group 1A-1C,nick1:nick2

# delete lun

This command deletes one or more paths in the disk array in one operation. Each path is identified by its port name, host group nickname, LUN ID, CU number, and LDEV number. You can also use this command to delete all paths in specified ports and host groups, or CUs and LDEVs.

If you are using firmware version 21.06.22 or later, you can delete the last path to a command device, and you can delete LUN paths with or without the port security turned on.

# **Syntax**

```
delete lun [<portname...>, <hostgrpnickname...>,
<lunid...>, <cu...>, <ldev...>] |
[-port <portname...> -hostgrp <hostgrpnickname...> |
-cu <cu...> -ldev <ldev...>]
```

# Arguments

[<portname...>]

The port from which the paths are to be deleted. *<portname>* can be specified as one port, a set of ports, or a range of ports (for example, 1A or 1A:1C:1D or 1A-1E). Port names must be specified in truncated form (for example, 1A and not CL1-A) because the hyphen (-) is used to specify a range.

```
[<hostgrpnickname...>]
```

The host group within the specified port.

```
[<lunid...>]
```

The LUN ID. LUN IDs must be given in hexadecimal.

[<*cu*..>]

The CU number. For the XP128/XP1024, the CU numbers range from 0 to 31. For the XP12000, CU numbers range from 0 to 63. CU numbers must be displayed in hexadecimal.

[<1dev...>]

The LDEV number. LDEVs must be given in hexadecimal.

```
[-port <portname...>]
```

Deletes all paths to the specified ports. *>portname>* can be specified as one port, a set of ports, or a range of ports (for example, 1A or 1A:1C:1D or 1A-1E). Port names must be specified in truncated form (for example, 1A and not CL1-A) because the hyphen (-) is used to specify a range. *-port* without any arguments generates an error. This option cannot be used with the *-cu* and *-ldev* options, but must be used with the *-hostgrp* option. The *-port* option without the *-hostgrp* option will generate an error.

```
[-hostgrp <hostgrpnickname...>]
```

Deletes all paths assigned to the specified host group defined in the port. <hostgrpnickname> can be specified as only one group nickname or a set of group nicknames (for example, nick1 or nick1:nick3). -hostgrp without any arguments generates an error. This option cannot be used along with the -cu and -ldev options, but must be used with the -port option. The -hostgrp option without the -port option will generate an error.

[-cu <*cu*...>]

Deletes all paths to the specified cu. <*cu>* can be one value, a set of values, or a range of values (for example, 0 or 0:2:3 or 0-4). CUs must be given in hexadecimal. -*cu* without any arguments generates an error. This option cannot be used along with the -port and -hostgrp options, but must be used with the -ldev option. The -*cu* option without the -ldev option generates an error.

```
[-ldev <1dev...>]
```

Deletes all paths to the specified LDEVs. <*ldev>* can be one value, a set of values, or a range of values (for example, A or 0:A:1A or 0-F). LDEVs must be given in hexadecimal and are not case sensitive. -*ldev* without any arguments generates an error. This option cannot be used along with the -port and -hostgrp options, but must be used with the -cu option. The -*ldev* option without the -cu option generates an error.

# Example

```
delete lun 1A,nick1,0,0,00
delete lun 1A:1B,nick1,0,0,00
delete lun -port 1A:1C -hostgrp nick1
delete lun -cu 0 -ldev 00:01
delete lun -cu 0:1 -ldev 00:01
```

# delete wwn

Use this command to delete WWNs from host groups. Once the WWN is deleted from a host group it can no longer access the LUNs in that host group.

You can also use this command to delete multiple WWNs in one operation. The WWNs can be deleted using either the WWN or WWN nickname.

If you are using firmware version 21.06.22 or later, you can delete WWNs with or without the port security turned on.

# Syntax

```
delete wwn <portname...> [,<hostgrpnickname>
[,<WwnNickname/wwn...>]]
```

# Arguments

<portname...>

The ports from which the WWNs are to be deleted. *<portname>* can be specified as one port, a set of ports, or a range of ports (for example, 1A or 1A:1C:1D or 1A-1E). Port names must be specified in truncated form (for example, 1A and not CL1-A) because the hyphen (-) is used to specify a range.

[<hostgrpnickname>]

The host group containing the WWNs. If the host group is not specified, then all the WWNs in the specified ports are deleted. Only one host group can be specified (for example, nick1).

[<WwnNickname/wwn...>]

The WWN nickname or WWN to be deleted. One or a set of nicknames can be specified (for example, wwnnick1 or wwnnick1:wwnnick2). WWN must be a 16-digit hexadecimal value. One WWN or a set of WWNs can be specified (for example, wwn1 or wwn1:wwn2).

# Example

delete wwn 1A,nick1,JJKHKJHHJGH23423
delete wwn 1A,nick1,wwn1:wwn2

# list lun

This command displays path related configuration details. Each path is identified by its port name, host group nickname, LUN ID, CU number, and LDEV number. The LUN ID, CU number, and LDEV number are in hexadecimal.

Use list lun to query for the following information:

- PortName. The port from which the path has been created. Ports in the disk array are identified through their port names (for example, CL1-A and CL1-B).
- **GroupNickName**. The host group from which the path has been created. The XP128/XP1024 support up to 128 host groups for each port; the XP12000 can have a maximum of 256 host groups for each port. Each host group is identified by its nickname. The host group nickname is unique for a port.
- Each port has one default host group, which is always accessible irrespective of the security switch status. An LDEV can have only one path defined from a host group. There cannot be multiple paths to the same LDEV from a host group.
- LunID. Each host group can have between 0 to 255 LUN IDs. LUN IDs are displayed in hexadecimal.
- CU. The CU number to which the path has been created. For the XP128/XP1024, the CU numbers range from 0 to 31. For the XP12000, CU numbers range from 0 to 63. CU numbers must be displayed in hexadecimal.
- LDEV. The LDEV number to which the path has been created. Each CU can have LDEVs numbered between 0 to 255. LDEV numbers are displayed in hexadecimal.
- **TotalPaths**. The total number of paths that have been assigned to this LDEV.
- **Emulation**. The emulation type of the LDEV to which the path has been created. The CLI displays only open volume emulations.
- **DeviceType**. Specifies whether the LDEV is a command device or not. The possible values are CmdDev and LUN.
- Capacity (MB). The size of the LUN in megabytes.

# Syntax

```
list lun [-port <portname...>]
[-hostGrp <hostgrpnickname...>] | [-cu <cu...>]
[-ldev <ldev...>] [-cmd <cmdname>]
[-category <cmdcategory>]
```

# Arguments

```
[-port <portname...>]
```

Displays paths for only the specified ports. *<portname>* can be specified as one port, a set of ports, or a range of ports (for example, 1A or 1A:1C:1D or 1A-1E). Port names must be specified in truncated form (for example, 1A and not CL1-A) because the hyphen (-) is used to specify a range. *-port* without any arguments generates an error.

```
[-hostGrp <hostgrpnickname...>]
```

Displays the paths for only the specified host groups.

<hostgrpnickname> can be specified as one host group nickname or a set of host group nicknames (for example, nick1 or nick1:nick3). -hostGrp without any arguments generates an error.

```
[-cu <cu...>]
```

Displays only the paths in the specified CUs. < cu> can be one value, a set of values, or a range of values (for example, 0 or 0:2:3 or 0-4). CUs must be given in hexadecimal. -cu without any arguments generates an error.

```
[-ldev <1dev...>]
```

Displays only the paths to the specified LDEVs. <*ldev>* can be one value, a set of values, or a range of values (for example, A or 0:A:1A or 0-F). LDEVs must be given in hexadecimal and are not case sensitive. -ldev without any arguments generates an error.

If the -ldev option is used with the -cu option, the output will consist of all the paths to the specified LDEV in the specified CUs.

[-cmd <cmdname>] or [-category <cmdcategory>]

Displays the output with the command name or category appended at the beginning of the record with no headers. When used with -csv and -o, the formatted output can be used as input.

# Example

list lun without any options displays all the paths defined in the disk array. Fields are PortName, GroupNickName, LunID, CU, and LDEV.

| PortName | GroupNickName | LunID | CU | LDEV |
|----------|---------------|-------|----|------|
| CL1-A    | GrpNick1      | 0     | 0  | 00   |
| CL1-B    | GrpNick1      | 1     | 0  | 02   |
| CL1-A    | GrpNick4      | 1     | 0  | 0A   |
| CL1-E    | GrpNick1      | 0     | 0  | 00   |
| CL1-a    | GrpNick1      | 0     | 0  | 00   |

list lun with the -l option displays all the paths defined in the disk array along with the total number of paths to the CU:LDEV, emulation, device type and capacity.

| PortName<br>DeviceTyp | GroupNickName<br>e CAPACITY | LunID | CU | LDEV | TotalPaths | Emulation |
|-----------------------|-----------------------------|-------|----|------|------------|-----------|
| CL1-A<br>LUN          | GrpNick1<br>30              | 0     | 0  | 00   | 1          | OPEN-E    |
| CL1-B<br>LUN          | GrpNick1<br>20              | 1     | 0  | 02   | 1          | OPEN-3    |
| CL1-A<br>LUN          | GrpNick4<br>35              | 1     | 0  | 0A   | 1          | OPEN-E    |
| CL1-E<br>LUN          | GrpNick1<br>20              | 0     | 0  | 00   | 1          | OPEN-9    |
| CL1-a<br>CmdDev       | GrpNick1<br>10              | 0     | 0  | 00   | 2          | OPEN-E    |

# All Options are Specified

If all the options are specified, the output displays the paths from the specified host groups within the specified ports to the specified LDEVs in the specified CUs.

The format of the output is the same as the default output for list lun.

The -l option output is the same as for list lun with the -l option.

# list port

This command displays the port configuration. Each port in the disk array has the following information associated with it:

- **Portname**. Ports in the disk array are identified by their portname (for example, CL1-A and CL1-B).
- **Type**. The type of port. On the XP128/XP1024/XP12000, the only port type is Fibre Channel.
- Address. The port's AL-PA address. This column displays Arbitrated Loop Physical Addresses and loop ID values (for example, EF(0) and E8(1)).
- **Topology**. The topology used by the port. This column displays the Fibre Channel switch status (ON or OFF) and the connection type (FC-AL or point-to-point).
- WWN. The port's worldwide name (WWN).
- Channel Speed. This is the channel speed of the port. The XP128/XP1024/XP12000 supports three channel speed modes: 1GB fiber, 2GB fiber, and auto mode. If the port is in auto mode, the disk array automatically selects 1GB or 2GB mode.
- Security. This displays the LUN security switch status for the port. Security can be either ON or OFF. If the security switch is ON, each WWN can access the LUNs available to the host group it belongs to. If the switch is OFF, host access for all host groups except the default host group is disabled. If you are using firmware version 21.06.22 or later, you can delete host groups (except for host group 0), WWNs, or LUN paths with or without the port security turned on. Only WWNs in the default host group can access the LUNs in that group.
- HostGroupNickname. Host groups are used to organize the types of hosts that can access the LUNs. The XP128/XP1024 supports up to 128 host groups for each port; the XP12000 can have a maximum of 256 host groups for each port. Each host group is identified by a nickname. The host group nickname is unique for a port. Also, the first host group in every port is the default host group, which is always accessible irrespective of the security switch status.
- HostMode. Host mode is based on the types of host operating systems. Each host group has a one host mode, and only hosts of the one operating system should be members of a host group. Host group members can access the LUNs assigned to that host group.

# **Syntax**

```
list port [-security -address -topology | -hostgrp]
[-port <portname...>] [-cmd <cmdname>]
[-category <cmdcategory>]
```

# Arguments

[-security]

Displays all port names and their security switch status.

[-address]

Displays all port names and their Fibre Channel addresses (AL-PA and loop ID values).

```
[-topology]
```

Displays all port names and their Fibre Channel topologies. The topology column displays the fabric switch status (ON or OFF) and the topology (FC-AL or point-to-point).

# [-hostgrp]

Displays all ports, all configured host groups for each port and the host mode name for each host group. This option cannot be used with -address, -topology, or -security.

```
[-port <portname...>]
```

Used with other options (-address, -topology, -security, -hostGrp, or only with list port) to display only specific ports. You can specify <portname> as one port, a set of ports, or a range of ports (for example, 1A or 1A:1C:1D or 1A-1E). Port names must be specified in truncated form (for example, 1A and not CL1-A) because the hyphen (-) is used to specify a range. If you use the -port option without a port name, an error message is generated.

[-cmd <cmdname>] or [-category <cmdcategory>]

Displays the output with the command name or category appended at the beginning of the record with no headers. When used with -csv and -o, the formatted output obtained can be used as input.

# Example

list port without any options displays all port names.

PortName CL1-A CL1-B CL1-a CL1-b

# -l Option

list port with the -l option displays all port names and the information associated with each port (PortName, Type Address, Topology, Wwn, ChannelSpeed, Security).

| PortName | е Туре   | Address | Topology                    | Wwn  |
|----------|----------|---------|-----------------------------|------|
| ChannelS | speed Se | ecurity |                             |      |
| CL1-A    | Fibre    | EF(0)   | Fabric ON & Point-to-Point  | wwn1 |
| 1GB Fibr | e        | ON      |                             |      |
| CL1-B    | Fibre    | E2(3)   | Fabric ON & FC-AL           | wwn2 |
| 1GB Fibr | e        | ON      |                             |      |
| CL1-a    | Fibre    | 73(63)  | Fabric OFF & Point-to-Point | wwn3 |
| Auto Mod | le       | ON      |                             |      |
| CL1-b    | Fibre    | EF(0)   | Fabric OFF & FC-AL          | wwn6 |
| 1GB Fibr | e        | ON      |                             |      |

# [-security]

PortNameSecurity CL1-A ON CL1-B OFF CL1-a OFF CL1-b ON

The -l option produces the same output as list port -l.

# [-address]

| PortName | Address |
|----------|---------|
| CL1-A    | EF(0)   |
| CL1-B    | E2(3)   |
| CL1-a    | 73(63)  |
| CL1-b    | EF(0)   |

The -1 option produces the same output as list port -1.

# [-topology]

| PortName | Topology                    |
|----------|-----------------------------|
| CL1-A    | Fabric ON & Point-to-Point  |
| CL1-B    | Fabric OFF & Point-to-Point |
| CL1-a    | Fabric ON & FC-AL           |
| CL1-b    | Fabric OFF & FC-AL          |
|          |                             |

The -1 option produces the same output as list port -1.

# [-hostgrp]

| PortName | HostGroupNickname | HostModeName |
|----------|-------------------|--------------|
| CL1-A    | nick1             | Standard     |
| CL1-B    | nick2             | HP           |
| CL1-a    | nick1             | Standard     |

The -hostGrp -l option displays all ports, all configured host groups for each port, the host mode name for each host group, and the host mode number. This option cannot be used with -address, -topology, or -security.

| PortName | HostGroupNickname | HostMode | HostModeName |
|----------|-------------------|----------|--------------|
| CL1-A    | nick1             | 00       | Standard     |
| CL1-B    | nick2             | 08       | HP           |
| CL1-a    | nick1             | 00       | Standard     |

# [-port < portname...>]

The format of the output is the same as the default output for list port or list port with -security, -address, -topology, or -hostGrp. The output reflects only the specified ports.

```
list port -security -port 1A:1C:1a-1e
PortName
          Security
CL1-A
          ON
CL1-C
          ON
CL1-a
          OFF
CL1-b
          ON
CL1-c
          OFF
CL1-d
          ON
CL1-e
          ON
```

The -l option produces output that is dependent on the options used. The format of the output is the same as the output for list port -l, list port -l with -security, -address, -topology, -hostGrp, etc., if used with those options. The key point is that the output displays only the specified ports.

# list wwn

This command displays the WWN information for the hosts that can access the LUNs. Each host connected to the disk array is identified by its WWN.

WWNs are added to host groups within the ports, and all WWNs assigned to a host group can access the LUNs in that host group. If you are using a firmware version before version 21.06.22, the LUN accessibility by the hosts is also limited by the ports security switch. The WWNs can access the LUNs only if the security switch of the ports is ON. When the port security switch is OFF, only WWNs connected to the default host group can access the LUNs.

If you are using firmware version 21.06.22 or later, you can delete host groups (except for host group 0), WWNs, or LUN paths with or without the port security turned on.

Use list wwn to query the WWNs in the host groups and ports for the following information items.

- Portname. This is the name of the port to which the WWNs are assigned. Ports in the disk array are identified through their port name (for example, CL1-A and CL1-B).
- WWN. The worldwide name for the host. There can be a maximum of 255 WWNs defined for a port.
- WWNNickname. The nickname used for each WWN. WWN Nicknames must be unique for a port. If the nickname is not specified, then this column is null.
- HostGroupNickName. The host group to which the WWN has been assigned. Host groups identify the type of hosts that can access the LUNs. The XP128/XP1024 supports up to 128 host groups for each port; the XP12000 can have a maximum of 256 host groups for each port. Each host group is identified by its nickname. The host group nickname is unique for a port. The first host group in each port is also the default host group. Each port has at least one host group, known as the default host group, which is always accessible irrespective of the security switch status.

# Syntax

```
list wwn [-port <portname...>]
[-hostGrp <HostGrpNickName...>] [-cmd <cmdname>]
[-category <cmdcategory>]
```

# Arguments

[-port <portname...>]

Displays the WWNs for only the specified ports. *>portname>* can be specified as one port, a set of ports, or a range of ports (for example, 1A or 1A:1C:1D or 1A-1E). Port names must be specified in truncated form (for example, 1A and not CL1-A) because the hyphen (-) is used to specify a range. -port without any arguments generates an error.

```
[-hostGrp <HostGrpNickName...>]
```

Displays the WWNs for the specified host groups. <*HostGrpNickname>* can be specified as one group nickname or a set of group nicknames (for example, nick1 or nick1:nick3). -hostGrp without any arguments generates an error.

```
[-cmd <cmdname>] or [-category <cmdcategory>]
```

Displays the output with the command name or category appended at the beginning of the record with no headers. When used with -csv and -o, the formatted output obtained can be used as input.

# Example

list wwn without any options displays all the WWNs configured in the disk array.

| PortName | Wwn              |
|----------|------------------|
| CL1-A    | HJGHHJGHJGH23423 |
| CL1-A    | JJKHKJHHJGH23423 |
| CL1-B    | HJhfhdsHJGH878JK |
| CL1-B    | HJGHHJGHJGH23423 |
| CL1-B    | JJKHKJHHJGH23423 |
| CL1-B    | JHNJYGJHHHJGHJJH |

The -1 option output displays all the WWNs configured in the disk array along with the host group nickname and WWN nickname.

| PortName | HostGrpNickName | Wwn             | WwnNickName |
|----------|-----------------|-----------------|-------------|
| CL1-A    | grpnick1        | HJGHHJGHJGH2342 | 3 wwn1      |
| CL1-A    | grpnick2        | ЈЈКНКЈННЈGH2342 | 3 wwn2      |
| CL1-B    | grpnick3        | HJhfhdsHJGH878J | K wwn3      |
| CL1-B    | grpnick4        | HJGHHJGHJGH2342 | 3 wwn4      |
| CL1-B    | grpnick5        | ЈЈКНКЈННЈGH2342 | 3 wwn5      |
| CL1-B    | grpnick6        | JHNJYGJHHHJGHJJ | H wwn6      |

# modify cmd\_device

Use this command to:

- Set an LDEV as a command device
- Release an existing command device
- Enable (set ON) command device security
- Disable (set OFF) command device security

If you are using firmware version 21.06.22 or later, you can set or release a command device without a path.

# **Syntax**

```
modify cmd_device -set <cu...>,<ldev...>
-security ON|OFF | -release <cu...>,<ldev...>
```

# Arguments

```
-set <cu...> or -release <cu...>
```

The CU whose LDEV is to be set or released as a command device. < cu > can be one value, a set of values, or a range of values (for example, 0 or 0:2:3 or 0-4). CUs must be given in hexadecimal.

```
-set <ldev...> or -release <ldev...>
```

The LDEV that is to be set or released as a command device. <*1dev>* can be one value, a set of values, or a range of values (for example, A or 0:A:1A or 0-F). LDEVs must be given in hexadecimal and are not case sensitive.

If more than one CU is specified, the specified LDEVs in all the specified CUs are modified.

```
-security ON OFF
```

This option enables (sets ON) or disables (sets OFF) the command device security switch. The number of switches specified should be equal to the number of LDEVs specified. If only one switch is specified, all the LDEVs are assigned the specified switch value. If the number of switches specified is equal to the number of LDEVs, then there is a one-to-one correspondence between the LDEVs and the values. In all other cases this command generates an error. This option can be used only with -set option.

# Example

modify cmd\_device -set 0,00
modify cmd\_device -set 0,00:01
modify cmd\_device -set 0,00 -security ON
modify cmd\_device -set 0,00:01 -security OFF
modify cmd\_device -release 0,01 -security ON,OFF
modify cmd\_device -set 0:1,00

# modify fibre\_address

Use this command to modify port addresses. It is available for fibre ports only.

# **Syntax**

modify fibre\_address <portname...>, <address...>

# Arguments

```
<portname...>
```

The port whose address is to be modified. *<portname>* can be specified as one port, a set of ports, or a range of ports (for example, 1A or 1A:1C:1D or 1A-1E). Port names must be specified in truncated form (for example, 1A and not CL1-A) because the hyphen (-) is used to specify a range.

#### <address...>

The addresses to be set. The fibre addresses are specified as AL-PA values. The number of values specified should be equal the number of port names specified. If only one address is specified, all the ports are assigned addresses consecutively starting from the address specified. If the number of values specified is equal to the number of port names, then there is a one-to-one correspondence between the port names and the addresses. In other cases this command generates an error.

# Example

modify fibre\_address 1A.EF
modify fibre\_address 1A:1B-1E.EF
modify fibre\_address 1A:1B.EF:E2

# modify fibre\_topology

This command modifies the port topologies. It is available for fibre ports only.

# **Syntax**

modify fibre\_topology <portname...>, <topology...>

# Arguments

```
<portname...>
```

The ports whose topologies are to be modified. *<portname>* can be specified as one port, a set of ports, or a range of ports (for example, 1A or 1A:1C:1D or 1A-1E). Port names must be specified in truncated form (for example, 1A and not CL1-A) because the hyphen (-) is used to specify a range.

<topology...>

The topologies to be set. Fibre topologies are specified in the range between 1 to 4. The number of values specified should be equal to the number of port names specified. If only one topology is specified, all the ports are assigned the specified topology. If the number of values specified is equal to the number of port names, then there is a one-to-one correspondence between the port names and the topologies. In other cases this command generates an error.

# Example

modify fibre\_topology 1A,1
modify fibre\_topology 1A:1B-1E,2
modify fibre\_topology 1A:1B,1:2

# modify host\_group

This command modifies the host group nickname for a port. You must enable LUN security before using this command (see modify lun\_security on page 110).

# **Syntax**

```
modify host_group <portname>, <OldHostGrpNickname>,
<NewHostGrpNickname>
```

# Arguments

#### <portname>

The ports whose host group is to be modified. Port names must be specified in truncated form (for example, 1A and not CL1-A) because the hyphen (-) is used to specify a range.

#### <OldHostGrpNickname>

The host group nickname that is to be modified. Only one <*OldHostGrpNickname>* can be specified (for example, nick1).

#### <NewHostGrpNickname>

The new host group nickname to be set. Only one <*NewHostGrpNickname>* can be specified (for example, nick2).

# Example

modify host\_group 1A,nick1,nick2

# modify host\_mode

Use this command to modify the host mode for a host group in a port and to modify host modes for multiple host groups in one operation.

To perform the modify host\_mode operation, the security switch must be set to ON for host groups, except for host group 0.

# Syntax

modify host\_mode <portname...>, <HostGrpNickname...>,
<HostMode...>

# Arguments

#### <portname...>

The port that contains the host groups. *<portname>* can be specified as one port, a set of ports, or a range of ports (for example, 1A or 1A:1B or 1A-1C). Port names must be specified in truncated form (for example, 1A and not CL1-A) because the hyphen (-) is used to specify a range.

<HostGrpNickname...>

The host group nicknames whose host modes are to be modified. <HostGrpNickname> can be specified as one group nickname or a set of group nicknames (for example, nick1 or nick1:nick3). If more than one port name is specified, then the specified host groups in all the ports are modified.

#### <HostMode...>

The new host mode to be set. *<HostMode>* can be specified as one value or a set of values (for example, 08 or 00:08). If only one host mode is specified, all the host groups are assigned the host mode specified. If the number of values specified is equal to the number of groups, then there is a one-to-one correspondence between the host groups and the host modes. In other cases this command generates an error. The following host mode values are supported for the XP128/XP1024:

- 00: Standard
- 04: Sequent
- 08: HP-UX
- 09: VxVM-DMP

- 0A: NetWare
- 0C: MS Cluster Server
- 0D 0F: Reserved

The following host mode values are supported for the XP12000:

- 00: Standard
- 04: Sequent
- 05: OPEN-VMS
- 07: Tru64 mode
- 08: HP-UX
- 09: SVxVM-DMP
- 0A: NetWare
- 0C: MS Cluster Server Multi-Path

## Example

modify host\_mode 1A,nick1,00
modify host\_mode 1A,nick1:nick2,00

# modify lun\_security

This command enables (ON) or disables (OFF) the port security switch.

#### **Syntax**

modify lun\_security <portname...>, ON OFF

## Arguments

<portname...>

The ports whose security switch is to be modified. *<portname>* can be specified as one port, a set of ports, or a range of ports (for example, 1A or 1A:1C:1D or 1A-1E). Port names must be specified in truncated form (for example, 1A and not CL1-A) because the hyphen (-) is used to specify a range.

ONOFF

The switch value. The security switch can be ON or OFF. The number of values specified should be equal to the number of port names specified. If only one switch value is specified, all the specified port names are set to this value. If the number of values specified is equal to the number of port names, then there is a one-to-one correspondence between the port names and the switches. In other cases this command generates an error.

## Example

modify lun\_security 1A,OFF
modify lun\_security 1A:1B-1F,ON
modify lun\_security 1A:1B,OFF:ON

# modify wwn

Use this command to modify the WWN and WWN nickname of a host. You must enable LUN security before using this command (see modify lun\_security on page 110).

#### Syntax

```
modify wwn <portname>, <HostGrpNickName>,
<oldwwn/oldwwnNickName>
[-wwn <newWwn> | -nickname <newWwnNickName>]
```

## Arguments

#### <portname>

The port whose WWN or WWN nickname is to be modified. *<portname>* must be specified as one port. Port names must be specified in truncated form (for example, 1A and not CL1-A) because the hyphen (-) is used to specify a range.

```
<HostGrpNickName>
```

The host group nickname whose WWN or WWN nickname is to be modified. Only one *<hostgrpnickname>* can be specified.

```
<oldwwn/oldwwnNickName>
```

The WWN or WWN nickname whose WWN or WWN nickname has to be modified. Only one <oldwwn/oldwwnNickName> can be specified.

```
[-wwn <newWwn>]
```

Modifies the WWN value (the worldwide name value for the host). This must be a 16-digit hexadecimal value and must be unique within the port. -wwn must be specified if -nickname is not specified, and cannot be used with -nickname.

```
[-nickname <newWwnNickName>]
```

Modifies the WWN nickname. WwnNickname is the nickname used for a WWN. WWN nicknames are unique for a port, and must not be the same as any host group nickname within the port. -nickname must be specified if -wwn is not specified, and cannot be used with -wwn.

## Example

modify wwn 1A,nick1,wwnnick1 -wwn JJKHKJHHJGH23423
modify wwn 1A,nick1,wwnnick1 -nickname wwnnick1

# **Volume Management Commands**

This section describes the following commands:

- create custom\_ldevs (page 114)
- create luse (page 116)
- delete ldevs (page 118)
- delete luse (page 120)
- initialize vdev (page 121)
- list ldev (page 123)
- list luse (page 129)
- list parity\_group (page 131)
- list usable\_cus (page 136)
- list vsc (page 137)

# create custom\_ldevs

This command creates new custom LDEVs and can be executed depending on the amount of free space present in the VDEV. You can display a list of available free spaces in the VDEV by using the list parity\_group -fs command.

You must supply an LDEV ID when you create custom LDEVs. You can list unused LDEV IDs with the list vsc -unused command.

The new custom LDEVs that are created have the same emulation type and LDEV size, and are only for one domain, parity group, and VDEV. If you want to create custom LDEVs over multiple domains, parity groups, and VDEVs, with different emulation types and LDEV sizes, consider using a batch file containing multiple create custom\_ldevs commands.

## Syntax

```
create custom_ldevs <domain>, <PG>, <vdev>,
<emulation_type>, <ldev_size>, <cu_ID...>,
<ldev_ID...>
```

## Arguments

<domain>

The domain for the new custom LDEV.

< PG >

The parity group number for the new custom LDEV.

<vdev>

The VDEV for the new custom LDEV.

#### <emulation\_type>

The emulation type of the new custom LDEV. Other emulation types, such as OPEN-3, OPEN-9, OPEN-8, or OPEN-E, can be mixed if the base emulation type of the VDEV is one of these emulation types. At this time, OPEN-V is not fully supported by the CLI, but is supported by the Command View GUI. The CLI can display OPEN-V volumes, but cannot create OPEN-V volumes. To list the emulation type of the VDEV, execute list parity\_group -emulation.

<ldev\_size>

The size of the new custom LDEV. The minimum size is 36 MB. You must specify the size of the LDEV in KBs. The following are the maximum sizes that you can assign to an LDEV for a particular emulation type.

OPEN-3: 2347 MB OPEN-8: 7007 MB OPEN-9: 7042 MB OPEN-E: 13893 MB

<*cu\_ID*...>

The CU ID for the new custom LDEV. CUs must be given in hexadecimal. You can enter a single value, a set of values, or a range of values (for example, 0 or 0:2:3 or 0-4).

<ldev\_ID...>

The LDEV ID for the new LDEV. The LDEV ID must be given in hexadecimal and is not case sensitive. You can enter a single value, a set of values, or a range of values (for example, 01-03 or 01:02:04-06:0B).

## Example

| create | cust | com_1 | devs | 1, 1 | L, 1, OPEN-3, | 500, 00:01, | 00:02-04:0D |
|--------|------|-------|------|------|---------------|-------------|-------------|
| Domain | PG   | VDev  | CU   | LDev | EmulationType | e LdevSize  |             |
| 1      | 1    | 1     | 00   | 00   | OPEN-3        | 500         |             |
| 1      | 1    | 1     | 00   | 02   | OPEN-3        | 500         |             |
| 1      | 1    | 1     | 00   | 03   | OPEN-3        | 500         |             |
| 1      | 1    | 1     | 00   | 04   | OPEN-3        | 500         |             |
| 1      | 1    | 1     | 00   | 0D   | OPEN-3        | 500         |             |
| 1      | 1    | 1     | 01   | 00   | OPEN-3        | 500         |             |
| 1      | 1    | 1     | 01   | 02   | OPEN-3        | 500         |             |
| 1      | 1    | 1     | 01   | 03   | OPEN-3        | 500         |             |
| 1      | 1    | 1     | 01   | 04   | OPEN-3        | 500         |             |
| 1      | 1    | 1     | 01   | 0D   | OPEN-3        | 500         |             |

# create luse

Use this command to create expanded volumes in the disk array. Each LUSE volume can have 2 to 36 LDEVs. This command allows for the creation of only one LUSE volume in one operation.

A LUSE volume can be created in one of two modes: *continuous* or *disperse*. Optionally, one or more paths can be defined for the LUSE.

#### Syntax

```
create luse <topCU>, <topLdev> -continuous <offset> |
-disperse <device_ldevs...>
[-lun <port...>,<hostgrpnickname>,<lunid>]
```

#### Arguments

#### <topCU>

The CU number of the first LDEV in the expanded volume. *<topCU>* must be given in hexadecimal.

#### <topLdev>

The LDEV of the first LDEV in the expanded volume. < *topLdev*> must be given in hexadecimal and is not case sensitive.

```
-continuous <offset>
```

Use this option to create the expanded volume in continuous mode. <offset> specifies the total number of consecutive LDEVs that will be combined into one volume. <offset> does not include the top LDEV. The possible range for <offset> is 1 - 35. This option cannot be used with the -disperse option.

```
-disperse <device_ldevs...>
```

Use this option to create the expanded volume in disperse mode. <device\_ldevs> specifies the list of LDEVs to be expanded into one volume. <device\_ldevs> can be a set of values or a range of values (for example, A or 0:A:1A or 0-F). LDEVs must be given in hexadecimal and are not case sensitive. This option cannot be used with the -continuous option. [-lun <portname...>, <hostgrpnickname>, <lunid>]

The -lun option specifies the paths to the LUSE volume. It is not mandatory. It is possible to create an expanded volume without any associated path. chostgrpnickname>, <lunid> specify the complete
path.

<portname> can be specified as one port, a set of ports, or a range of ports
(for example, 1A or 1A:1C:1D or 1A-1E). Port names must be specified in
truncated form (for example, 1A and not CL1-A) because the hyphen (-) is
used to specify a range. LUN IDs must be given in hexadecimal.

## **Rules for Creating a LUSE Volume**

- An LDEV that is already expanded can not be expanded again.
- The LDEVs in a LUSE volume must be in same CU.
- The LDEVs in a LUSE volume cannot already have a path.
- The LDEVs in a LUSE volume must be of the same emulation type.
- The LDEVs in a LUSE volume must be the same RAID level.
- Emulation types of the LDEVs in a LUSE volume must be OPEN-3, OPEN-8, OPEN-9, OPEN-E, or OPEN-L. At this time, OPEN-V is not fully supported by the CLI, but is supported by the Command View GUI. The CLI displays OPEN-V volumes but cannot create them.
- You can combine custom volumes into LUSE volumes. However, the custom volumes must be same size.
- LDEVs set as Auto LUN reserved volumes for cannot be used as part of a LUSE volume.
- The CU:LDEV number of a LUSE volume the CU:LDEV number of the top LDEV.
- The top LDEV must have the numerically smallest CU:LDEV number in the LUSE volume.

## Example

```
create luse 0,00 -continuous 3
create luse 0,00 -continuous 3 -lun 1A:1B,nick1,0
create luse 0,00 -disperse 03:05:0A
create luse 0,00 -disperse 03:05:0A -lun 1D,nick1,0
```

# delete Idevs

This command converts custom LDEVs or normal LDEVs into free space. This command cannot convert the last normal LDEV to free space. The LDEVs to be deleted should not have path added to itself, not be a part of LUSE volume, not be a command device and should not be an Auto LUN reserved volume. Users cannot delete OPEN-V volumes. Also, this command does not support OPEN-K, OPEN-L, and OPEN-M emulation types.

The list of LDEVs that can be deleted can be obtained by executing the command list vsc -deletable.

#### **Syntax**

delete ldevs <domain>, <PG>, <vdev>, <cu...>,
<ldevID...>

#### Arguments

<domain>

The domain for which the deletion of LDEVs is to be done.

 $<\!PG\!>$ 

The PG for which the deletion of LDEVs is to be done. To delete LDEVs for multiple PGs in a domain, create a command file and use the -f < filename > option.

#### <vdev>

The VDEV for which the deletion of LDEVs is to be done. To delete multiple VDEVs, create a command file and use the -f <filename> option.

<*cu...*>

The CU ID of the LDEVs to be deleted. The CU must be given in hexadecimal. You can enter a single value, a set of values, or a range of values (for example, 0 or 0:2:3 or 0-4).

#### <ldevID...>

The LDEV ID of the LDEV to be deleted. LDEV IDs must be given in hexadecimal and are not case sensitive. You can enter a single value, a set of values, or a range of values (for example, 01-03 or 01:02:04-06:0B).

## Example

delete ldevs 1, 1, 1, 00:01, 00:02-04:0D deletes the following LDEVs:

| Domain | PG | VDev | CU | LDev |
|--------|----|------|----|------|
| 1      | 1  | 1    | 00 | 00   |
| 1      | 1  | 1    | 00 | 02   |
| 1      | 1  | 1    | 00 | 03   |
| 1      | 1  | 1    | 00 | 04   |
| 1      | 1  | 1    | 00 | 0D   |
| 1      | 1  | 1    | 01 | 00   |
| 1      | 1  | 1    | 01 | 02   |
| 1      | 1  | 1    | 01 | 03   |
| 1      | 1  | 1    | 01 | 04   |
| 1      | 1  | 1    | 01 | 0D   |

# delete luse

This command releases expanded volumes. This command allows for the release of multiple LUSEs in one operation.

## **Syntax**

delete luse <topCU...>, <topLDev...>

## Arguments

<topCU...>

The CU number of the expanded volume. < *topCU*> can be one value, a set of values, or a range of values (for example, 0 or 0:2:3 or 0-4). CUs must be given in hexadecimal.

#### <topLDev...>

The LDEV number of the expanded volume. <*topLDev>* can be one value, a set of values, or a range of values (for example, A or 0:A:1A or 0-F). LDEVs must be given in hexadecimal and are not case sensitive.

If more than one < topCU> is specified, then all the specified expanded volumes in all the specified CUs are released.

## Example

delete luse 0,00 delete luse 0,00:03

# initialize vdev

Use this command to regain the initial configuration of the VDEV. This operation deletes all the custom volumes created on this VDEV and creates the normal LDEVs deleted by the user.

A custom LDEV, if present, is deleted. These custom LDEVs cannot have a path assigned, be a part of a LUSE volume, be a command device, or be part of an Auto LUN reserved volume.

You need to enter the exact number of LDEV IDs. This count can be determined by executing the command list parity\_group -initializecount, and is the number of normal volumes deleted on this VDEV.

#### Syntax

initialize vdev <domain>, <PG>, <vdev>, <cu(ldev...)</pre>

## Arguments

<domain>

The domain present in the disk array.

 $<\!PG\!>$ 

The parity group present in the disk array.

<vdev>

The VDEV in the disk array for which the initialization is desired.

<cu(ldev...)...>

The IDs of the new normal LDEVs to be created. The format of the CU:LDEV combination is unique for this command and should be used only for this command. For each CU value, specify which LDEVs you want to use. You can repeat this for multiple CUs, but the CU number should not be repeated. CUs and LDEVs must be given in hexadecimal.

To create LDEVs with CU:LDEV IDs 00:00, 01:00, 02:00 and 03:00, use:

00(00):01(00):02(00):03(00)

To create LDEVs with CU:LDEV IDs 00:00, 00:01, 00:02, 00:03, 01:00 and 01:02, use:

00(00-03):01(00:02)

To create LDEVs with CU:LDev IDs 00:01, 00:03, 00:05, 00:0D, 03:0A and 03:0C, use:

00(01:03-05:0D):03(0A-0C)

## Example

After a successful initialize operation, the following new normal LDEVs are created.

| initializ | e vde | v 1,1,1, | 00(00-03) | :01(0A-0C):03(f0:ff) |
|-----------|-------|----------|-----------|----------------------|
| Domain    | PG    | VDev     | CU        | LDev                 |
| 1         | 1     | 1        | 00        | 00                   |
| 1         | 1     | 1        | 00        | 01                   |
| 1         | 1     | 1        | 00        | 02                   |
| 1         | 1     | 1        | 00        | 03                   |
| 1         | 1     | 1        | 01        | 0A                   |
| 1         | 1     | 1        | 01        | 0B                   |
| 1         | 1     | 1        | 01        | 0C                   |
| 1         | 1     | 1        | 03        | fO                   |
| 1         | 1     | 1        | 03        | ff                   |

# list Idev

This command displays logical device configuration details. Each LDEV is identified by the CU number it belongs to and an LDEV number. CU number and LDEV numbers are represented in hexadecimal.

Use list ldev to query the following items:

- **Domain**. The domain to which this LDEV's parity group belongs. Also referred to as FB4 number. The number of domains in the arrays is as follows:
  - XP128: 1 or 2 domains
  - XP1024: 8 domains
  - XP12000: 18 domains
- PG. The parity group number to which this LDEV belongs. The XP128/XP1024 has between 1 and 32 parity groups per domain. The XP12000 has between 1 and 16 parity groups per domain.
- VDEV. The subdivision of PG. It depends on the RAID level of the parity group and hard disk capacity. The XP128/XP1024 can have 1 to 16 VDEVs per PG. The XP12000 can have 1 to 18 VDEVs per PG.
- CU. The CU number to which the LDEV belongs to. With the XP128/XP1024, the CU ranges from 0 to 31. For the XP12000, the CU ranges from 0 to 63.
- LDEV. The LDEV number. Each CU can have LDEVs numbered between 0 to 255. LDEV numbers are displayed in hexadecimal.
- Emulation. The emulation type of the LDEV. The CLI displays only open volume emulations. For LUSE volumes, the emulation type is displayed as OPEN-X \* n, where n represents the total number of LDEVs that comprise the LUSE volume.
- ExpansionStatus. The expansion status of the LDEV. An LDEV can be in one of three states: a single LDEV ("NOT EXPANDED"), first LDEV in an expanded volume ("EXPANDED TOP"), or a part of the expanded volume ("EXPANDED NON TOP").
- **Count**. The number of LDEVs that constitute an expanded volume. This is applicable only for volumes that are not expanded and the top LDEV in expanded volumes. The possible values are: 0 or 1 for "NON TOP EXPANDED" LDEVs, 1 for "NOT EXPANDED" LDEVs, or greater than 1 for "EXPANDED TOP" LDEVs.

- **TotalPaths**. The total number of paths that have been assigned to an LDEV. "0" indicates that there is no path currently defined for an LDEV.
- **Capacity** (**MB**). The size of the LDEV in megabytes.
- Reserved. Displays whether the LDEV is a reserved or normal volume. Reserved volumes are used by Auto LUN for data migration. The possible values for this column are "RESERVED" and "NORMAL."
- **DeviceType**. Displays whether the LDEV is a command device or not. The possible values are CmdDev and LUN.
- **CmdDevSecurity**. Displays whether command device security is switched ON or OFF. This is applicable only for LDEVs designated as command devices. The possible values are ON and OFF. For all other devices, this value is N/A.
- **RAID**. Displays the RAID level of the parity group to which this LDEV belongs. The supported RAID levels are RAID1 and RAID5.
- **LDevType**. Displays the kind of LDEV (custom or normal LDEV).

## **Syntax**

```
list ldev [-cmddev | -lu | -unallocated]
[-emulation <emulation_type...>] [-ldev <ldev...>]
[-cu <cu...>]
```

## Arguments

[-cmddev]

Displays only the LDEVs that have been designated as command devices. This option also displays whether the command device security status is set to ON or OFF. This option cannot be used with the -lu and -unallocated options.

[-lu]

Displays the LDEVs that are not expanded ("NOT EXPANDED") and the top LDEVs in expanded volumes ("EXPANDED TOP"). This option cannot be used with the -cmddev and -unallocated options.

[-unallocated]

Displays all LDEVs that do not have any paths defined. This option cannot be used with the -cmddev and -lu options.

```
[-emulation <emulation_type...>]
```

Used with other options or alone to display only LDEVs with the specified emulation types. <*emulation\_type*> can be specified as one value or a set of values (for example, OPEN-E or OPEN-E:OPEN-3). -emulation used without any arguments generates an error.

```
[-ldev <1dev...>]
```

Displays only the specified LDEVs. <1*dev>* can be one value, a set of values, or a range of values (for example, A or 0:A:1A or 0-F). LDEVs must be specified in hexadecimal and are not case sensitive. -1*dev* without any arguments generates an error.

If the -ldev option is used along with -cu, the output displays the specified LDEVs in the specified CUs. If any of the specified LDEVs do not exist, then those LDEVs are not displayed.

```
[-cu <cu...>]
```

Displays only the LDEVs in the specified CUs. < cu > can be one value, a set of values, or a range of values (for example, 0 or 0:2:3 or 0-4). CUs must be given in hexadecimal. -cu without any arguments generates an error.

## Example

list ldev without any options displays all the LDEVs defined in the disk array.

 CU
 LDEV

 00
 00

 00
 0A

 00
 0B

 00
 0C

list ldev with the -l option displays all the LDEVs defined in the disk array, along with the configuration information associated with each LDEV: CU, LDEV, Emulation, ExpansionStatus, Count, Raid, Paths, Capacity, Reserve, DeviceType, and CmdDevSecurity.

| CU LDEV<br>Reserve |                  | ExpansionStatus<br>ype CmdDevSecur | Count Raid Paths<br>ity | Capacity |
|--------------------|------------------|------------------------------------|-------------------------|----------|
| 0 00<br>Normal     | OPEN-E<br>Lun    | EXPANDED_TOP<br>OFF                | 3 RAID1 2               | 2347     |
| 0 01<br>NORMAL     | OPEN-9<br>CmdDev | NOT_EXPANDED<br>ON                 | 3 RAID1 2               | 2347     |

## [-cmddev]

Displays all the command devices and their security switch status. For example, CU, LDEV, DeviceType, and CmdDevSecurity.

| CU | LDEV | DeviceType | CmdDevSecurity |
|----|------|------------|----------------|
| 0  | 08   | CmdDev     | ON             |
| 0  | OF   | CmdDev     | OFF            |

# [-lu]

Displays only the "NOT EXPANDED" and the "EXPANDED TOP" LDEVs and the count.

CU LDEV Count 0 08 2 0 0F 6

## [-unallocated]

The output format is the same as the default output for list ldev.

The -1 option output is the same as the default output for list ldev with the -1 option.

## [-emulation <*emulation type...*>]

The output displays only the LDEVs with the specified emulation types.

```
list ldev -emulation OPEN-E:OPEN-3 displays:
```

|    | CU | LDEV | Emulat | tion      |                         |
|----|----|------|--------|-----------|-------------------------|
|    | 0  | 00   | OPEN-1 | Ξ         |                         |
|    | 0  | 01   | OPEN-1 | Ξ         |                         |
|    | 0  | 0A   | OPEN-3 | 3         |                         |
|    | 0  | 0B   | OPEN-3 | 3         |                         |
| li | st | ldev | -lu -e | mulation  | OPEN-E:OPEN-3 displays: |
|    | CU | LDEV | Count  | Emulation |                         |
|    | 0  | 08   | 2      | OPEN-E    |                         |
|    | 0  | OF   | 6      | OPEN-3    |                         |

list ldev -cu 0 -ldev a-f -emulation OPEN-E:OPEN-3
displays:

| CU | LDEV | Emulation |
|----|------|-----------|
| 0  | 00   | OPEN-E    |
| 0  | 01   | OPEN-E    |
| 0  | 0A   | OPEN-3    |
| 0  | 0в   | OPEN-E    |

## [-ldev <*ldev...*>]

If a disk array has LDEVs A to F in CU 0, and LDEVs A, B, D and E in CU 1, then list ldev  $-cu \ 0:1 \ -ldev \ A-F$  displays:

| CU | LDEV |
|----|------|
| 0  | A    |
| 0  | В    |
| 0  | D    |
| 0  | Е    |
| 0  | F    |
| 0  | A    |
| 1  | В    |
| 1  | D    |
| 1  | Е    |

In the previous example, LDEVs 1:C and 1:F are not displayed because they do not exist.

The output format is the same as the default output for list ldev and list ldev with -cmddev, -lu, -ldev, or -emulation, if those options are used. The output displays only the specified LDEVs.

The -l option output depends on the options used. The output format is the same as the output for list ldev -l and list ldev -l with -cmddev, -lu, -ldev, or -emulation, if those options are used. The output displays only the specified LDEVs.

## [-cu <*cu...*>]

The output format is the same as the default output for list ldev and list ldev with -cmddev, -lu, -ldev, -emulation, if those options are used. The output displays only the LDEVs in the specified CUs.

The -l option output depends on the options used. The output format will be the same as the output for list ldev -l and list ldev -l with -cmddev, -lu, -ldev, -emulation, if those options are used. The output displays only the LDEVs in the specified CUs.

# list luse

This command displays LUSE configuration details. A LUSE volume consists of more than one LDEV. The LUSE volume can be expanded in either of two modes: *continuous*, where the LDEVs are consecutive, and *disperse*, where the LDEVs are non-consecutive. All LDEVs in a LUSE volume must be in the same CU. CU number and LDEV number are represented in hexadecimal.

Use list luse to query for the following information:

- CU. The CU number of the expanded volume. CU numbers are displayed in hexadecimal.
- LDev. The first LDEV number in the expanded volume. LDEV numbers are displayed in hexadecimal.
- DeviceLDEVs. The list of LDEVs, except the first LDEV, in the expanded volume.
- **TotalPaths**. The total number of paths that have been assigned to this LUSE.
- **Emulation**. The emulation type of this LUSE. The CLI displays only open volume emulations.
- Reserved. Specifies whether the LUSE is a reserved or normal volume. Reserved volumes are used by Auto LUN for data migration. The possible values for this column are "RESERVED" and "NORMAL."
- **DeviceType**. Specifies whether the LUSE is a command device or not. The possible values are "CmdDev" and "LUN."
- **Capacity** (MB). This specifies the size of the LUSE in megabytes.

#### Syntax

```
list luse [-cu <cu...>] [-ldev <ldev...>]
[-cmd <cmdname>] [-category <cmdcategory>]
```

## Arguments

[-cu <*cu*...>]

Displays only the LUSE volumes in the specified CUs.  $\langle cu \rangle$  can be one value, a set of values, or a range of values (for example, 0 or 0:2:3 or 0-4). CUs must be given in hexadecimal. -cu without any arguments generates an error.

[-ldev <*ldev*...>]

Displays only those LUSE volumes whose top LDEV matches any of the LDEVs specified. <*ldev>* can be one value, a set of values, or a range of values (for example, A or 0:A:1A or 0-F). LDEVs must be given in hexadecimal. -ldev without any arguments will generate an error.

```
[-cmd <cmdname>] or [-category <cmdcategory>]
```

Displays the output with the command name or category appended at the beginning of the record with no headers. When used with -csv and -o, the formatted output can be used as input.

#### Example

list luse without any options displays all the expanded luns defined in the disk array.

| CU | LDEV | DeviceLDEVs |
|----|------|-------------|
| 0  | 00   | 01,02,03    |
| 0  | 0A   | 0B,0D,0E,0F |

The -1 option output displays all the expanded luns defined in the disk array along with the total number of paths to this LUSE, emulation type, reserved status, device type, and capacity.

|         | LDEV<br>ACITY | DeviceLDEVs 7 | [otalPaths | Emulati | lon Reserv | ve DeviceTy | vpe |
|---------|---------------|---------------|------------|---------|------------|-------------|-----|
| 0       | 00            | 01,02,03      | 0          | OPEN-E  | RESERVE 1  | LUN         | 40  |
| 0<br>10 | 0A            | 0B,0D,0E,0F   | 2          | OPEN-3  | NORMAL     | CmdDev      |     |

## [-cu <*cu...*>]

The output format is the same as the output for list luse.

The -1 option output is the same as for list luse with the -1 option.

## [-ldev <*ldev...*>]

The output format is the same as the default output for list luse.

The -1 option output is the same as for list luse with the -1 option.

If the -ldev option is used with the -cu option, the output consists of all the specified LUSEs in the specified CUs.

# list parity\_group

This command displays parity group configurations. Each parity group in the disk array is identified by its unique parity group name and has the following information associated with it:

- **Domain**. The domain number of the parity group. For parity group 2-1, the domain number is "2."
- **PG**. The PG number of the parity group. For Parity Group 2-1, the PG number is "1."
- Raid Type. The RAID type of the parity group (for example, RAID5 (3D+1P).
- **Drive Type**. The drive type of the parity group (for example, DKR2B-J18FC).
- **VDev.** A VDEV is a subdivision of a parity group and depends on the RAID level of the parity group and hard disk capacity.
- Emulation. The emulation type of the parity group. The CLI displays only open volume emulations. The display shows OPEN-\* if a VDEV contains LDEVs that are a mix of emulation types.
- **TotalFreeSpace**. The total free space (in MB) in the VDEV that can be used for creating new custom LDEVs.
- IndividualFreeSpace. The individual free spaces (in MB) in the VDEV that can be used for creating new custom LDEVs. For example, if TotalFreeSpace is 5000, this attribute may specify two blocks of free space, for example 3000 and 2000.
- InitializeCount. The number of LDEV IDs that need to be given for an initialize operation. To perform an initialize operation for a particular VDEV, you need to know how many new normal LDEVs to create. This value gives that number, which is the number of normal volumes deleted on that VDEV.

## **Syntax**

```
list parity_group [-fs] [-initializecount] [-emulation]
[-domain <domain...>] [-pg <PG...>] [-vdev <vdev...>]
```

## Arguments

[-fs]

Displays domains, PGs, VDEVs, and individual free spaces.

[-initializecount]

Displays domains, PGs, VDEVs, and their respective initialize counts.

```
[-emulation]
```

Displays domains, PGs, VDEVs, and emulation types.

```
[-domain <domain...>]
```

The output is the same as the output of list parity\_group except that it displays information only for specified domains.

```
[-pg <PG...>]
```

The output is the same as the output of list parity\_group (default) except that it displays information only for the specified PGs.

```
[-vdev <vdev...>]
```

The output is the same as the output of list parity\_group (default) except that it displays information only for the specified VDEVs.

## Example

list parity\_group without any options displays all domains, parity groups, and VDEVs.

| Domain | PG | VDev |
|--------|----|------|
| 1      | 1  | 1    |
| 1      | 1  | 2    |
| 1      | 2  | 1    |
| 1      | 3  | 1    |

The -1 option output displays all domains, parity groups, and the information associated with each parity group.

Domain PG Vdev EmulationType RaidType DriveType TotalFreeSpace IndividualFreeSpace InitializeCount 1 1 1 OPEN-\* RAID5(3D+1P) DKR2B-J18FC 5000 3000 3 RAID5(3D+1P) 1 1 1 OPEN-\* DKR2B-J18FC 5000 2000 3 1 1 2 OPEN-3 RAID5(3D+1P) DKR2B-J18FC 3000 3000 3 1 2 1 OPEN-8 RAID1(2D+2P) DKR2B-J18FC 700 0 700 1 3 1 OPEN-9 RAID5(3D+1P) DKR2B-J18FC 500 500 0

## [-fs]

| Domain | PG | VDevIndiv | idualFreeSpace |
|--------|----|-----------|----------------|
| 1      | 1  | 1         | 3000           |
| 1      | 1  | 1         | 2000           |
| 1      | 1  | 2         | 3000           |
| 1      | 2  | 1         | 700            |
| 1      | 3  | 1         | 500            |

The -l option output is the same as for list parity\_group.

## [-initializecount]

| Domain | PG | VDev | InitializeCount |
|--------|----|------|-----------------|
| 1      | 1  | 1    | 3               |
| 1      | 1  | 2    | 3               |
| 1      | 2  | 1    | 0               |
| 1      | 3  | 1    | 0               |

The -1 option output is the same as for list parity\_group -1.

When -initializecount is used with -fs option, this display includes domains, PGs, VDEVs, their respective initialize count, and the individual free space values.

| Domain | PG | Vdev | InitializeCount | IndividualFreeSpaces |
|--------|----|------|-----------------|----------------------|
| 1      | 1  | 1    | 3               | 3000                 |
| 1      | 1  | 1    | 3               | 2000                 |
| 1      | 1  | 2    | 3               | 3000                 |
| 1      | 2  | 1    | 0               | 700                  |
| 1      | 3  | 1    | 0               | 500                  |

#### [-emulation]

| Domain | PG | VDev | EmulationType |
|--------|----|------|---------------|
| 1      | 1  | 1    | OPEN-*        |
| 1      | 1  | 1    | OPEN-*        |
| 1      | 1  | 2    | OPEN-3        |
| 1      | 2  | 1    | OPEN-8        |
| 1      | 3  | 1    | OPEN-9        |

The -l option output is the same as for list parity\_group -l.

## [-domain <*domain*...>]

| list parity | group | -domain 1 |
|-------------|-------|-----------|
| Domain      | PG    | VDev      |
| 1           | 1     | 1         |
| 1           | 1     | 2         |
| 1           | 2     | 1         |
| 1           | 3     | 1         |

The -l option output is the same as for list parity\_group. Only information for the specified domain is displayed.

The -fs option output is the same as for list parity\_group -fs. Only information for the specified domain is displayed.

The -initializecount option output is the same as for list parity\_group -initializecount. Only information for the specified domain is displayed.

## [-pg <*PG*...>]

| list pari | ty_gr | oup -pg | 1 |
|-----------|-------|---------|---|
| Domain    | PG    | VDev    |   |
| 1         | 1     | 1       |   |
| 1         | 1     | 2       |   |

When -pg is used with the -1, -fs, -initializecount, or -domain options, the output is the same. Only information for the specified PG is displayed.

## [-vdev <*vdev*...>]

| list parity_g | group -vdev | 1    |
|---------------|-------------|------|
| Domain        | PG          | VDev |
| 1             | 1           | 1    |
| 1             | 2           | 1    |
| 1             | 3           | 1    |

When -vdev is used with the -1, -fs, -initializecount, -domain, or -pg options, the output is the same. Only information for the specified VDEV is displayed.

# list usable\_cus

This command lists the usable CUs present in the disk array. This is useful when creating custom LDEVs and initializing parity groups CLI commands.

list usable\_cus has the following information associated with it:

CUID. This specifies the CU number. For the XP128/XP1024, the CU numbers range from 0 to 31. For the XP12000, CU numbers range from 0 to 63. CU numbers are displayed in hexadecimal.

## Syntax

list usable\_cus

## Example

list usable\_cus displays all the CU IDs that can be used for configuration in the disk array.

CUID 0 1 2 3 The -1 and -col options cannot be used with this command.

Command View XP Command Line Interface (CLI) Reference Guide

# list vsc

The list vsc command displays the volume size configuration details for normal and custom volumes. Each LDEV is identified by the domain, parity group, VDEV, CU, and LDEV.

list vsc has the following information associated with it:

- **Domain**. The domain to which an LDEV's parity group belongs. The XP128/XP1024 can have up to 12 domains.
- PG. The parity group number to which an LDEV belongs. The XP128/XP1024 has between 1 and 32 parity groups per domain. The XP12000 has between 1 and 16 parity groups per domain.
- Vdev. A VDEV is a subdivision of a parity group and depends on the RAID level of the parity group and the hard disk capacity. The XP128/XP1024 can have 1 to 16 VDEVs per PG. The XP12000 can have 1 to 18 VDEVs per PG.
- CU. The CU to which the LDEV belongs. For the XP128/XP1024, the CU numbers range from 0 to 31. For the XP12000, CU numbers range from 0 to 63. CUs are displayed in hexadecimal format.
- LDEV. The LDEV number. Each CU can have LDEVs in the range from 0 to 255. LDEVs are displayed in hexadecimal format.
- **Emulation**. The emulation type of the LDEV. The CLI displays only open volume emulations. For LUSE volumes, the emulation type is displayed as OPEN-X \* n, where n represents the total number of LDEVs that comprise the LUSE volume.
- **Capacit**(**MB**). Capacity. The size of the LDEV in megabytes.
- **RAID**. The RAID level of the parity group to which an LDEV belongs. The supported RAID levels are RAID1 and RAID5.
- **LDevType**. The kind of LDEV (custom or normal).

## **Syntax**

```
list vsc [[-domain <domain...>] [-pg <PG...>]
[-vdev <vdev...>] [-cv | -nv] [-deletable]] | [-unused]
```

## Arguments

```
[-domain <domain...>]
```

The output displays all LDEVs defined in the disk array for the given domain numbers.

[-pg <*PG*...>]

The output is limited to the given parity group numbers.

[-vdev <vdev...>]

The output is limited to the given VDEV numbers.

[-cv]

The output is limited to the custom volumes present in the disk array.

[-nv]

The output is limited to the normal volumes present in the disk array.

[-deletable]

Displays all LDEVs that can be deleted using the delete ldevs command. The LDEV must not have a path, be a part of a LUSE volume, be a command device or be an Auto LUN reserved volume. The output is the same as the default output for the list vsc command.

[-unused]

Displays the LDEVs not present in the disk array. This information can be used to create new LDEVs. This command can be useful when used with the create custom\_ldevs command, where you must supply CU:LDEV values for new LDEVs to be created. The default output displays all the LDEV numbers that are not present in the disk array.

## Example

list vsc without any options displays all the custom and normal defined in the disk array.

| Domain | PG | Vdev | CU | LDEV | LDevType |
|--------|----|------|----|------|----------|
| 1      | 1  | 1    | 00 | 00   | Custom   |
| 1      | 1  | 1    | 00 | 0A   | Custom   |
| 1      | 1  | 1    | 00 | 0B   | Custom   |
| 1      | 1  | 1    | 00 | 0C   | Normal   |

The -1 option displays all the custom and normal volumes defined in the disk array along with the association configuration information.

| Doma | in P | G Vo | lev | CU LD | EV Emula | tion Capa | cit(MB) | RAID   | LDevType |
|------|------|------|-----|-------|----------|-----------|---------|--------|----------|
| 1    | 1    | 1    | 0   | 00    | OPEN-E   | 2347      | RAID1   | Norma  | L        |
| 1    | 1    | 1    | 0   | 01    | OPEN-9*3 | 2347      | RAID5   | Custor | n        |
| 1    | 1    | 1    | 0   | 0A    | OPEN-3*5 | 2347      | RAID5   | Custor | n        |
| 1    | 1    | 1    | 0   | 0B    | OPEN-E   | 2347      | RAID5   | Norma  | L        |

## [-unused]

| list | vsc | -unused |
|------|-----|---------|
| CU   | LI  | Dev     |
| 0    | f(  | )       |
| 0    | f1  | L       |
| 0    | f2  | 2       |
| 0    | f3  | 3       |
| 0    | £4  | 1       |
| 0    | fS  | 5       |
| 0    | fe  | 5       |
| 1    | ff  | =       |
| 2    | f(  | )       |
| 2    | ff  | =       |

# DKC, DKU, and TRAP Commands

This section describes the following commands:

- list acp\_status or list dka\_status (page 141)
- list chip\_status or list cha\_status (page 143)
- list chp\_status (page 145)
- list cm\_status (page 146)
- list csw\_status (page 147)
- list dkc\_status (page 148)
- list dkp\_status (page 149)
- list dku\_status (page 150)
- list drr\_status (page 151)
- list pg\_status (page 152)
- list sm\_status (page 155)
- list traps (page 156)

# list acp\_status or list dka\_status

This command displays array control processor (ACP) and disk adapter (DKA) details. The terms ACP and DKA refer to the same component. You can also provide ACP/DKA names to view the status of specific ACPs/DKAs.

## **Syntax**

```
list acp_status
[-acp <acpname...> | -s <statustype...>]
or
list dka_status
[-dka <dkaname...> | -s <statustype...>]
```

#### Arguments

[-acp <acpname...>] or [-dka <dkaname...>]

Displays the status of the specified ACPs/DKAs. <*acpname>* or <*dkaname>* can be one value, a set of values, or a range of values (for example, 1C or 1C:1D or 1C-1E).

[-s <statustype...>]

Displays only those ACPs/DKAs with the specified status type. <*statustype>* can be one value or a set of values (for example, acute or acute:service). Values are normal, acute, service, moderate, and serious.

## Example

Cluster# DKA# Name Status

- 1 1 DKA-1B Normal
- 1 2 DKA-1C Service
- 1 3 DKA-1D Acute
- 1 4 DKA-1E Serious

## -l Option

The -1 option lists a detailed error status for the ACPs/DKAs with errors.

Component Status REFCODE Category Error

DKA-1C Moderate 3D9D10 DKA Processor Error  $% \left[ {\left[ {{\rm{DKA}} \right]_{\rm{T}}} \right]_{\rm{T}}} \left[ {{\rm{DKA}} \right]_{\rm{T}}} \right]_{\rm{T}}$ 

DKA-1D Moderate 3D9E20 DKA Processor Error Injustice CE MODE

# list chip\_status or list cha\_status

This command displays channel host interface processor (CHIP) and channel adapter (CHA) status details. The terms CHIP and CHA refer to the same component. You can also provide CHIP/CHA names to view the status of specific CHIPs/CHAs.

#### Syntax

```
list chip_status
[-chip <chipname...> | -s <statustype...>]
or
list cha_status
[-cha <chaname...> | -s <statustype...>]
```

## Arguments

[-chip <chipname...>] or [-cha <chaname...>]

Displays the status of the specified *<chipname>* or *<chaname>*. It can be one value, a set of values, or a range of values (for example, 1P or 1P:1Q or 1P-1S).

[-s <statustype...>]

Displays only those CHIPs/CHAs with the specified status types. <*statustype>* can be one value or a set of values (for example, acute or acute:service). Values are normal, acute, service, moderate, and serious.

## Example

Cluster# CHA# Name Status

- 1 1 CHA-1P Normal
- 1 2 CHA-1Q Service
- 1 3 CHA-1R Acute
- 1 3 CHA-1S Serious

## -l Option

The -1 option displays detailed error status for the CHIP/CHA.

Component Status REFCODE Category Error CHA-1P Moderate 399D00 CHA Processor Error Injustice DC Voltage Control CHA-1Q Moderate 399E10 CHA Processor Error Injustice CE MODE CHA-1R Normal CHA-1S Normal

## list chp\_status

This command displays channel processor (CHP) details. You can also provide chip names to view the status of specific CHPs.

#### Syntax

```
list chp_status
[-chp <chpname...> | -s <statustype...>]
```

#### Arguments

[-chp <chpname...>]

Displays the status of the specified CHPs. *<chpname>* can be one value, a set of values, or a range of values (for example, 001P or 001P:001Q or 001P-001S).

[-s <statustype...>]

Displays only those CHPs with the specified status types. *<statustype>* can be one value or a set of values (for example, acute or acute:service). Values are normal, acute, service, moderate, and serious.

#### Example

Cluster# CHA# CHP# Name Status 1 1 1 CHP00-1P Normal 1 2 2 CHP00-1Q Service 1 3 3 CHP00-1R Acute 1 4 4 CHP00-1S Serious

#### -l Option

The -1 option lists a detailed error status for the CHPs with errors.

Component Status REFCODE Category Error CHP02-1P Service 307102 CHA Processor Error CHK1B threshold over CHP11-1Q Serious 309011 CHA Processor Error LDEV blockade(Effect of Processor blockade) CHP00-1R Normal

### list cm\_status

This command displays cache memory (CM) details. You can also provide cache memory names to view the status of specific CMs.

#### **Syntax**

list cm\_status [-cm <cmname...> | -s <statustype...>]

#### Arguments

[-cm <cmname...>]

Displays the status of the specified CMs. <*cmname>* can be one value or a set of values (for example, 1T or 1T:1U).

```
[-s <statustype...>]
```

Displays only those CMs with the specified status types. *<statustype>* can be one value or a set of values (for example, acute or acute:service). Values are normal, acute, service, moderate, and serious.

#### Example

Cluster# Cache# Name Status 1 0 Cache-1T Normal

#### -l Option

The -1 option lists a detailed error status for the CMs with errors.

Component Status REFCODE Category Error CACHE-1U Moderate FFF602 Cache Error Injustice DC voltage control CACHE-2F Moderate FFF703 Cache Error Injustice CE MODE CACHE-1T Normal

## list csw\_status

This command displays cache switch (CSW) details. You can also provide CSW names to view the status of specific CSWs.

#### Syntax

```
list csw_status
[-csw <cswname...> | -s <statustype...>]
```

#### Arguments

[-csw <cswname...>]

Displays the status of the specified CSWs. <*cswname*> can be one value or a set of values (for example, 1N or 1A:1Q).

[-s <statustype...>]

Displays only those CSWs with the specified status types. *<statustype>* can be one value or a set of values (for example, acute or acute:service). Values are normal, acute, service, moderate, and serious.

#### Example

Cluster# CSW# Name Status

- 1 0 CSW-1N Normal
- 1 0 CSW-1P Service

#### -l Option

The -1 option lists a detailed error status for the CSWs with errors.

Component Status REFCODE Category Error CSW-1N Moderate FF2002 CSW error Injustice DC voltage control CSW-1A Moderate FF2100 CSW error Injustice CE MODE CSW-1P Normal

# list dkc\_status

This command displays the disk controller (DKC) components and their overall status.

#### **Syntax**

list dkc\_status

#### Example

Component, Status Processor, Normal CSW, Serious Cache, Moderate Shared Memory, Normal Power Supply, Normal Battery, Normal Fan, Normal Environment, Serious

## list dkp\_status

This command displays disk processor (DKP) details. You can also provide DKP names to view the status of specific DKPs.

#### Syntax

```
list dkp_status [-dkp <dkpname...> |
-s <statustype...>]
```

#### Arguments

[-dkp <dkpname...>]

Displays the status of the specified DKPs. *<dkpname>* can be one value, a set of values, or a range of values (for example, 801C or 801C:801D or 801C-801E).

[-s <statustype...>]

Displays only those DKPs with the specified status types. *<statustype>* can be one value or a set of values (for example, acute or acute:service). Values are normal, acute, service, moderate, and serious.

#### Example

Cluster# DKA# DKP# Name Status 1 1 1 DKP80-1B Normal 1 2 2 DKP80-1C Service 1 3 3 DKP80-1D Acute 1 4 4 DKP80-1E Serious

#### -l Option

The -1 option lists a detailed error status for the DKPs with errors.

```
Component Status REFCODE Category Error
DKP81-1B Moderate 3D9B01 DKA Processor Error SMA slave error
DKPA1-1D Moderate 3D9C21 DKA Processor Error MPA slave error
DKP80-1E Normal
```

# list dku\_status

This command displays the disk cabinet unit (DKU) component details and status.

#### **Syntax**

list dku\_status

#### Example

Component, Status Power Supply, Normal Fan, Normal Environment, Serious Drive, Acute

## list drr\_status

This command displays disk recovery and regeneration (DRR) details. You can also provide DRR names to view the status of specific DRRs.

#### **Syntax**

```
list drr_status [-drr <drrname...> |
-s <statustype...>]
```

#### Arguments

[-drr <drrname...>]

Displays the status of the specified DRRs. *<drrname>* can be one value, a set of values, or a range of values (for example, 801B or 801B:801C or 801D-801E).

[-s <statustype...>]

Displays only those DRRs with the specified status types. *<statustype>* can be one value or a set of values (for example, acute or acute:service). Values are normal, acute, service, moderate, and serious.

#### Example

Cluster# DKA# DRR# Name Status 1 1 1 DRR80-1B Normal 1 2 2 DRR80-1C Service 1 3 3 DRR80-1D Acute 1 4 4 DRR80-1E Serious

#### -l Option

The -1 option lists a detailed error status for the DRRs with errors.

```
Component Status REFCODE Category Error
DRR81-1B Moderate 3D9B01 DKA Processor Error SMA slave error
DRRA1-1D Moderate 3D9C21 DKA Processor Error MPA slave error
DRR80-1E Normal
```

## list pg\_status

This command displays parity group (PG) status details.

#### **Syntax**

```
list pg_status [-s <statustype...>] [-pg <pgname...> |
-domain <domain...> | -dku <dku...>]
[-disk | -ldev | -map]
```

#### Arguments

[-s <statustype...>]

Displays only parity groups with the specified status types. *<statustype>* can be one value or a set of values (for example, acute or acute:service). Values are normal, acute, service, moderate, and serious.

```
[-pg <pgname...>]
```

Displays only the specified parity groups (for example, 1-1 or 1-2 or 1-1:1-2).

[-domain <domain...>]

Displays only the parity groups in the specified domains (for example, 1 or 1:3).

```
[-dku <dku...>]
```

Displays only the parity groups in the specified DKUs (for example, R1 or R3 or R1:R3).

[-disk]

Displays physical disk status details.

[-ldev]

Displays logical device (LDEV) status details.

[-map]

Displays the parity group status details for connected parity groups.

#### Example

DKU# FB4# PG# Name Size(MB) Status
1 1 1 1-1 20 Normal
1 1 2 1-2 30 Service

#### [-map]

DKU FB4# PG# Name Size(MB)Status ConnectedPGs R1 1 1 1-1 1295266 Normal 1-1;1-2 R1 1 3 1-3 545142 Normal R1 1 4 1-4 684072 Service

#### [-disk]

DKU# PG Disk Status 1 1-1 R100 Normal 1 1-2 R200 Service

#### [-ldev]

DKU# PG Ldev Size(MB) Emulation Status
1 1-1 0:00 20 OPEN-3 Normal
1 1-2 0:20 30 OPEN-9 Service

#### [-l]

DKU# PG Component Status REFCODE Category Error R1 1-1 R120 Service EF2200 Drive error (normal R/W) Drive blockade (Effect of Dynamic sparing normal end) R1 1-1 R130 Serious 43C300 Drive error (normal R/W) Drive blockade (media) R1 1-2 \* Normal R1 1-3 \* Normal

"\*" indicates that all the components in that parity group are normal. If any of the components in a parity group have errors, then only those component names are specified.

#### Example 1

list pg\_status -1

DKU FB4 PG Status REFCODE Category Error

R1 1 1 Service EF2200 Drive error (normal R/W) Drive blockade (Effect of Dynamic sparing normal end)

R1 1 1 Serious 43C300 Drive error (normal R/W) Drive blockade (media)

#### Example 2

list pg\_status -l -disk

DKU PG Disk Status REFCODE Category Error

R1 1-1 R120 Service EF2200 Drive error (normal R/W) Drive blockade (Effect of Dynamic sparing normal end)

R1 1-1 R130 Serious 43C300 Drive error (normal  $\mbox{R/W}\mbox{)}$  Drive blockade (media)

#### Example 3

list pg\_status -1 -ldev

DKU PG Ldev Status REFCODE Category Error

R1 1-1 0:05 Service D32005 Pair volume status error HODM for this volume was deleted (Operation from an SVP/remote console

R1 1-1 0:9 Service D31009 Pair volume status error HODM completed the migration copy for this volume

## list sm\_status

This command displays shared memory (SM) details. You can also provide shared memory names to view the status of specific SMs.

#### **Syntax**

list sm\_status [-sm <smname...> | -s <statustype...>]

#### Arguments

[-sm <*smname*...>]

Displays the status of the specified SMs. *<smname>* can be one value or a range of values (for example, A or A:B).

```
[-s <statustype...>]
```

Displays only those SMs with the specified status types. *<statustype>* can be one value or a set of values (for example, acute or acute:service). Values are normal, acute, service, moderate, and serious.

#### Example

CSW#,Name,Status 0,Side-A,Normal

#### -l Option

The -1 option lists a detailed error status for the SMs with errors.

Component Status REFCODE Category Error Side-B Service FFEC01 Shared Memory Error CHK3 threshold over Side-A Normal

## list traps

This command displays all the events from the disk array that have resulted in an SNMP trap.

#### **Syntax**

```
list traps [-n <componentname...>] [-r <refcode...>]
[-s <statustype...>] [-c <category>]
```

#### Arguments

[-n <componentname...>]

Lists traps for the specified components. *<componentname>* can be one value or a set of values (for example, CHA-1P or CHA-1P:DRR80-1D).

```
[-r <refcode...>]
```

Lists traps with the specified reference codes. *<refcode>* can be one value or a set of values (for example, BF1211 or BF1211-FFF01C).

```
[-s <statustype...>]
```

Lists traps with the specified status types. *<statustype>* can be one value or a set of values (for example, acute or acute:service). Values are normal, acute, service, moderate, and serious.

[-c <category>]

Lists traps in the specified category. *<category>* must be one value (for example, CHA Processor Error).

#### Example

Component, STATUS, REFCODE, CATEGORY, ERROR, Date, Time

CHA-1P, Moderate,399D00,CHA Processor Error, Injustice DC Voltage Control,10/03/2001,04:95

CHA-1Q, Moderate,399E10,CHA Processor Error, Injustice CE MODE, 10/03/2001,04:95

R120,Service EF2200,Drive error (normal R/W), Drive Blockade (Effect of Dynamic sparing normal end), 10/03/2001,04:95

DRRA1-1D,Moderate,3D9C21,DKA Processor Error,MPA slave error, 10/03/2001,04:95

CHA-1Q,Moderate,399E10,CHA Processor Error, Injustice CE MODE, 10/03/2001,04:95

**Note:** For some traps, the component name is not available for display. In those cases, the component is displayed as "--".

# CLI Commands for the XP48 and XP512

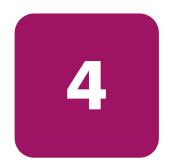

This chapter contains CLI commands for LUN and volume management specifically for the XP48 and XP512. This chapter also contains additional CLI commands to list information about DKC and DKU components, and SMNP traps.

# LUN Management Commands

This section describes the following commands:

- add lun\_to\_lun\_group (page 162)
- add security\_to\_lun (page 163)
- add security\_to\_lun\_group (page 164)
- add wwn (page 165)
- add wwn\_to\_wwn\_group (page 166)
- create lun (page 167)
- create lun\_group (page 168)
- create wwn\_group (page 169)
- delete lun (page 170)
- delete lun\_from\_lun\_group (page 171)
- delete lun\_group (page 172)
- delete lun\_security (page 173)
- delete security\_from\_lun (page 174)
- delete security\_from\_lun\_group (page 175)
- delete wwn (page 176)
- delete wwn\_from\_wwn\_group (page 177)
- delete wwn\_group (page 178)
- list cmd\_device (page 179)
- list count\_for\_volume\_initialize (page 180)
- list free\_ldev (page 181)
- list lun (page 182)
- list lun\_group (page 183)
- list lun\_group\_security (page 184)
- list lun\_security (page 185)
- list pg\_freespace\_info (page 186)
- list pg\_volume\_info (page 187)
- list port (page 188)

- list security\_switch (page 189)
- list wwn (page 190)
- list wwn\_group (page 191)
- modify cmd\_device (page 192)
- modify fibre\_address (page 193)
- modify fibre\_topology (page 194)
- modify host\_mode (page 195)
- modify lun\_group\_nickname (page 196)
- modify security\_switch (page 197)
- modify wwn (page 198)
- modify wwn\_group\_nickname (page 199)
- modify wwn\_nickname (page 200)
- remove wwn\_group (page 201)

## add lun\_to\_lun\_group

This command appends LUNs (or paths) to an existing LUN group. LUNs must have the same security defined.

#### **Syntax**

add lun\_to\_lun\_group <portname>, <lun\_group\_nickname>, <lun\_id...>

#### Arguments

#### <portname>

The port to which the LUNs are to be added. Port names are not case sensitive.

<lun\_group\_nickname>

The LUN group nickname of the LUN group to which the path is to be added.

<lun\_id...>

The LUN ID of the path to be added to the LUN group. LUN IDs must be expressed in hexadecimal.

#### Example

add lun\_to\_lun\_group CL1-A, nick1, Of, 2f

## add security\_to\_lun

This command assigns security to a LUN and associates that LUN with one or more WWNs or WWN groups. Only the host WWN or WWN group associated with this LUN can access this LUN.

#### **Syntax**

```
add security_to_lun <portname>, <lun_id>, <wwn>,
<wwn_group> [,<wwn2>, <wwn_group2>...]
```

#### Arguments

#### <portname>

The port from which the LUN has been created. Port names are not case sensitive.

#### <lun\_id>

The LUN ID of the LUN to be associated. LUNs must be given in hexadecimal.

#### <wwn>

The WWN of the LUN to be associated.

#### <wwn\_group>

The WWN group of the LUN to be associated.

#### Example

add security\_to\_lun CL1-A, 00, wwn1, wwnGrp1

## add security\_to\_lun\_group

This command assigns security to a LUN group and associates that LUN group with one or more WWNs or WWN groups. Only the host WWN or WWN group associated with this LUN group can access this LUN group.

#### **Syntax**

```
add security_to_lun_group <portname>,
<lun_group_nickname>, <wwn>, <wwn_group>
[,<wwn2>, <wwn_group2>...]
```

#### Arguments

<portname>

The port from which the LUN group has been created. Port names are not case sensitive.

<lun\_group\_nickname>

The LUN group nickname of the LUN group to be associated.

<wwn>

The WWN of the LUN group.

<wwn\_group>

The WWN group of the LUN group.

#### Example

add security\_to\_lun\_group CL1-A, lunGrp1, wwn1, wwnGrp1

## add wwn

This command adds one or more WWNs to a port. Any number of WWNs can be given in the same command.

#### **Syntax**

```
add wwn <portname>, <wwn>, <wwn_nickname>
[,<wwn2>, <wwn_nickname2>...]
```

#### Arguments

#### <portname>

The port to which the WWNs are to be added. Port names are not case sensitive.

#### <wwn>

The WWN to be added.

```
<wwn_nickname>
```

The WWN nickname to be used for a WWN.

#### Example

add wwn CL1-C, 0123456789abcdef, wwn0, aaaaaaaaaaaaaaa, wwn1

## add wwn\_to\_wwn\_group

This command adds WWNs to an existing WWN group. All the WWNs in a group must have the same security information.

#### **Syntax**

add wwn\_to\_wwn\_group <portname>, <wwn\_group\_nickname>, <wwn...>

#### Arguments

#### <portname>

The port of the WWN group to which the WWNs are to be added. Port names are not case sensitive.

<wwn\_group\_nickname>

The WWN group nickname of the WWN group.

<wwn...>

The WWN to be added.

#### Example

add wwn\_to\_wwn\_group CL1-C, wwnGrp1, wwn0, wwn1

## create lun

This command creates a LUN (or path). This command executes successfully if no path from the port to the LDEV and no other LUN is assigned for the port, SCSI ID, and LUN ID. This command allows for the addition of multiple paths in the array in one operation. Each port can have maximum of 256 paths.

A range can be given for either ports or LUN IDs and LDEVs, but not both. Specify range values within square brackets [].

#### Syntax

create lun <portname>, <scsi\_id>, <lun\_id>, <cu>,
<ldev>

#### Arguments

<portname>

The port from which the path has to be created. Port names are not case sensitive.

#### <scsi\_id>

The SCSI ID to assign to the path being created. SCSI IDs are represented in hexadecimal.

<lun\_id>

The LUN ID to assign to the path being created. LUN IDs are represented in hexadecimal.

<cu>

The CUs to which paths have to be created. CUs must be specified in hexadecimal.

<ldev>

The LDEVs to which paths have to be created. LDEVs must be specified in hexadecimal.

#### Example

create lun CL1-A, Of, 10, 0, 1 create lun [CL1-A-CL1-E], Of, 23, 0, 2b create lun CL1-A, Of, [24-2f], 0, [2b-36]

## create lun\_group

This command creates a LUN group. If the LUN group already exists, the operation fails.

#### **Syntax**

create lun\_group <portname>, <lun\_group\_nickname>,
<lun\_id...>

#### Arguments

#### <portname>

The port from which the LUN group has to be created. Port names are not case sensitive.

<lun\_group\_nickname>

The LUN group nickname to be created.

<lun\_id...>

The LUN ID to assign to the group being created. LUN IDs must be expressed in hexadecimal.

#### Example

create lun\_group CL1-A, Nick1, 0f, 2f
create lun\_group CL1-A, Nick1, 0f, [a-f]

#### create wwn\_group

This command creates a WWN group with nickname and associates WWNs. All WWNs to be in the group must have same security information.

#### **Syntax**

create wwn\_group <portname>, <wwn\_group\_nickname>,
<wwn1>, <wwn2>, [<wwn3>...]

#### Arguments

#### <portname>

The port to which the WWN group is to be created. Port names are not case sensitive.

<wwn\_group\_nickname>

The WWN group nickname to assign to the WWN group.

```
<wwn1>, <wwn2>
```

The WWNs to be added. There should be at least two WWNs.

#### Example

create wwn\_group CL1-C,wwnGrp1,wwn0,wwn1

## delete lun

This command deletes a specified LUN (or path).

A range can be given for either ports or LUN IDs and LDEVs, but not both. Specify range values within square brackets: [].

#### **Syntax**

delete lun <portname>, <scsiID>, <lunID>, <cu>, <ldev>

#### Arguments

<portname>

The port of the path to be deleted. Port names are not case sensitive.

#### <scsiID>

The SCSI ID of the path to be deleted. SCSI IDs must be expressed in hexadecimal.

#### <lunID>

The LUN ID of the path to be deleted. LUN IDs must be expressed in hexadecimal.

#### <cu>

The CU number of the path to be deleted. CU numbers are specified in hexadecimal.

#### <ldev>

The LDEV number of the path to be deleted. LDEVs must be given in hexadecimal.

#### Example

delete lun CL1-A, 0f, 10, 0, 01
delete lun [CL1-A-CL1-E], 0f, 23, 0, 2b
delete lun CL1-A, 0f, [24-2f], 0, [2b-36]

## delete lun\_from\_lun\_group

This command deletes a LUN (or path) from a LUN group. If there is only one LUN in the LUN group, the LUN group is also deleted.

#### **Syntax**

delete lun\_from\_lun\_group <portname>,
<lun\_group\_nickname>, <lun\_id...>

#### Arguments

#### <portname>

The port of the LUN group from which the path is to be deleted. Port names are not case sensitive.

<lun\_group\_nickname>

The LUN group nickname of the LUN group from which the path is to be deleted.

<lun\_id...>

The LUN ID of the path to be deleted from the LUN group. LUNs must be given in hexadecimal.

#### Example

delete lun\_from\_lun\_group CL1-A, Nick1, Of, 2f

# delete lun\_group

This command deletes a LUN group.

#### **Syntax**

delete lun\_group <portname>, <lun\_group\_nickname>

#### Arguments

<portname>

The port of the path to be deleted. Port names are not case sensitive.

<lun\_group\_nickname>

The LUN group nickname that is to be deleted.

#### Example

delete lun\_group CL1-A, nick1

## delete lun\_security

This command deletes security information for a LUN (or path).

#### **Syntax**

delete lun\_security <portname>, <lun\_id>

#### Arguments

#### <portname>

The port of the path whose security information is to be deleted. Port names are not case sensitive.

#### <lun\_id>

The LUN ID of the path whose security information is to be deleted. LUNs must be given in hexadecimal.

#### Example

delete lun\_security CL1-C, Of

## delete security\_from\_lun

This command disassociates a WWN/WWN group specified in the command from the LUN.

#### **Syntax**

```
delete security_from_lun <portname>, <lun_id>,
<wwn/wwnGroup...>
```

#### Arguments

<portname>

The port of the path to be deleted. Port names are not case sensitive.

#### <lun\_id>

The LUN ID of the LUN whose security is to be deleted. LUNs must be given in hexadecimal.

```
<wwwn/wwwnGroup...>
```

The WWN or WWN group nickname to be disassociated from the LUN

#### Example

delete security\_from\_lun CL1-C, Of, wwn1

## delete security\_from\_lun\_group

This command deletes security from a LUN group. You must specify at least one WWN or WWN group nickname.

#### **Syntax**

```
delete security_from_lun_group <portname>,
  <lun_group_name>, <wwn/wwnGroup...>
```

#### Arguments

#### <portname>

The port of the LUN group whose security is to be deleted. Port names are not case sensitive.

<lun\_group\_name>

The LUN group whose security is to be deleted.

```
<wwwn/wwnGroup...>
```

The WWN or WWN group nickname to be disassociated from the LUN group.

#### Example

delete security\_from\_lun\_group CL1-C, lunGrp1, wwn1, wwng1

## delete wwn

This command deletes the WWN for a port.

#### **Syntax**

delete wwn <portname>, <wwn\_nickname>

#### Arguments

#### <portname>

The port from which the WWN is to be deleted. Port names are not case sensitive.

<wwn\_nickname>

The WWN nickname to be deleted.

#### Example

delete wwn CL1-C, wwn1

## delete wwn\_from\_wwn\_group

This command deletes one or more specified WWNs from a particular WWN group. This command does not allow you to delete WWNs from a WWN group that have less than two WWNs in the group.

#### Syntax

delete wwn\_from\_wwn\_group <portname>,
<wwn\_group\_nickname>, <wwn...>

#### Arguments

#### <portname>

The port of the WWN group from which the WWN is to be deleted. Port names are not case sensitive.

<wwn\_group\_nickname>

The WWN group nickname of the WWN group.

<wwn...>

The WWN to be deleted.

#### Example

delete wwn\_from\_wwn\_group CL1-A, wwnGrp1, wwn1, wwn2

## delete wwn\_group

This command deletes a WWN group. You cannot delete the WWNs defined in the group with this command. To delete the WWNs, use the remove wwn\_group command (see page 201).

#### **Syntax**

delete wwn\_group <portname>, <wwnGrpNickname>

#### Arguments

#### <portname>

The port from which the WWN group is to be deleted. Port names are not case sensitive.

<wwnGrpNickname>

The WWN group nickname to be deleted.

#### Example

delete wwn\_group CL1-C, wwnGrp1

# list cmd\_device

This command lists the command devices on the disk array. If there are no command devices, no values are displayed.

#### **Syntax**

list cmd\_device

#### Output

This command displays the following information:

- CU
- LDEV

## list count\_for\_volume\_initialize

This command lists the number of normal volumes deleted in the disk array that can be used for volume initialize operation.

#### **Syntax**

list count\_for\_volume\_initialize [-pg <paritygroup>]

#### Arguments

[-pg <paritygroup>]

If the -pg option is provided, then the output shows only information for the specified parity group.

#### Output

This command displays the following information:

- Parity group
- Count

# list free\_ldev

This command lists the free or unallocated LDEVs in the disk array. Free or unallocated LDEVs are LDEVs that do not have paths assigned to them yet.

#### **Syntax**

list free\_ldev [-cu <cu>]

### Arguments

[-cu <*cu*>]

If the -cu option is provided, then the output shows all paths relevant to that CU. CUs must be given in hexadecimal.

### Output

- CU
- LDEV

## list lun

This command displays path related configuration details. This command also lists paths belonging to a particular port.

### **Syntax**

list lun [-port <portname>]

## Arguments

[-port <portname>]

If the -port option is provided, then the output shows only paths for the specified port name. Port names are not case sensitive.

### Output

This command displays the following information:

- Port name
- SCSI ID
- LUN ID
- CU
- LDEV
- Capacity (MB)

LUN IDs, CUs, and LDEVs are provided in hexadecimal.

## list lun\_group

This command lists LUN group information for the disk array.

#### **Syntax**

list lun\_group [-port <portname> [-group <groupname>]]

## Arguments

[-port <portname> [-group <groupname>]]

If the -port option is provided, you can also use the -group option. The output shows only LUNs for the specified port and group name. Port names are not case sensitive.

### Output

- Port name
- LUN group name
- LUNs

## list lun\_group\_security

This command lists LUN group security information for the disk array.

#### **Syntax**

```
list lun_group_security [-port <portname>
[-group <groupname>]]
```

## Arguments

```
[-port <portname> [-group <groupname>]]
```

If the -port option is provided, you can also use the -group option. The output shows only the LUN security information for the specified port and group name. Port names are not case sensitive.

### Output

- Port name
- LUN group name
- WWNs
- WWN group names

## list lun\_security

This command lists LUN security information for the disk array.

### **Syntax**

list lun\_security [-port <portname>]

## Arguments

[-port <portname>]

If the -port option is provided, then the output shows only LUN security information for the specified port name. Port names are not case sensitive.

### Output

- Port name
- LUN ID
- WWNs
- WWN groups

# list pg\_freespace\_info

This command lists the free space available in the parity groups.

#### **Syntax**

list pg\_freespace\_info [-pg <paritygroup>]

## Arguments

[-pg <paritygroup>]

If the -pg option is provided, then the output shows only information for the specified parity group.

### Output

- Parity group
- Free space

# list pg\_volume\_info

This command lists the CUs in the disk array per parity group.

### **Syntax**

list pg\_volume\_info [-pg <paritygroup>]

## Arguments

[-pg <paritygroup>]

If the -pg option is provided, then the output shows only information for the specified parity group.

## Output

- Parity group
- CU
- Number of LDEVs
- Emulation
- Attribute

## list port

This command lists all the ports of the disk array.

### **Syntax**

list port

## Output

By default, this command displays the following information:

- Port name
- Host mode
- Fibre address
- Fibre topology

## **Fibre Topology Values**

- 1 = Fabric on and FC-AL
- 2 = Fabric off and FC-AL
- 3 = Fabric on and point-to-point
- 4 = Fabric off and point-to-point
- 5 = Not a Fibre Channel port

# list security\_switch

This command lists security switch information for the disk array.

### **Syntax**

list security\_switch [-port <portname>]

## Arguments

[-port <portname>]

If the -port option is provided, then it lists the LUN security information for that port name. Port names are not case sensitive.

## Output

- Port name
- Security switch

## list wwn

This command lists WWN information for WWNs registered with disk array ports.

#### **Syntax**

list wwn [-port <portname>]

#### Arguments

[-port <portname>]

If the -port option is provided, then the output shows only WWNs for the specified port name. Port names are not case sensitive.

#### Output

- Port name
- WWN nickname
- WWN

## list wwn\_group

This command lists WWN group information for the disk array.

#### **Syntax**

list wwn\_group [-port <portname> [-group <groupname>]]

## Arguments

```
[-port <portname> [-group <groupname>]]
```

If the -port option is provided, you can also use the -group option. The output shows only WWNs for the specified port and group name. Port names are not case sensitive.

## Output

- Port name
- WWN group name
- WWNs

## modify cmd\_device

Use this command to set an LDEV as a command device or to release an existing command device.

#### **Syntax**

modify cmd\_device <cu>, <ldev>, SET | RELEASE

#### Arguments

#### <cu>

The CU of the LDEV to be set or released as a command device. The CU must be specified in hexadecimal.

#### <ldev>

The LDEV that is to be set or released as a command device. The LDEV must be specified in hexadecimal and is not case sensitive.

#### SET | RELEASE

If the flag is has the value SET, the LDEV is made a command device. If flag has the value RELEASE, the existing command device is released.

#### Example

modify cmd\_device 0, 0f, SET

# modify fibre\_address

This command modifies a port's Fiber Channel address.

#### **Syntax**

modify fibre\_address <portname>, <fibre\_address>

## Arguments

#### <portname>

The port address to be modified. Port names are not case sensitive.

<fibre\_address>

The address to be set. The fibre address is specified as a loop ID value.

## Example

modify fibre\_address CL1-A, 10

# modify fibre\_topology

This command modifies a port's Fibre Channel topology.

#### **Syntax**

modify fibre\_topology <portname>, <fibre\_topology>

## Arguments

#### <portname>

The port topology to be modified. Port names are not case sensitive.

<fibre\_topology>

The topology to be set. The fibre topology range is specified between 1 and 4.

## Example

modify fibre\_topology CL1-A, 4

# modify host\_mode

This command modifies a port's host mode.

#### **Syntax**

modify host\_mode <portname>, <hostmode>

#### Arguments

#### <portname>

The port host mode to be modified. Port names are not case sensitive.

#### <hostmode>

The new host mode to be set. The following host mode values are supported:

- 00: Standard
- 03: Reserved
- 04: Sequent
- 05 07: Reserved
- 08: HP-UX
- 09: VxVM-DMP
- 0A: NetWare
- 0C: MS Cluster Server
- 0D 0F: Reserved

# modify lun\_group\_nickname

This command modifies a LUN group nickname.

#### **Syntax**

modify lun\_group\_nickname <portname>,
<old\_group\_nickname>, <new\_group\_nickname>

## Arguments

#### <portname>

The port LUN group nickname to be modified. Port names are not case sensitive.

<old\_group\_nickname>

The LUN group nickname to be modified.

<new\_group\_nickname>

The new LUN group nickname to be set.

### Example

modify lun\_group\_nickname CL1-A, Nick1, Nick2

# modify security\_switch

This command modifies port security by setting the security to ON or OFF.

### **Syntax**

modify security\_switch <portname>, ON|OFF

## Arguments

#### <portname>

The port security switch to be modified. Port names are not case sensitive.

ON | OFF

The switch value. The security switch can be ON or OFF.

## Example

modify security\_switch CL1-A, ON

## modify wwn

This command modifies the WWN for the port and WWN specified.

#### **Syntax**

modify wwn <portname>, <oldwwn>, <newWwn>

#### Arguments

#### <portname>

The port whose WWN is to be modified. Only one port can be specified. Port names are not case sensitive.

#### <oldwwn>

The WWN to be modified. Only one WWN can be specified.

#### <newWwn>

Used to specify the new WWN. This must be a 16-digit hexadecimal value and must be unique within the port.

### Example

modify wwn CL1-C, 1234567890abcdef, baaaaaaaaaaaaaaa

# modify wwn\_group\_nickname

This command modifies the WWN group nickname.

#### Syntax

modify wwn\_group\_nickname <portname>,
 <old\_group\_nickname>, <new\_group\_nickname>

#### Arguments

#### <portname>

The port whose WWN group nickname is to be modified. Port names are not case sensitive.

<old\_group\_nickname>

The WWN group nickname to be modified.

<new\_group\_nickname>

The new WWN group nickname to be set.

#### Example

modify wwn\_group\_nickname CL1-C, wwnGrp1, wwnGrp101

# modify wwn\_nickname

This command modifies a WWN nickname.

#### Syntax

modify wwn\_nickname <portname>, <old\_nickname>, <new\_nickname>

#### Arguments

#### <portname>

The port whose WWN nickname is to be modified. Port names are not case sensitive.

#### <old\_nickname>

The WWN nickname to be modified.

#### <new\_nickname>

The new WWN nickname to be set.

#### Example

modify wwn\_nickname CL1-C, wwn1, wwn2

## remove wwn\_group

This command deletes a WWN group and the WWNs defined in the group.

#### **Syntax**

remove wwn\_group <portname>, <wwn\_group\_nickname>

### Arguments

#### <portname>

The port from which the WWN group is to be deleted. Port names are not case sensitive.

<wwn\_group\_nickname>

The WWN group nickname to be deleted.

### Example

remove wwn\_group CL1-C, wwngrp1

# **Volume Management Commands**

This section describes the following commands:

- create custom\_volumes (page 203)
- delete vsc\_volumes (page 204)
- expand lun (page 205)
- list ldev (page 207)
- list ldev\_size\_info (page 208)
- list luse (page 209)
- list parity\_group (page 210)
- list unused\_ldev\_ids (page 211)
- list usable\_cus (page 212)
- volume initialize (page 213)

## create custom\_volumes

This command creates a custom volume.

#### Syntax

```
create custom_volumes <pg>, <cu>, <ldev>, <emulation>,
<ldev_size> [;<cu2>, <ldev2>, <emulation2>,
<ldev_size2>...]
```

#### Arguments

<pg>

The parity group number for the new custom volume.

#### <cu>

The CUs for the new custom volume. CUs should be represented in hexadecimal.

<ldev>

The LDEV ID for the new custom volume. The LDEV ID should be expressed in hexadecimal.

#### <emulation>

The emulation type of the new custom volume.

```
<ldev_size>
```

The size of the new custom volume.

#### Example

The following example creates a custom volume in parity group 1-1, with CU 0, LDEV 7, emulation type OPEN-3, and a size of 100 megabytes:

create custom\_volumes 1-1, 0, 7, OPEN-3, 100

## delete vsc\_volumes

This command converts a custom or normal volume into free space. This command cannot convert the last normal volume to free space.

#### **Syntax**

```
delete vsc_volumes <pg>, <cu>, <ldev>
[;<cu2>, <ldev2>...]
```

#### Arguments

<pg>

The parity group for which the deletion of LDEV is to be done.

#### <cu>

The CU ID of the LDEV to be deleted. CUs should be represented in hexadecimal.

#### <ldev>

The LDEV ID of the LDEV to be deleted. LDEV IDs should be represented in hexadecimal.

### Example

delete vsc\_volumes 1-1, 0, 0

## expand lun

This command creates an expanded LUN.

#### Syntax

expand lun <top\_cu>, <top\_ldev>, <device\_ldevs...>
-lun <portname>, <scsi\_id>, <lun\_id>, <cu>, <ldev>
or
expand lun <top\_cu>, <top\_ldev> -limit <ldev\_count>
-lun <portname>, <scsi id>, <lun id>, <cu>, <ldev>

#### Arguments

<top\_cu>

The CU number of the first LDEV in the expanded volume. < top\_cu> should be specified in hexadecimal.

<top\_ldev>

The LDEV number of the first LDEV in the expanded volume. < top\_1dev> should be specified in hexadecimal.

```
<device_ldevs...>
```

The list of LDEVs to be expanded. <*device\_ldevs*> should be specified in hexadecimal and separated by commas. This option cannot be used with the -limit option.

```
-limit <ldev_count>
```

The number of LDEVs to create. This option cannot be used with <*device\_ldevs*>.

-lun <portname>, <scsi\_id>, <lun\_id>, <cu>, <ldev>

The -lun option specifies the paths to the LUSE volume. <portname>, <scsi\_id>, <lun\_id>, <cu>, <ldev> specify the complete path. If specifying more than one port, enclose the port names in brackets (for example, [CL1-A-CL1-E]). Port names are not case sensitive. LUNs, CUs, and LDEVs must be given in hexadecimal.

#### Example

The following example creates an expanded LUN with top CU:LDEV 0:20 and device CU:LDEV 0:30, 0:34 and 0:37. It creates a LUN from CL1-A to the expanded LUN 0:20.

expand lun 0, 20, 30,34,37 -lun CL1-A, 0f, 10, 0, 20

The following example creates an expanded LUN with top CU:LDEV 0:20 and three device CU:LDEVs. It creates a LUN from port CL1-A to the expanded LUN 0:20.

```
expand lun 0, 20, -limit 3 -lun CL1-A, 0f, 10, 0, 20
```

## list Idev

This command lists all the LDEVs that are available in the array. This command also lists LDEV information belonging to a CU.

### **Syntax**

list ldev [-cu <cu>]

#### Arguments

[-cu <*cu*>]

CU number. When used, the command lists only the LDEVs for the specified CU. CUs must be given in hexadecimal.

#### Output

- CU
- LDEV
- Number of Cylinders
- Emulation
- Expansion Status
- Allocation Status
- LDEV Size
- LDEV LBA
- Auto LUN Reserve
- RAID Level
- Slot Size
- FB4,PG

## list Idev\_size\_info

This command lists the LDEVs based on the parity group and/or CU numbers.

#### **Syntax**

list ldev\_size\_info [-pg <paritygroup>] [-cu <cu>]

## Arguments

[-pg <paritygroup>]

If the -pg option is provided, then the output shows only information for the specified parity group.

```
[-cu <cu>]
```

If the -cu option is provided, then the output shows only information for the specified CU. CUs must be given in hexadecimal.

## Output

- Parity group
- CU
- LDEV
- Emulation type
- Attribute
- User size
- Total size

## list luse

This command lists LUSE volumes on the disk array. This command also lists LUSE volumes belonging to a particular CU.

## **Syntax**

list luse [-cu <cu>]

### Arguments

[-cu <*cu*>]

CU number. When used, the command lists only the LUSE volumes for the specified CU. CUs must be given in hexadecimal.

## Output

- Top CU
- Top LDEV
- Device LDEVs

# list parity\_group

This command lists all the parity groups of the disk array.

## **Syntax**

list parity\_group

## Example

| Parity | Groups |
|--------|--------|
| 1-1    |        |
| 1-2    |        |
| 1-3    |        |
| 1-4    |        |
| 1-5    |        |
| 1-6    |        |
| 1-7    |        |
| 2-1    |        |
| 2-2    |        |
| 2-3    |        |
| 2-4    |        |
| 2-5    |        |
| 2-6    |        |
|        |        |

# list unused\_ldev\_ids

|           | This command lists unused LDEV IDs present in the disk array. This information is generally used for assigning LDEV IDs to the custom and normal volumes created when using the create custom_volumes and volume initialize commands. This is not the same as unallocated LDEVs. For that, refer to list free_ldev on page 181. |
|-----------|----------------------------------------------------------------------------------------------------|
| Syntax    | list unused_ldev_ids [-cu < <i>cu</i> >]                                                                                                    |
| Arguments | <ul> <li>[-cu &lt;<i>cu</i>&gt;]</li> <li>CU number. When used, the command lists only the unused LDEVs for the specified CU. CUs must be given in hexadecimal.</li> </ul>                                                                                                    |
| Output    |                                                                                                    |

- CU
- LDEV

# list usable\_cus

This command lists the usable CUs present in the disk array.

### **Syntax**

list usable\_cus

### Example

list usable\_cus displays all the CU IDs that can be used for configuration in the disk array.

## volume initialize

This command converts the custom volumes to normal volumes in a parity group. Execute the list count\_for\_volume\_initialize command before executing this command to learn the volume count in order to provide the number of LDEVs to be assigned to the normal volumes.

#### Syntax

```
volume initialize <pg>, <cu>, <ldev>
[;<cu2>, <ldev2>...]
```

#### Arguments

<pg>

The parity group present in the disk array.

<cu>, <ldev>

The IDs of the new normal LDEVs to be created. For each CU value, specify which LDEV you want to use. CUs and LDEVs must be given in hexadecimal.

## Example

volume initialize 1-1, 0, 9

# DKC, DKU, and TRAP Commands

This section describes the following commands:

- list acp\_status or list dka\_status (page 215)
- list chip\_status or list cha\_status (page 216)
- list chp\_status (page 218)
- list cm\_status (page 219)
- list csw\_status (page 220)
- list dkc\_status (page 221)
- list dkp\_status (page 222)
- list dku\_status (page 223)
- list drr\_status (page 224)
- list pg\_status (page 225)
- list sm\_status (page 228)
- list traps (page 229)

## list acp\_status or list dka\_status

This command displays array control processor (ACP) and disk adapter (DKA) details. The terms ACP and DKA refer to the same component. You can also provide ACPs/DKAs names to view the status of specific ACPs/DKAs.

#### Syntax

```
list acp_status [<acpname...> | -s <statustype...>]
[-x]
or
list dka_status [<dkaname...> | -s <statustype...>]
[-x]
```

#### Arguments

[<acpname...>] or [<dkaname...>]

Displays the status of the specified ACPs/DKAs.

```
[-s <statustype...>]
```

Displays only those ACPs/DKAs with the specified status type (for example, acute or service). Values are normal, acute, service, moderate, and serious.

[-x]

Lists a detailed error status for the ACPs/DKAs with errors.

### Example

Cluster# DKA# Name Status

- 1 1 DKA-1B Normal
- 1 2 DKA-1C Service
- 1 3 DKA-1D Acute
- 1 4 DKA-1E Serious

#### [-x]

Component Status REFCODE Category Error

DKA-1C Moderate 3D9D10 DKA Processor Error Injustice DC Voltage Control

DKA-1D Moderate 3D9E20 DKA Processor Error Injustice CE MODE

## list chip\_status or list cha\_status

This command displays channel host interface processor (CHIP) and channel adapter (CHA) status details. The terms CHIP and CHA refer to the same component. You can also provide chip names to view the status of specific CHIPs/CHAs.

#### Syntax

```
list chip_status [<chipname...> | -s <statustype...>]
[-x]
or
list cha_status [<chaname...> | -s <statustype...>]
[-x]
```

#### Arguments

[<chipname...>] or [<chaname...>]

Displays the status of the specified CHIPs/CHAs.

```
[-s <statustype...>]
```

Displays only those CHIPs/CHAs with the specified status types (for example, acute or service). Values are normal, acute, service, moderate, and serious.

[-x]

Displays detailed error status for the CHIPs/CHAs with errors.

### Example

Cluster# CHA# Name Status

- 1 1 CHA-1P Normal
- 1 2 CHA-1Q Service
- 1 3 CHA-1R Acute
- 1 3 CHA-1S Serious

# [-x]

Component Status REFCODE Category Error

CHA-1P Moderate 399D00 CHA Processor Error Injustice DC Voltage Control

CHA-1Q Moderate 399E10 CHA Processor Error Injustice CE MODE

CHA-1R Normal

CHA-1S Normal

# list chp\_status

This command displays channel processor (CHP) details.

### **Syntax**

```
list chp_status [<chpname...> | -s <statustype...>]
[-x]
```

### Arguments

[<chpname...>]

Displays the status of the specified CHPs.

```
[-s <statustype...>]
```

Displays only those CHPs with the specified status types (for example, acute or service). Values are normal, acute, service, moderate, and serious.

[-x]

Lists a detailed error status for the CHPs with errors.

### Example

Cluster# CHA# CHP# Name Status 1 1 1 CHP00-1P Normal 1 2 2 CHP00-1Q Service 1 3 3 CHP00-1R Acute 1 4 4 CHP00-1S Serious

### [-x]

Component Status REFCODE Category Error

CHP02-1P Service 307102 CHA Processor Error CHK1B threshold over CHP11-1Q Serious 309011 CHA Processor Error LDEV blockade(Effect of Processor blockade)

CHP00-1R Normal

# list cm\_status

This command displays cache memory (CM) details. You can also provide cache memory names to view the status of specific CMs.

### **Syntax**

list cm\_status [<cmname...> | -s <statustype...>] [-x]

### Arguments

[<cmname...>]

Displays the status of the specified CMs.

[-s <statustype...>]

Displays only those CMs with the specified status types (for example, acute or service). Values are normal, acute, service, moderate, and serious.

[-x]

Lists a detailed error status for the CMs with errors.

### Example

Cluster# Cache# Name Status

1 0 Cache-1T Normal

### [-x]

Component Status REFCODE Category Error CACHE-1U Moderate FFF602 Cache Error Injustice DC voltage control CACHE-2F Moderate FFF703 Cache Error Injustice CE MODE CACHE-1T Normal

# list csw\_status

This command displays cache switch (CSW) details. You can also provide CSW names to view the status of specific CSWs.

### **Syntax**

```
list csw_status [<cswname...> | -s <statustype...>]
[-x]
```

### Arguments

[<cswname...>]

Displays the status of the specified CSWs.

```
[-s <statustype...>]
```

Displays only those CSWs with the specified status types (for example, acute or service). Values are normal, acute, service, moderate, and serious.

[-x]

Lists a detailed error status for the CSWs with errors.

### Example

Cluster# CSW# Name Status 1 0 CSW-1N Normal 1 0 CSW-1P Service

### [-x]

```
Component Status REFCODE Category Error
CSW-1N Moderate FF2002 CSW error Injustice DC voltage control
CSW-1A Moderate FF2100 CSW error Injustice CE MODE CSW-1P Normal
```

# list dkc\_status

This command displays the disk controller (DKC) components and their overall status.

### **Syntax**

list dkc\_status

### Example

Component, Status Processor, Normal CSW, Serious Cache, Moderate Shared Memory, Normal Power Supply, Normal Battery, Normal Fan, Normal Environment, Serious

# list dkp\_status

This command displays disk processor (DKP) details. You can also provide DKP names to view the status of specific DKPs.

#### **Syntax**

```
list dkp_status [<dkpname...> | -s <statustype...>]
[-x]
```

### Arguments

[<dkpname...>]

Displays the status of the specified DKPs.

```
[-s <statustype...>]
```

Displays only those DKPs with the specified status types (for example, acute or service). Values are normal, acute, service, moderate, and serious.

[-x]

Lists a detailed error status for the DKPs with errors.

### Example

Cluster# DKA# DKP# Name Status 1 1 1 DKP80-1B Normal 1 2 2 DKP80-1C Service 1 3 3 DKP80-1D Acute 1 4 4 DKP80-1E Serious

### [-x]

Component Status REFCODE Category Error

```
DKP81-1B Moderate 3D9B01 DKA Processor Error SMA slave error
DKPA1-1D Moderate 3D9C21 DKA Processor Error MPA slave error
DKP80-1E Normal
```

# list dku\_status

This command displays the disk cabinet unit (DKU) component details and status.

### **Syntax**

list dku\_status

### Example

Component, Status Power Supply, Normal Fan, Normal Environment, Serious Drive, Acute

# list drr\_status

This command displays disk recovery and regeneration (DRR) details. You can also provide DRR names to view the status of specific DRRs.

#### Syntax

```
list drr_status [<drrname...> | -s <statustype...>]
[-x]
```

### Arguments

[<drrname...>]

Displays the status of the specified DRRs. *<drrname>* can be one value, a set of values, or a range of values.

[-s <statustype...>]

Displays only those DRRs with the specified status types (for example, acute or service). Values are normal, acute, service, moderate, and serious.

[-x]

Lists a detailed error status for the DRRs with errors.

### Example

Cluster# DKA# DRR# Name Status 1 1 1 DRR80-1B Normal 1 2 2 DRR80-1C Service 1 3 3 DRR80-1D Acute 1 4 4 DRR80-1E Serious

### [-x]

```
Component Status REFCODE Category Error
DRR81-1B Moderate 3D9B01 DKA Processor Error SMA slave error
DRRA1-1D Moderate 3D9C21 DKA Processor Error MPA slave error
DRR80-1E Normal
```

# list pg\_status

This command displays parity group (PG) status details.

### **Syntax**

```
list pg_status [-x] [-s <statustype...>]
[-pg <pgname...> | -domain <domain...> | -dku <dku...>]
[-disk | -ldev]
```

### Arguments

[-x]

Lists a detailed error status for the parity groups with errors.

```
[-s <statustype...>]
```

Displays only parity groups with the specified status types (for example, acute or service). Values are normal, acute, service, moderate, and serious.

```
[-pg <pgname...>]
```

Displays only the specified parity groups (for example, 1-1 or1-2).

```
[-domain <domain...>]
```

Displays only the parity groups in the specified domains (for example, 1 or 3).

```
[-dku <dku...>]
```

Displays only the parity groups in the specified DKUs (for example, R1 or R3).

[-disk]

Displays physical disk status details.

[-ldev]

Displays logical device (LDEV) status details.

### Example

DKU# FB4# PG# Name Size(MB) Status 1 1 1 1-1 20 Normal 1 1 2 1-2 30 Service

### [-x]

```
DKU# PG Component Status REFCODE Category Error
R1 1-1 R120 Service EF2200 Drive error (normal R/W) Drive
blockade (Effect of Dynamic sparing normal end)
R1 1-1 R130 Serious 43C300 Drive error (normal R/W) Drive
blockade (media)
R1 1-2 * Normal
R1 1-3 * Normal
```

"\*" indicates that all the components in that parity group are normal. If any of the components in a parity group have errors, then only those component names are specified.

### [-disk]

```
DKU# PG Disk Status
1 1-1 R100 Normal
1 1-2 R200 Service
```

### [-ldev]

```
DKU# PG Ldev Size(MB) Emulation Status
1 1-1 0:00 20 OPEN-3 Normal
1 1-2 0:20 30 OPEN-9 Service
```

### Example 1

list pg\_status -x

DKU FB4 PG Status REFCODE Category Error

R1 1 1 Service EF2200 Drive error (normal R/W) Drive blockade (Effect of Dynamic sparing normal end)

```
R1 1 1 Serious 43C300 Drive error (normal R/W) Drive blockade (media)
```

#### Example 2

list pg\_status -x -disk

DKU PG Disk Status REFCODE Category Error

R1 1-1 R120 Service EF2200 Drive error (normal R/W) Drive blockade (Effect of Dynamic sparing normal end) R1 1-1 R130 Serious 43C300 Drive error (normal R/W) Drive blockade (media)

### Example 3

list pg\_status -x -ldev

DKU PG Ldev Status REFCODE Category Error

R1 1-1 0:05 Service D32005 Pair volume status error HODM for this volume was deleted (Operation from an SVP/remote console

R1 1-1 0:9 Service D31009 Pair volume status error HODM completed the migration copy for this volume  $% \left( {{{\rm{D}}_{{\rm{A}}}} \right)$ 

# list sm\_status

This command displays shared memory (SM) details. You can also provide shared memory names to view the status of specific SMs.

### **Syntax**

list sm\_status [<smname...> | -s <statustype...>] [-x]

### Arguments

[<smname...>]

Displays the status of the specified SMs.

[-s <statustype...>]

Displays only those SMs with the specified status types. Values are normal, acute, service, moderate, and serious.

[-x]

Lists a detailed error status for the SMs with errors.

### Example

CSW#,Name,Status 0,Side-A,Normal

### [-x]

Component Status REFCODE Category Error Side-B Service FFEC01 Shared Memory Error CHK3 threshold over Side-A Normal

# list traps

This command displays all the events from the disk array that have resulted in an SNMP trap.

### **Syntax**

```
list traps [-n <componentname...>] [-r <refcode...>]
[-s <statustype...>] [-c <category>]
```

### Arguments

[-n <componentname...>]

Lists traps for the specified components.

```
[-r <refcode...>]
```

Lists traps with the specified reference code.

[-s <statustype...>]

Lists traps with the specified status types (for example, acute or acute:service). Values are normal, acute, service, moderate, and serious.

[-c <category>]

Lists traps in the specified category. *<category>* must be one value (for example, CHA Processor Error).

### Example

Component, STATUS, REFCODE, CATEGORY, ERROR CHA-1P, Moderate, 399D00, CHA Processor Error, Injustice DC Voltage Control CHA-1Q, Moderate, 399E10, CHA Processor Error, Injustice CE MODE R120, Service EF2200, Drive error (normal R/W), Drive Blockade (Effect of Dynamic sparing normal end) DRRA1-1D, Moderate, 3D9C21, DKA Processor Error, MPA slave error CHA-1Q, Moderate, 399E10, CHA Processor Error, Injustice CE MODE

**Note:** For some traps, the component name is not available for display. In those cases, the component is displayed as "--".

# **Batch Processing**

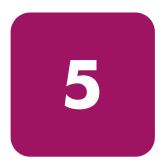

Use the Command View CLI to run one or more CLI commands contained in a text file called a batch file. Batch processing features include:

- Ability to invoke the CLI, execute commands in a batch file, and then terminate.
- Ability to execute a batch file during an interactive CLI session by using the execute command.
- Ability to direct output from batch operations to a file.
- Faster execution by processing related configuration change commands simultaneously.

# **Batch File Setup**

Use a word processor or text editor to set up the batch file. Insert one or more CLI commands into the file using normal command syntax.

You can insert comments by starting the comment line with the "#" character. Use the "/" character to continue a command to another line.

A simple batch file example is shown below:

```
# This is a comment line
connect 10043
list lun
list ldev
list wwn
# Next command is create lun
# Syntax is create lun Port_name,
# SCSID, LUN, CU, Ldev
create lun CL1-A, 2, 3, 0, 4
create lun CL1-B, 3, 4, 1, /
5
```

Commands in a batch file are not executed in the order they are listed in the file. Instead, similar commands are grouped together and executed together to increase speed and efficiency. See Multiple Set Operations on page 245.

CLI output and error messages (data and syntax validation, execution errors) are sent to *stdout*, typically your screen. If the CLI client program fails, the resulting error output will go the *stderr* file, typically the screen.

**Note:** Only CLI commands can be used in a batch file. Other shell commands or DOS commands are not allowed.

# Batch Processing with the -f Option

Use the -f option to declare which batch file the CLI should run. This option starts the CLI and it processes the commands in the file you specify. For example:

```
cvcli -f listlun.txt
```

One connect command is mandatory in the file to specify which different operations are to be carried out. You can manage only one disk array in each script or file. Also, you cannot include commands that execute an operation on the same resource. For example, you cannot create and delete the same LUN in a single file.

Use only one batch file at a time. The filename can contain a relative or absolute path. A relative path will be relative to the directory where the CLI was started.

The CLI will automatically disconnect from any disk array before terminating.

For more information about batch processing with the -f option, see the following instructions and script files. These files are located in the *cvcli.tar* file, which is the CLI client file available on the Command View **Support** tab.

- *CVCLIScripting.txt*: Instructions on running scripts using the -f option method.
- *configscript.txt*: A script file for only listing the disk array configurations for an XP128/XP1024.
- *configscriptlegacy.txt*: A script file for only listing the disk array configurations for an XP48/XP512.
- *configModifyScript128\_1024\_12000.txt*: A script file for making disk array configuration changes to an XP128/XP1024/XP12000.
- *configModifyScript512\_48.txt*: A script file for making disk array configuration changes to an XP48XP512.

# **Restrictions of the -f Option**

The following commands cannot be used in a batch file executed with the -f option:

- add device
- create device
- delete device
- disconnect
- execute

- exit
- help
- kill session
- manage
- modify device
- unmanage

Except when calling certain device and session administration commands, the first command in the file should be a connect command. You can issue a connect command for a disk array only once in the batch file.

# **Batch Processing Using the Execute Command**

Use the execute command to run batch files during an interactive CLI session. Commands are processed the same as in the cvcli -f case, but there are some restrictions. Before running the execute command, you should always connect to a disk array first by issuing the connect command. Here's an example of using the execute command:

cvcli 10044(R)>execute listlun.txt

Use this method to specify the file that contains the CLI commands. This is an easy way to use generic batch files for different disk arrays. Processing of commands for multiple disk arrays is not supported.

You can specify only one filename at a time. The filename can contain a relative or absolute path. A relative path will be relative to the directory where the CLI was started.

# **Restrictions of the Execute Command**

The following commands cannot be used as part of the input file with the execute command:

- connect
- create device
- delete device
- disconnect
- execute
- exit
- help
- kill session
- list session
- manage
- modify device
- unmanage

When using the execute command, you cannot use the connect command in the file. It is mandatory to issue the connect command before you issue the execute command. Also, you cannot use the disconnect command in the batch file. You must issue it after processing the execute command. Note that other commands are optional. A typical session sequence will be as follows:

connect 10044
other commands...
cvcli 10044(R)>execute listlun.txt
other commands...
cvcli 10044(R/W)>disconnect

# Redirecting Output with the -o Option

Use the  $-\circ$  option to redirect output to a file.

# XP48 and XP512

If the file contains any command with -0, then an error is flagged because the -0 option is not supported for commands within the batch file.

### Example 1

This first command in the following batch file will fail to execute correctly.

list.txt contains:

list port -o port.out list wwn

The command entered is:

CV\_CLI 30055 (R)> execute list.txt

The results are:

```
<Item:1 LineNumber:1>-o option cannot be used inside a command file.
Please use the -o option within the execute command or the -f command.
```

### Example 2

This command and batch file will execute correctly.

*list.txt* contains:

list port

The command entered is:

CV\_CLI 30055 (R)> execute list.txt -o list.out

The results are:

Sending request to the CV server ... Please find results in the file:list.out

# XP128/XP1024/XP12000

The  $-\circ$  option is supported for these disk arrays in both the batch file and the command line.

Specifying the  $-\circ$  option with a command in the file will send the command output to the file specified in the command. If the  $-\circ$  option is not specified for a command, the output is sent to the file specified "outside" the file, at the cvcli execution with  $-\circ$  or the execute command execution with  $-\circ$ .

#### Example 1

This command and batch file will execute correctly.

*list.txt* contains:

list port -o port.out list ldev -o ldev.out

The command entered is:

CV\_CLI 10039 (R/W)> execute list.txt -o all.out

#### The results are:

Sending request to the CV server ... 10039: The server has latest data. Sending output to file: all.out

#### all.out contains:

Executing line#1... list port -o port.out Sending output to file : port.out Executing line#2... list ldev -o ldev.out Sending output to file : ldev.out

#### *port.out* contains:

Executing line#1... list port -o port.out PortName CL1-A CL1-B CL1-C CL1-D CL1-C CL1-E CL1-F

#### Example 2

This command and batch file will execute correctly.

*list.txt* contains:

list port -o port.out list ldev -o ldev.out The command entered is:

CV\_CLI 10039 (R/W)> execute list.txt

The results are:

Sending request to the CV server ... 10039: The server has latest data. Executing line#1... list port -o port.out Sending output to file : port.out Executing line#2...

# Redirecting Output to be Used as Input

A number of list commands for the XP128/XP1024/XP12000 can generate output that is useful as input to other commands. Use the -cmd and -category options, as described below, to create special output files.

The output files contains create or delete commands based on the results of the list commands. They are formatted, and ready for execution, using the -f option or execute command.

# Sample Syntax

list lun -cmd <command\_type> -category <category> [-col <column\_name...>] -csv -o <output\_file>

### -cmd <command\_type>

Must be one of the following:

- create
- delete

### -category < category>

Must be one of the following:

- lun
- host\_group
- luse

### [-col <*column\_name...*>]

Use selective column names if the output file contains more fields than needed for the create or delete commands that are generated.

### -csv

The -csv option must be used to produce comma-separated output.

### -o <output\_file>

The file where the output is to be written. This can be a filename only or a path and filename.

The above functionality is targeted only for CLI output generated with the -cmd and -category options, prior CLI output should be edited by the user manually to feed it as input.

#### Example 1

```
Enter: list lun -cmd create -category lun -csv -o
createluns.txt
   CV_CLI 20036 (R/W) > list lun -cmd create -category lun -csv
   Sending Request to CV server ...
   20036 : The server has latest data.
   create lun 1A,1A-G00,1,0,6
   create lun 1A,1A-G00,2,0,7
   create lun 1A,1A-G00,30,0,11
   create lun 1A,1B-G00,8,0,52
   create lun 1A,1B-G00,9,0,53
   create lun 1B,1B-G00,4,0,14
   create lun 1B,1B-G00,b,0,1b
   create lun 1B,1B-G00,c,0,1c
   create lun 1C,1C-G00,2,0,12
   create lun 1C,1C-G00,3,0,13
   create lun 1C,1C-G00,4,0,14
   create lun 1C,1C-G00,5,0,15
   create lun 1C,1C-G00,6,0,16
```

#### Example 2

Enter:list lun -cmd delete -category lun -csv -o deletelun.txt

CV\_CLI 20036 (R)> list lun -cmd delete -category lun -csv Sending Request to CV server ... 20036 : The server has latest data. delete lun 1A,1A-G00,1,0,6 delete lun 1A,1B-G00,2,0,7 delete lun 1A,1B-G00,9,0,53 delete lun 1A,1B-G00,3,0,13 delete lun 1B,1B-G00,3,0,13 delete lun 1B,1B-G00,21,2,1 delete lun 1C,1C-G00,2,0,12 delete lun 1C,1C-G00,2,0,12 delete lun 1C,1C-G00,3,0,13 delete lun 1C,1C-G00,4,0,14

### Example 3

Enter: list lun -cmd create -category host\_group -col PortName:HostGroupNickname -csv -o createhost\_grp.txt

CV\_CLI 20036 (R)> list lun -cmd create -category host\_group -col PortName:HostGroupNickname -csv Sending Request to CV server ...

```
20036 : The server has latest data.
create host_group 1A,1A-G00
create host_group 1A,1A-G00
create host_group 1A,1B-G00
create host_group 1A,1B-G00
create host_group 1B,1B-G00
create host_group 1B,1B-G00
create host_group 1C,1C-G00
create host_group 1C,1C-G00
create host_group 1C,1C-G00
```

### Example 4

```
Enter: list lun -cmd delete -category host_group -col
PortName:HostGroupNickname -csv -o
deletehost_group.txt
```

```
CV_CLI 20036 (R)> list lun -cmd delete -category host_group -col
PortName:HostGroupNickname -csv
Sending Request to CV server ...
20036 : The server has latest data.
delete host_group 1A,1A-G00
delete host_group 1A,1A-G00
delete host_group 1A,1A-G00
delete host_group 1B,1B-G00
delete host_group 1B,1B-G00
delete host_group 1B,1B-G00
delete host_group 1B,1B-G00
delete host_group 1B,1B-G00
delete host_group 1C,1C-G00
delete host_group 1C,1C-G00
```

#### Example 5

Enter: list luse -cmd delete -category luse -csv -col CU:LDEV -o createluse.txt

```
CV_CLI 20036 (R)> list luse -cmd delete -category luse -csv -col
CU:LDEV
Sending Request to CV server...
20036 : The server has latest data.
delete luse 0,4a
delete luse 0,66
delete luse 0,74
delete luse 0,74
delete luse 0,80
delete luse 0,86
delete luse 0,88
delete luse 0,88
delete luse 0,88
```

#### Example 6

Enter:list wwn -cmd create -category wwn -csv -l -o creatwwn.txt

or

Enter: list wwn -cmd create -category wwn -csv -col PortName: HostGroupNickname: WWN

For creating WWNs without a nickname:

```
CV CLI 20036 (R) > list wwn -cmd create -category wwn -csv -1
Sending Request to CV server ...
20036 : The server has latest data.
create wwn 1A, 1A-G00, 123456789ABCDEFC~A333
create wwn 1A,1A-G00,123456789ABCDDDD~A2
create wwn 1A, 1A-G00, 12341654AB4DC809
create wwn 1A, nick1, 1234567891234567~wwntest1
create wwn 1A, nick1, 1111111111111111111111
create wwn 1A, nick1, 1234123412341234~wwntest
create wwn 1A, nick1, AAAAAAAAAAA23423~wwn1
create wwn 1A, nick1, FFFFFFFFFFFFF23423~wwn2
create wwn 1A, nick1, 1234567891234568~wwntest2
create wwn 2A, 2A-G00, 123456789ABCDEFF~wwn1
create wwn 2A, 2A-G00, 123456789ABCDEFA~wwn2
create wwn 2A, 2A-G00, ABCDABCDABCDABCD~wwn3
create wwn 2A, 2A-G00, 1234123412341234~wwn4
create wwn 2B, nick1, ABCDEFF123456789~wwnnick1
create wwn 2B, nick2, ABCDEFE123456788~test2
create wwn 2B, nick2, ABCDEFF123456787~test1
create wwn 2C, nick1, ABCDEFF123456789~wwnnick1
create wwn 2C, nick1, 123456789ABCDEEE~wwnnick2
create wwn 2C, nick1, 123456789ABCDFFF~wwnnick3
create wwn 2C,nick2,ABCDEFE123456788~test2
create wwn 2C, nick2, ABCDEFF123456787~test1
```

### Example 7

Enter: list wwn -cmd delete -category wwn -csv -col PortName: HostGroupNickname: WWN

delete wwn 1A,nick1,1234567891234568 delete wwn 1A,newgrp,FFFFFFFFFFFFFFF delete wwn 2A,2A-G00,123456789ABCDEFF delete wwn 2A,2A-G00,123456789ABCDEFA delete wwn 2A,2A-G00,ABCDABCDABCDABCD delete wwn 2A,2A-G00,1234123412341234 delete wwn 2B,nick1,ABCDEFF123456789 delete wwn 2B,nick2,ABCDEFF123456787 delete wwn 2B,nick2,ABCDEFF123456787 delete wwn 2C,nick1,ABCDEFF123456789 delete wwn 2C,nick1,123456789ABCDEEE

# **Commands Not Supported**

- modify commands
- create luse
- create custom\_ldevs
- initialize vdev
- delete ldevs

# **Multiple Set Operations**

Consecutive related commands in a batch file are grouped together and sent to the Command View server for execution simultaneously. The following groups are the ones under which the commands are grouped.

### LIST

Contains all the list commands.

### LUN MANAGEMENT

Contains create lun, create luse, modify host\_mode, modify cmd\_device, modify fibre\_topology, modify fibre\_address, delete lun, and delete luse commands.

### LUN SECURITY

Contains create wwn, create host\_group, modify host\_group, modify lun\_security, modify wwn, delete host\_group, and delete wwn commands.

### **CREATE CUSTOM LDEV**

Contains only create custom\_ldev commands.

### **DELETE LDEV**

Contains only delete ldev commands.

### INITIALIZE

Contains only volume initialize commands.

### INSTALL LICENSE KEY

Contains only install license\_key commands.

### UNINSTALL LICENSE KEY

Contains only uninstall license\_key commands.

### ADD IP SECURITY

Contains only add ipsecurity commands.

### **DELETE IP SECURITY**

Contains only delete ipsecurity commands.

When the execution of any group fails, the CLI stops further execution of the file.

All list commands are executed, even when there is no data available for a list command.

# Sequence of Operations

The entire input file is first parsed for syntax errors. If a syntax error is found, all the errors are displayed with their respective line number. The commands in the file are not executed.

After a successful syntax validation, the consecutive commands in the file are grouped according to the groups above. Each group is sent to the Command View management station for execution. The execution of each group has to complete before the next group is executed.

If the execution of any group fails, the execute command is stopped and there is no further execution. The output and error messages for each command can be sent to a file using the -0 option. If you don't specify the -0 option, the output is displayed on the screen.

#### Scenario 1

A file containing syntax errors:

line#1: list port -port 1A
line#2: list ldev -port 1A
line#3: list prt -port 1A

### Output

```
line 2: Invalid command syntax
line 3: Invalid command
```

### Scenario 2

A file containing valid commands with invalid data:

```
line#1: #list commands
line#2: list port -port 1A
line#3: list ldev -cu 0 -o ldev.out
line#4:
line#5: #modify commands for lun management
line#6: create luse 0,0 - continuous 2
line#7: modify fibre_address 1A,2
line#8:
line#8:
line#9: #modify command for lun security
line#10: delete wwn 1A,nick1,wwnnick2
line#11:
line#12: #some more list commands
```

```
line#13: list luse
line#14: list wwn -o wwn.out
```

### Output

The output shows the line number where the error occurred and does not execute any of the commands.

**Note:** For the XP48 and XP512, CLI error output does not specify the line numbers containing the errors.

# **Error Messages**

6

This chapter contains CLI error messages and codes you may encounter if a problem occurs during validation.

There are two types of validations performed on CLI commands:

- Command syntax validation
- Configuration validation

Both validation types return error messages or codes if a problem is found with a command.

Command syntax validation verifies the syntax of the command, such as the record format, field type, and ranges for CUs, LDEVs, and so forth.

Configuration validation compares the data submitted to the disk array's configuration. The process checks for configuration errors, such as a duplicate record existing in the disk array, or invalid configuration parameters, such as invalid CU numbers, LDEV numbers, or WWN numbers.

This chapter contains the following tables:

- Error messages on page 250
- XP48/XP512 error codes on page 257
- XP128/XP1024 error codes on page 269
- XP12000 error codes on page 300

# Error Messages

## Table 3: Error messages

| Error Message                                                                         | Problem/Resolution                                                                                                    |
|---------------------------------------------------------------------------------------|----------------------------------------------------------------------------------------------------|
| ADD/CREATE_DEVICE_OPERATION_<br>FAILED                                                | With the "Create device <arr sl.no="">external<br/><arr sl.no.1="">, <arr sl.no.2="">" argument, atleast one<br/>of Arr Sl.No.1 or Arr.Sl.No.2 for an XP12000 is not<br/>added to the CV Management station.</arr></arr></arr>                                                                                                    |
| ADD_DEV_INVALID_FORMAT                                                                | Invalid format. The format should be: Add Device serialNo, IpAdd, location, ContactInformation.                                                                                                    |
| AT_LEAST_ONE_OF_THE_ARRAY<br>SERIAL_NOS_IS_NOT_ADDED_TO_<br>THE_CV_SERVER             | The serial number entered with the "modify attributes<br><user name=""> -grant <array si.no="">" or "modify<br/>attributes <user name=""> -revoke <array si.no="">"<br/>argument is not valid or not managed by the<br/>Command View management station. Check the serial<br/>number and make sure the array is one managed by<br/>Command View.</array></user></array></user> |
| CANNOT_ADD_USER.<br>THE_USER_NAME_IS_RESERVED                                         | The user name entered with the "create user"<br>command is the same as one of the hidden IDs<br>(such as cvapiadmin, guest, read1guest).<br>Enter a different user name.                                                                                                    |
| CANNOT_ADD_USER.<br>USER_NAME_ALREADY_EXISTS.<br>PLEASE_USE_A_DIFFERENT_USER_<br>NAME | The user name entered with the "create user"<br>command is the same as one of the default user IDs<br>(Administrator, StorageAdmin, User).                                                                                                    |
| CANNOT_ADD_USER.<br>USER_ALREADY_EXISTS.<br>PLEASE_USE_A_DIFFERENT_USER_<br>NAME      | The user name entered with the "create user" command already exists. Enter a different user name.                                                                                                    |
| CANNOT_DELETE_A_USER_ALREADY_<br>LOGGED_INTO_THE_CV_<br>MANAGEMENT_STATION            | The user who is being deleted is currently logged into<br>the Command View management station. Make sure<br>the user is logged out before deletion.                                                                                                    |
| CANNOT_DELETE_USER.<br>DEFAULT_USERS_MAY_NOT_BE_DELETED                               | The user name entered with the "delete user"<br>command is the same as one of the default user IDs<br>(Administrator, StorageAdmin, User).                                                                                                    |
| CMD_DEVICE_FORMAT                                                                     | Invalid format. The format should be: CU, Ldev, LuCmd<br>Device.                                                                                                    |
| CONNECTED_TO_SOME_OTHER_ARRAY                                                         | You are already connected to a disk array. Disconnect.                                                                                                    |
| COUNT_FOR_VOLUME_INITIALIZE                                                           | Invalid format. The format should be: list<br>count_For_Volume_Initialize [-pg < <i>Parity Group</i> >].                                                                                                    |

 Table 3:
 Error messages (Continued)

| Error Message                               | Problem/Resolution                                                                                                    |
|---------------------------------------------|----------------------------------------------------------------------------------------------------|
| DEL_LUN_GRP_FORMAT                          | Invalid format. The format should be: PortName,<br>LUNGrpNickname.                                                                          |
| DEL_WWN_GRP_FORMAT                          | Invalid format. The format should be: PortName,<br>WWNGrpNickname.                                                                          |
| DELETE_CREATE_USER_ <user_name></user_name> | Comma-separated parameters were entered. Check to<br>make only alphanumeric characters are used, and that<br>no spaces are entered.         |
| DUPLICATE_ENTRY                             | The entry already exists.                                                                                                    |
| ERROR_MESSAGE                               | Insufficient number of arguments.                                                                                                    |
| EXECUTE_FORMAT                              | Invalid format. The format should be: execute <i><filename< i="">&gt;.</filename<></i>                                                      |
| FAILURE                                     | The operation has failed.                                                                                                    |
| FIBRE_FORMAT                                | Invalid format. The format should be: PortName,<br>FibreAddr/FibreTopology.                                                                 |
| HELP_INVALID_FORMAT                         | Invalid format. The format should be either help OR help < <i>operation&gt;</i> OR help < <i>operation&gt; <module></module></i> .          |
| HOSTMODE_FORMAT                             | Invalid format. The format should be: PortName,<br>HostModeNumber.                                                                          |
| HOSTMODE_NUMBER                             | Invalid value. The host mode number is out of range.                                                                                        |
| INSTALL_CV_FORMAT                           | Invalid format. The format should be: install CV<br>pgNumber, cu1, ldev1, emulationType1,<br>ldevSize1[;cu2,ldev2,emulationType2,ldevSize2] |
| INVALID_CMD                                 | The command is invalid.                                                                                                    |
| INVALID_CMD_VALUE                           | Invalid value. The command device value should be either SET or RELEASE.                                                                    |
| INVALID_CU_RANGE                            | The CU value is out of range.                                                                                                    |
| INVALID_CU_TYPE                             | Invalid value. Should be a hex string.                                                                                                    |
| INVALID_CU_VALUE                            | Invalid value. The value is out of range.                                                                                                   |
| INVALID_DATA                                | Data is invalid.                                                                                                    |
| INVALID_DEL_DEVICE_FORMAT                   | Invalid format. The format should be Delete Device < <i>serialNo</i> >.                                                                     |
| INVALID_FIBRE_TYPE                          | Invalid Fibre Addr/Topology.                                                                                                    |
| INVALID_FORMAT                              | Invalid record format. The record format should be operation type and a space followed by fields.                                           |

## Table 3: Error messages (Continued)

| Error Message            | Problem/Resolution                                                                                       |
|--------------------------|----------------------------------------------------------------------------------------------------|
| INVALID_GROUP_NAME       | An invalid group name was entered. Check the name of the group and try again.                            |
| INVALID_HOSTMODE_TYPE    | The program expected an integer value, but found a hex string.                                           |
| INVALID_IPADDRESS        | Invalid IP address.                                                                                      |
| INVALID_IPADDRESS_FORMAT | Invalid IP address format.                                                                               |
| INVALID_LDEV_RANGE       | The LDEV value is out of range.                                                                          |
| INVALID_LDEV_SEQUENCE    | Invalid LDEV value. The LDEV values must be in ascending order.                                          |
| INVALID_LDEV_TYPE        | Invalid LDEV value. The value should be a hex string.                                                    |
| INVALID_LDEV_VALUE       | Invalid LDEV value. The LDEV value is out of range.                                                      |
| INVALID_LDEVS_TYPE       | Invalid type. The format of device LDEVs in LUSE must be in hex.                                         |
| INVALID_LENGTH           | Invalid WWN/WWNGrpName length.                                                                           |
| INVALID_LIST_FORMAT      | The list record format is invalid. Use the help command for the actual format.                           |
| INVALID_LOAD_ENV         | Problem encountered in loading the CLI operating environment.                                            |
| INVALID_LUN_RANGE        | The LUN ID is out of range.                                                                              |
| INVALID_LUNID_TYPE       | Invalid LUN ID value. Should be a hex string.                                                            |
| INVALID_LUNID_VALUE      | Invalid LUN ID value.                                                                                    |
| INVALID_MOD_DEVICE_FORMT | Invalid format. The format should be:<br>modify device serialNo, IpAdd, location,<br>ContactInformation. |
| INVALID_NICKNAME         | Invalid LunGroup/WWNGroup Nickname.                                                                      |
| INVALID_NICKNAME_LENGTH  | Invalid Nickname. The LUNGrp/WWNGrp Nickname length should be 8 bytes.                                   |
| INVALID_OPERATION        | The specified operation is invalid.                                                                      |
| INVALID_PORTNAME         | The port name is invalid.                                                                                |
| INVALID_RECORD           | The commands Execute/List/Help can't be part of a batch file.                                            |
| INVALID_SCSID_RANGE      | The SCSI ID is out of range.                                                                             |
| INVALID_SCSID_TYPE       | Invalid SCSI ID value. The value should be a hex string.                                                 |

 Table 3:
 Error messages (Continued)

| Error Message                                 | Problem/Resolution                                                                                                    |  |
|-----------------------------------------------|----------------------------------------------------------------------------------------------------|--|
| INVALID_SERIAL_NUMBER                         | Invalid serial number.                                                                                                    |  |
| INVALID_SERIAL_NUMBER_TYPE                    | Invalid serial number. The serial number should be numeric and less than 65539.                                                                                                    |  |
| INVALID_SWITCH_TYPE                           | The switch value must be ON or OFF.                                                                                                    |  |
| INVALID_SWITCH_VALUE                          | Invalid value.                                                                                                    |  |
| INVALID_TOP_CU_TYPE                           | Invalid CU type. The top CU should be a hex value.                                                                                                    |  |
| INVALID_TOP_CU_VALUE                          | Invalid CU value. The top CU value is out of range.                                                                                                    |  |
| INVALID_TOP_LDEV_TYPE                         | Invalid type. The LDEV should be a hex value.                                                                                                    |  |
| INVALID_TOP_LDEV_VALUE                        | Invalid value. The top LDEV value is out of range.                                                                                                    |  |
| INVALID_USER_NAME                             | The user name entered with the "delete user"<br>command is the same as one of the hidden IDs<br>(such as cvapiadmin, guest, read1guest).<br>Enter a different user name.                                                                             |  |
| INVALID_USER_NAME                             | In "modify attributes <user name=""> -grant <array<br>SI.No&gt;" or "modify attributes <user name=""> -revoke<br/><array si.no="">", an invalid user name was entered.<br/>Ensure the correct user name is entered.</array></user></array<br></user> |  |
| INVALID_USER_NAME_OR_PASSWORD.<br>TERMINATING | Invalid user name or password. Ensure that the correct user name and password are entered.                                                                                                    |  |
| INVALID_VALUE                                 | Invalid value. The value should be a hex string.                                                                                                    |  |
| INVALID_WWN_BYTE_SIZE                         | The value should be a 16 character string.                                                                                                    |  |
| INVALID_WWN_GRP_NICKNAME_SIZE                 | Invalid WWN Group Nickname size. The size should be a maximum of 8 bytes.                                                                                                    |  |
| INVALID_WWN_ID_RANGE                          | The WWN ID is out of range.                                                                                                    |  |
| INVALID_WWN_NickName_SIZE                     | Invalid WWN Nickname size. The size should be a maximum: 8 bytes.                                                                                                    |  |
| INVALID_WWN_TYPE                              | Invalid WWN type. Should be a hex string.                                                                                                    |  |
| LIST_COUNT_FOR_VOLUME_INIT<br>_FORMAT         | Invalid list.                                                                                                    |  |
| LIST_FORMAT                                   | Invalid format. The format should be: list < <i>OperationType</i> >.                                                                                                    |  |
| LIST_FREE_LDEVs_PER_CU_FORMAT                 | Invalid format. The format should be: list free_Ldevs_Per_CU [-cu < <i>CU&gt;</i> ].                                                                                                    |  |

## Table 3: Error messages (Continued)

| Error Message                 | Problem/Resolution                                                                                                 |  |
|-------------------------------|----------------------------------------------------------------------------------------------------|--|
| LIST_LDEV_FORMAT              | Invalid format. Use the help command to see the actual format.                                                     |  |
| LIST_LDEV_SIZE_INFO_FORMAT    | Invalid format. The format should be: list ldev_Size_Info<br>[-pg < <i>ParityGroup</i> >] [-cu < <i>CU</i> >].     |  |
| LIST_LUN_FORMAT               | Invalid format. The format should be: list lun -port <i><portname></portname></i> .                                |  |
| LIST_LUN_SEC_FORMAT           | Invalid format. Use the help command to see the actual format.                                                     |  |
| LIST_LUNGRP_FORMAT            | Invalid format. Use the help command to see the actual format.                                                     |  |
| LIST_LUNGRP_SEC_FORMAT        | Invalid format. Use the help command to see the actual format.                                                     |  |
| LIST_LUSE_FORMAT              | Invalid format. Use the help command to see the actual format.                                                     |  |
| LIST_PG_FREESPACE_INFO_FORMAT | Invalid format. The format should be: list pg_freespace_info [-pg < <i>ParityGroup</i> >].                         |  |
| LIST_PG_VOLUME_INFO_FORMAT    | Invalid format. The format should be: list pg_Volume_Info [-pg < <i>ParityGroup</i> >].                            |  |
| LIST_WWN_FORMAT               | Invalid format. Use the help command to see the actual format.                                                     |  |
| LIST_WWNGRP_FORMAT            | Invalid format. Use the help command to see the actual format.                                                     |  |
| LUN_GRP_FORMAT                | Invalid format. The format should be: PortName,<br>LunGrpNickname, Luns in hex (minimum 2).                        |  |
| LUN_GRP_NICKNAME_FORMAT       | Invalid format. The format should be: PortName,<br>oldLunGrpNickname, NewLunGrpNickname.                           |  |
| LUN_GRP_SEC_FORMAT            | Invalid format. The format should be: PortName,<br>LUNGrpNickname, WWNs or WWNGroupNames.                          |  |
| LUN_SEC_FORMAT                | Invalid format. The format should be: PortName, LUN<br>IDs, WWNs or WWNGroupNames.                                 |  |
| LUN_SWITCH_FORMAT             | Invalid format. The format should be: PortName, ON/OFF.                                                            |  |
| LUSE_FORMAT                   | Invalid format. The format should be: Expand Lun<br>TopCU, TopLdev, -limit IdevCount -Lun Portname,<br>SCSID, LUN. |  |

 Table 3:
 Error messages (Continued)

| Error Message                                                                                                    | Problem/Resolution                                                                                                    |  |
|----------------------------------------------------------------------------------------------------|----------------------------------------------------------------------------------------------------|--|
| MODI_WWN FORMAT                                                                                                    | Invalid format. The WWN format should be:<br>PortName, Nickname, NewWWN.                                                                                                    |  |
| NODATA                                                                                                    | Configuration information was not found in the file.                                                                                                    |  |
| NOT_AUTHORIZED_TO_PEFORM_<br>CREATE_USER_OPERATION<br>or<br>NOT_AUTHORIZED_TO_PERFORM_<br>DELETE_USER_OPERATION                                                                             | Try these options: Enter a different user name. Check to<br>make sure no parameters are missing. Make sure use<br>name has less than 16 characters and password has<br>less than 32 characters. Make sure password does no<br>have special characters or spaces.                 |  |
| OPERATION_FAILED.<br>DEVICE_NOT_FOUND                                                                                                    | An invalid device serial number was entered with the<br>"delete device" command. Check the serial number<br>and make sure the array is one managed by<br>Command View.                                                                                                    |  |
| PASSWORD_MAY_NOT_BE_MORE_<br>THAN_32_CHARACTERS_IN_LENGTH                                                                                                    | The password entered with the create user command<br>was more than 32 characters. Type "create user" with a<br>username less than 32 characters                                                                                                    |  |
| PASSWORD_MAY_NOT_HAVE_THESE_<br>CHARACTERS: @#&=+;;*?<>]/"<br>AND_SPACE_CHARACTER                                                                                                    | Space(s) or one of the non-alphanumeric characters<br>shown was entered. Type "create user" with a<br>password containing only alphanumeric characters<br>and no spaces.                                                                                                    |  |
| PATH_EXIST                                                                                                    | The path already exists.                                                                                                    |  |
| PATH_FORMAT                                                                                                    | Invalid format. The data record format should be:<br>PortName, SCSID, LUN, CU, Ldev.                                                                                                    |  |
| SUCCESS                                                                                                    | The operation was completed without errors.                                                                                                    |  |
| USAGE_CREATE_USER_ <user_name>,<br/><password>,<confirmpassword>,<br/><groupname><br/>or<br/>USAGE_DELETE_USER_<user_name></user_name></groupname></confirmpassword></password></user_name> | ,<br>Try these options: Enter a different user name. Check to<br>make sure no parameters are missing. Make sure user<br>name has less than 16 characters and password has<br>less than 32 characters. Make sure password contains<br>only alphanumeric characters and no spaces. |  |
| USAGE_DELETE_DEVICE_ <serialno></serialno>                                                                                                    | Invalid device syntax was entered with the "delete device" command. Check the syntax and try again.                                                                                                    |  |
| USER_NAME_MAY_NOT_HAVE_THESE_<br>CHARACTERS: @#&=+;;*?<> /"<br>AND_SPACE_CHARACTER                                                                                                    | Space(s) or one of the non-alphanumeric characters<br>shown was entered. Type "create user" with a user<br>name containing only alphanumeric characters.                                                                                                    |  |
| USER_NAME_MAY_NOT_BE_MORE_<br>THAN_16_CHARACTERS_IN_LENGTH                                                                                                    | The user name entered with the create user command<br>was more than 16 characters. Type "create user" with a<br>username less than 16 characters                                                                                                    |  |
| VALID_DATA                                                                                                    | The data record or file data is valid.                                                                                                    |  |

## Table 3: Error messages (Continued)

| Error Message            | Problem/Resolution                                                                          |  |
|--------------------------|---------------------------------------------------------------------------------------------|--|
| VOLUME_INITIALIZE_FORMAT | Invalid format. The format should be: volume initialize pgNumber, cu1, ldev1[;cu2,ldev2]    |  |
| VOLUME_TO_SPACE_FORMAT   | Invalid format. The format should be: delete<br>vsc_volumes pgNumber, cu, ldev1[;cu2,ldev2] |  |
| WWN_DEL_FORMAT           | Invalid format. The format should be: PortName,<br>WwnNickname or WwnName.                  |  |
| WWN_EXIST                | The WWN already exists.                                                                     |  |
| WWN_FORMAT               | Invalid format. The data record format should be:<br>PortName, WWN, WWNNickname.            |  |
| WWN_GRP_FORMAT           | Invalid format. The format should be: PortName,<br>WWNGrpNickname, WWNs in hex (minimum 2). |  |

# **Error Codes**

| Table 4: XP48/XP512 er | error codes |
|------------------------|-------------|
|------------------------|-------------|

| Error code | Description                                                                                                    |  |
|------------|----------------------------------------------------------------------------------------------------|--|
| 1000       | The request of Host Mode (0xN1, 0xN2) is not matched to both of clusters ports value.<br>Both of them must be the same.                                                                      |  |
| 1002       | CA and/or BC volumes were tried to set the command Device.                                                                                                    |  |
| 1003       | Your request was that the path to LDEV would be configured again. The path was set already from that port.                                                                                   |  |
| 1004       | Your request was that the single combination of Port, SCSI ID, and LUN would be configured for more than one volume.                                                                         |  |
| 1005       | You tried to set the Path to the non-first LDEV at LUSE. You have to set the path to the first LDEV number at LUSE.                                                                          |  |
| 1007       | Your request of configuration change for the port was rejected, because either you tried to delete the only single path to the CA and/or BC volume OR some host has issued I/Os to the port. |  |
| 1008       | You tried to set volume that did not have any path as Command Device. Or you tried to delete the only single path to the Command Device.                                                     |  |
| 1009       | Your request of LUSE is not any correct emulation type of open volume.                                                                                                    |  |
| 1010       | Your request was to combine some LDEVs as LUSE, however that had been defined as LUSE before your request.                                                                                   |  |
| 1011       | You tried to set LDEVs of LUSE, but they were over the limitation of CU boundary.                                                                                                    |  |
| 1012       | Your request of path definition of LUSE was already defined.                                                                                                    |  |
| 1013       | Your request of LDEVs of LUSE had different type of emulation type.                                                                                                    |  |
| 1014       | Your request of path definition of expanded volume (by LUSE) was rejected. The LUSE volume might not have any path or might lose any path.                                                   |  |
| 1015       | Your request of cancelation of LUSE configuration had still paths.                                                                                                    |  |
| 1016       | You tried to combine CVS volume as LUSE.                                                                                                    |  |
| 1017       | Your request to the DKC serial number was not existing.                                                                                                    |  |
| 1018       | Your request to the port was not existing. Or your request to the port might be miss-matched such as the request to the Mainframe port.                                                      |  |
| 1019       | Your request to the SCSI ID was incorrect.                                                                                                    |  |
| 1020       | Your request to the LUN was incorrect.                                                                                                    |  |
| 1021       | Your request to the volume (CU#:LDEV#) was not existing. Or your request was to the Mainframe volume.                                                                                        |  |

| Error code | Description                                                                                                    |  |
|------------|----------------------------------------------------------------------------------------------------|--|
| 1022       | Your request to the Host Mode was incorrect.                                                                                                    |  |
| 1023       | Your request to the FC address was incorrect.                                                                                                    |  |
| 1024       | Your request to the FC topology was incorrect.                                                                                                    |  |
| 1025       | Your request to the path was not existing.                                                                                                    |  |
| 1026       | Your request to the LDEVs were not continuous number of LDEVs for the LUSE.                                                                                                    |  |
| 1027       | Your request to the Command Device was incorrect.                                                                                                    |  |
| 1028       | Your request of the combined number of LDEVs was over the specification of LUSE (Up to 36). Or, when LUSE is released, there is some LDEV that is included in the Expanded LU, and be not set.                                             |  |
| 1029       | The size of CV that are combined to expanded LU, are different each other. Or, you want to combine CV and Normal Volume mixed.                                                                                                    |  |
| 1030       | The area that was set for DCR is overlap to another DCR area.                                                                                                    |  |
| 1031       | The size of area that was set for DCR is larger than volume size.                                                                                                    |  |
| 1032       | The size of area that was set for DCR is larger than Cache size.                                                                                                    |  |
| 1033       | The whole volume directions of DCR were specified to be Mainframe system volume.                                                                                                    |  |
| 1034       | The classification of the specification method of DCR setting position and volume is not<br>in agreement. (LBA number is specified to Mainframe system volume.) A cylinder<br>number/header number is specified to be Open system volumes. |  |
| 1035       | The setup of required Subsystem ID is not carried out according to CVS operation.                                                                                                    |  |
| 1036       | A to which the size of CV is over the range which can be set up (smaller than the minimum value and larger than maximum): The contents of specification are corrected and a demand is published again.                                     |  |
| 1037       | The capacity for creating CV does not remain in Base Volume.                                                                                                    |  |
| 1038       | What cannot be intermingled in the emulation type of CV was specified.                                                                                                    |  |
| 1039       | It was going to perform CVS operation to the volume to which LU path is set, or the volume by which LU extension is carried out.                                                                                                    |  |
| 1040       | CU number of Normal Volume differs from CU number of Base Volume.                                                                                                    |  |
| 1041       | Appointed CU number and LDEV number overlap the thing of other volumes by CVS operation.                                                                                                    |  |
| 1042       | The volume specified as Normal Volume by CVS operation is not Normal Volume.                                                                                                    |  |
| 1043       | The volume specified as Base Volume by CVS operation is not Base Volume. Or the volume specified as CV is not CV.                                                                                                    |  |
| 1044       | Two or more CVs exist in Base Volume specified by CV to Normal.                                                                                                    |  |

| Error code | Description                                                                                                    |  |  |
|------------|----------------------------------------------------------------------------------------------------|--|--|
| 1045       | Specified Subsystem ID overlaps the existing Subsystem ID.                                                                                                    |  |  |
| 1046       | The setting number of DCR to 1LDEV is over 16.                                                                                                    |  |  |
| 1047       | The obstacle occurred in CVS increase-and-decrease operation.                                                                                                    |  |  |
| 1048       | There is no specified volume or there was a deletion demand to the volume by which DCR specification is not carried out.                                                                                                    |  |  |
| 1049       | CV by which CVS specification for decrease operation was carried out was the volume of only Base Volume.                                                                                                    |  |  |
| 1050       | The volumes those are connected to expanded LU, include Reserved volume.                                                                                                    |  |  |
| 1051       | In CVS operation, an error is in emulation type specification.                                                                                                    |  |  |
| 1052       | It was going to include WWN already contained in a group in other WWN groups.                                                                                                    |  |  |
| 1053       | It was going to collect WWN to which different access permission is set into WWN group.                                                                                                    |  |  |
| 1054       | When specifying Install CV at the time of Normal to CV operation, CU number and LDEV number of Base Volume were not the same as CU number and LDEV number which were specified by CV.                                                                                                    |  |  |
| 1055       | It was going to set up access permission to LUN contained in LUN group.                                                                                                    |  |  |
| 1056       | It was going to set up access permission to WWN contained in WWN group.                                                                                                    |  |  |
| 1057       | It was going to include LUN already contained in a group in other LUN groups.                                                                                                    |  |  |
| 1058       | It was going to collect LUN to which different access permission is set into LUN group.                                                                                                    |  |  |
| 1059       | It was going to perform LUN Security operation to the port which is not a Fibre port.                                                                                                    |  |  |
| 1060       | It was going to perform LUN Security operation to LUN without LU path.                                                                                                    |  |  |
| 1061       | LUN Security function tended to perform LUN Security operation to the invalid port.                                                                                                    |  |  |
| 1062       | An error is in the size specification which suited the emulation type and the emulation type to specify, at the time of Install CV setup. (User specification capacity is specified to Mainframe system volume.) The number of user specification cylinders is specified to be Open system volume. |  |  |
| 1063       | It was going to register the same WWN number as what is already registered.                                                                                                    |  |  |
| 1064       | It was going to register the same WWN as what is already registered.                                                                                                    |  |  |
| 1065       | It was going to register the same WWN nickname as what is already registered, or<br>WWN group nickname. (WWN nickname and WWN group nickname must not<br>overlap mutually.)                                                                                                    |  |  |
| 1066       | WWN number not registered was specified (at the time of deletion or change).                                                                                                    |  |  |
| 1067       | It was going to register the same WWN group number as what is already registered.                                                                                                    |  |  |

Table 4: XP48/XP512 error codes (Continued)

| Error code | Description                                                                                                    |  |
|------------|----------------------------------------------------------------------------------------------------|--|
| 1068       | WWN group number not registered was specified (at the time of deletion or change).                                                                                                    |  |
| 1069       | It was going to register the same LUN group number as what is already registered.                                                                                                    |  |
| 1070       | LUN group number not registered was specified (at the time of deletion or change).                                                                                                    |  |
| 1071       | It was going to set up the functional switch to the port where WWN is not registered.<br>(When setting a functional switch as the port where WWN is not registered, you have<br>to register WWN simultaneously with a setup of a functional switch.) Or the same<br>setting demand as the contents set up now was published to the same port. |  |
| 1072       | It was going to register the same LUN group nickname as what is already registered.                                                                                                    |  |
| 1073       | It was going to set up SubSystem ID without CVS operation.                                                                                                    |  |
| 1074       | CU specified at the time of CVS operation (Install CV) cannot be set up.                                                                                                    |  |
| 1075       | It was intermingled in one composition information setting demand, and CVS operation (Normal to CV, CV to Normal, Install CV, Deinstall CV) was specified to be it.                                                                                                    |  |
| 1076       | It was going to create Reserve volume for Auto LUN to the volume which is the pair of HODM/Hitachi TrueCopy - S/390/HP Continuous Access XP/Hitachi ShadowImage - S/390/HP Business Copy XP.                                                                                                    |  |
| 1077       | It was going to create Reserve volume for Auto LUN to the volume which is Reserve of Hitachi ShadowImage - S/390/HP Business Copy XP.                                                                                                    |  |
| 1078       | It was going to create Reserve volume for Auto LUN to the volume which constitutes extension LU.                                                                                                    |  |
| 1079       | It was going to create Reserve volume for Auto LUN to the volume to which DCR is set.                                                                                                    |  |
| 1080       | It was going to create Reserve volume for Auto LUN to the volume blockaded.                                                                                                    |  |
| 1081       | It was going to create Reserve volume for Auto LUN to the volume to which the command device is set.                                                                                                    |  |
| 1082       | It specified as Reserve volume for Auto LUN to the volume not existing.                                                                                                    |  |
| 1083       | Reserve volume was set up as Reserve volume for Auto LUN to the volume which is setting ending.                                                                                                    |  |
| 1084       | The volume specified as Reserve volume for Auto LUN is over the number (64) of the maximum assignment. Or it was going to cancel the volume more than the number registered with Reserve volume.                                                                                                    |  |
| 1085       | The volume specified as Reserve volume for Auto LUN is set up as moved material volume.                                                                                                    |  |
| 1086       | The volume specified as Reserve volume for Auto LUN has not supported RAID level.<br>(An object RAID level is 1 or 5.)                                                                                                    |  |

| Table 4: | XP48/XP512 | error codes | (Continued) |
|----------|------------|-------------|-------------|
|----------|------------|-------------|-------------|

| Error code | Description                                                                                                    |
|------------|----------------------------------------------------------------------------------------------------|
| 1087       | The specified move start time is in specification prohibition at the time of automatic move plan creation of Auto LUN.                                                      |
| 1088       | The specified time cannot be set up at the time of Auto LUN functional parameter setup.                                                                                     |
| 1089       | An error is in the form of the specified date at the time of Auto LUN composition change.                                                                                   |
| 1090       | An error is in the form of the specified time at the time of Auto LUN composition change.                                                                                   |
| 1091       | The specified date cannot be set up at the time of Auto LUN composition change.                                                                                             |
| 1092       | The specified time cannot be set up at the time of Auto LUN composition change.                                                                                             |
| 1093       | The specified total term is outside the range of a totaled term at the time of a total command setup of Auto LUN.                                                           |
| 1094       | The deletion demand was carried out to the volume which is not Reserve volume, at the time of Reserve volume release for Auto LUN.                                          |
| 1095       | Reserve volume which can be assigned does not exist at the time of HISHM volume move start (under use).                                                                     |
| 1096       | The setup of Reserve volume for Auto LUN was demanded from the volume to which the path group is set.                                                                       |
| 1097       | The composition change demand was carried out to the function in which it does not support.                                                                                 |
| 1098       | The setup of the rate of the class maximum use was demanded from the class number not registered.                                                                           |
| 1099       | The setup of a fixed parity group was demanded from FB4 number not registered or the parity group number.                                                                   |
| 1100       | There is less affiliation WWN to WWN group than two.                                                                                                    |
| 1101       | CVS operation (Deinstall CV) was demanded from non-mounted volume.                                                                                                    |
| 1102       | LDEV you tried to delete is the only Normal LDEV in the Parity Group. You cannot delete it by VSC Operation.                                                                |
| 1103       | The specific parity group is not configured in the Array.                                                                                                    |
| 1104       | The SubSystem ID (SSID) can be set only by performing VSC operation.                                                                                                    |
| 1105       | For the VSC operation, LDEV IDs assigned exceeds the number which can be set.                                                                                               |
| 1106       | The Path setting request was carried out to the Reserve-Volume for Auto LUN. Correct the contents of specification and send a composition information setting demand again. |

| Table 4: | XP48/XP512 | error codes | (Continued) |
|----------|------------|-------------|-------------|
|----------|------------|-------------|-------------|

| Error code | Description                                                                                                    |
|------------|----------------------------------------------------------------------------------------------------|
| 1107       | The Reserve-Volume setting request for Auto LUN was carried out to the volume to which the Path is set. Correct the contents of specification and send a composition information setting demand again.                                                                                                  |
| 1108       | The setting request of the Command -Device was carried out to the Reserve-Volume for<br>Auto LUN. Correct the contents of specification and send a composition information<br>setting demand again.                                                                                                    |
| 1110       | Nickname is having an invalid character in the LUN Security Configuration Change request.                                                                                                    |
| 1111       | Nickname is not specified in the LUN Security configuration change request.                                                                                                    |
| 1112       | For the Auto LUN related configuration change request, the LDEV is set to migrate to the same RAID group.                                                                                                    |
| 1201       | CHA High-Speed Mode specification was carried out. There is the Path which cannot<br>set High-Speed mode into the specified Port. The parameter is changed into the path in<br>which a High-Speed Mode setup is possible, and send a composition information<br>setting demand again.                   |
| 1202       | CHA High-Speed Mode specification was carried out. There is the Host mode which<br>cannot set High-Speed mode into the specified Port. The parameter is changed into the<br>Host-Mode in which a High-Speed Mode setup is possible, and send a composition<br>information setting demand again.         |
| 1203       | CHA High-Speed Mode specification was carried out. There is the Fibre Address which<br>cannot set High-Speed mode into the specified Port. The parameter is changed into the<br>Fibre address in which a High-Speed Mode setup is possible, and send a composition<br>information setting demand again. |
| 1204       | CHA High-Speed Mode specification was carried out. There is the Topology which<br>cannot set High-Speed mode into the specified Port. The parameter is changed into the<br>Topology in which a High-Speed Mode setup is possible, and send a composition<br>information setting demand again.           |
| 1205       | CHA High-Speed Mode specification was carried out. There is the Fibre PCB which<br>cannot set High-Speed mode into the specified Port. The parameter is changed into the<br>Fibre PCB in which a High-Speed Mode setup is possible, and send a composition<br>information setting demand again.         |
| 1206       | It cannot set by request because there is the CHA which is not set mode. Set the mode of the CHA, and send a composition information setting demand again.                                                                                                    |
| 1207       | In the volume migration request, there are different points between Source volume and Target volume (ex: Track format, Number of Cylinder, etc.). Set same formatted volumes for Source and Target.                                                                                                    |
| 1208       | In the volume migration request, the emulation type of the source volume is not supported type. Change request to set another source volume.                                                                                                    |

| Table 4: | XP48/XP512 | error codes | (Continued) |
|----------|------------|-------------|-------------|
|----------|------------|-------------|-------------|

| Error code | Description                                                                                                    |
|------------|----------------------------------------------------------------------------------------------------|
| 1209       | In the volume migration request, the emulation type of the target volume is not supported type. Change request to set another target volume.                                                         |
| 1210       | In the volume migration request, the number of the migration volumes are over the upper limit. Wait to complete other migration request or Cancel other migration request.                           |
| 1211       | In the volume migration request, the combination between the source volume and target volume is not supported combination. Change request to set another source volume or target volume.             |
| 1212       | In the volume migration request, the source volume that is request is not installed.<br>Change request to set another source volume.                                                                 |
| 1213       | In the volume migration request, the source volume is blocked. Change request to set another source volume.                                                                                          |
| 1214       | In the volume migration request, the source volume is formatting now. Wait to complete a format.                                                                                                    |
| 1215       | In the volume migration request, the source volume that is requested, is Command Device. Change request to set another source volume.                                                                |
| 1216       | In the volume migration request, the target volume that is defined is not installed.<br>Change request to set another target volume.                                                                 |
| 1217       | In the volume migration request, the target volume is blocked. Change request to set another target volume.                                                                                          |
| 1218       | In the volume migration request, the target volume is formatting now. Wait to complete a format.                                                                                                    |
| 1219       | In the volume migration request, the target volume that is defined is Command Device.<br>Change request to set another source volume.                                                                |
| 1220       | In the volume migration request, the target volume that is defined is not Reserve Volume of Auto LUN. Define the target volume to be Reserve Volume of Auto LUN.                                     |
| 1221       | In the volume migration request, the source volume that is defined has been set to be<br>the target volume of another request already. Change request to define another volume<br>for source volume. |
| 1222       | In the volume migration request, the source volume that is defined has been set to be the source volume of another request already. Change request to define another volume for source volume.       |
| 1223       | In the volume migration request, the target volume that is defined has been set to be the target volume of another request already. Change request to define another volume for target volume.       |

| Table 4: XP48/XP512 error | r codes (Continued) |
|---------------------------|---------------------|
|---------------------------|---------------------|

| Error code | Description                                                                                                    |
|------------|----------------------------------------------------------------------------------------------------|
| 1224       | In the volume migration request, the target volume that is defined has been set to be the source volume of another request already. Change request to define another volume for target volume.    |
| 1225       | In the volume migration request, the target volume and the source volume are defined to be same volume. Change request to define another volume.                                                  |
| 1226       | In the volume migration request, the source volume that is defined is "Primary Volume"<br>of Hitachi TrueCopy - S/390/HP Continuous Access XP. Change request to define<br>another volume.        |
| 1227       | In the volume migration request, the source volume that is defined is "Secondary Volume" of Hitachi TrueCopy - S/390/HP Continuous Access XP. Change request to define another source volume.     |
| 1228       | In the volume migration request, "RAID Level" of the source volume is not supported.<br>Change request to define another source volume.                                                           |
| 1229       | In the volume migration request, the source volume that is defined is "Primary Volume" of Hitachi ShadowImage - S/390. Change request to define another volume.                                   |
| 1230       | In the volume migration request, the source volume that is defined is "Secondary Volume" of Hitachi ShadowImage - S/390. Change request to define another source volume.                          |
| 1231       | In the volume migration request, the source volume that is defined is "Primary Volume" of HODM. Change request to define another source volume.                                                   |
| 1232       | In the volume migration request, the source volume that is defined is "Root Volume" of Hitachi ShadowImage - S/390. Change request to define another source volume.                               |
| 1233       | In the volume migration request, the source volume that is defined is "Node Volume" of Hitachi ShadowImage - S/390. Change request to define another source volume.                               |
| 1234       | In the volume migration request, the target volume that is defined is "Primary Volume"<br>of Hitachi TrueCopy - S/390/HP Continuous Access XP. Change request to define<br>another target volume. |
| 1235       | In the volume migration request, the target volume that is defined is "Secondary Volume" of Hitachi TrueCopy - S/390/HP Continuous Access XP. Change request to define another target volume.     |
| 1236       | In the volume migration request, "RAID Level" of the target volume is not supported.<br>Change request to define another target volume.                                                           |
| 1237       | In the volume migration request, the target volume that is defined is "Primary Volume" of Hitachi ShadowImage - S/390. Change request to define another target volume.                            |
| 1238       | In the volume migration request, the target volume that is defined is "Secondary Volume" of Hitachi ShadowImage - S/390. Change request to define another target volume.                          |

| Table 4: XP | 48/XP512 error | codes | (Continued) |
|-------------|----------------|-------|-------------|
|-------------|----------------|-------|-------------|

| Error code | Description                                                                                                    |
|------------|----------------------------------------------------------------------------------------------------|
| 1239       | In the volume migration request, the target volume that is defined is "Primary Volume" of HODM. Change request to define another target volume.                                                                                                    |
| 1240       | In the volume migration request, the source volume that is defined is "Reserve Volume" of Hitachi ShadowImage - S/390. Change request to define another source volume.                                                                                               |
| 1241       | In the volume migration request, the source volume that is defined has been set DCR.<br>Change request to define another source volume.                                                                                                    |
| 1242       | In the volume migration request, the target volume that is defined has been set DCR.<br>Change request to define another target volume.                                                                                                    |
| 1243       | In the volume migration Cancel request, the volume that is requested cancel, is not defined the migration or completed the migration already. Change request                                                                                                    |
| 1244       | In the volume migration request, it is impossible to create the "PLAN" that is defined.<br>The reason is the following. The Load is too heavy than defined condition. There is the<br>volume that load is too much. There is not enough Reserve Volume for Auto LUN. |
| 1245       | Over the upper limit of Request(Instance) Number for the prediction data of Utilization.<br>Delete the instance that is not used.                                                                                                    |
| 1246       | In the request of Auto LUN configuration data change, more than one same request is set in one PDU. Same type set request send by each other PDU.                                                                                                    |
| 1247       | In the request of Auto LUN configuration data change, DKP Number that is specified in the request is incorrect. Change Request and re-send Set-Request.                                                                                                    |
| 1248       | In the request of Auto LUN configuration data change, CHP Number that is specified in the request is incorrect. Change Request and re-send Set-Request.                                                                                                    |
| 1249       | In the request of Auto LUN configuration data change, BUS Number that is specified in the request is incorrect. Change Request and re-send Set-Request.                                                                                                    |
| 1250       | In the request of Auto LUN configuration data change, DRR Number that is specified in the request is incorrect. Change Request and re-send Set-Request.                                                                                                    |
| 1251       | In the request of Auto LUN configuration data change, LDEV Number that is specified in the request is incorrect. Change Request and re-send Set-Request.                                                                                                    |
| 1252       | In the request of Auto LUN configuration data change, ECC Group Number that is specified in the request is incorrect. Change Request and re-send Set-Request.                                                                                                    |
| 1253       | In the request of Auto LUN configuration data change, MPA Number that is specified in the request is incorrect. Change Request and re-send Set-Request.                                                                                                    |
| 1254       | In the request of Auto LUN configuration data change, CARB Number that is specified in the request is incorrect. Change Request and re-send Set-Request.                                                                                                    |
| 1255       | In the request of Auto LUN configuration data change, Cache Number that is specified in the request is incorrect. Change Request and re-send Set-Request.                                                                                                    |

| Table 4: | XP48/XP512 | error codes | (Continued) |
|----------|------------|-------------|-------------|
|----------|------------|-------------|-------------|

| Error code | Description                                                                                                    |
|------------|----------------------------------------------------------------------------------------------------|
| 1256       | In the request of Auto LUN configuration data change, SM Number that is specified in the request is incorrect. Change Request and re-send Set-Request.                                                        |
| 1257       | In the request of Auto LUN configuration data change, Combination between MPA and CARB that is specified in the request is incorrect. Change Request and re-send Set-Request.                                 |
| 1258       | There is nothing the port that is defined. (Incorrect number, Not Fibre port). Change Request and re-send Set-Request.                                                                                        |
| 1259       | When change request to the configuration data of port control, set the upper limited value to the priority port. Change Request and re-send Set-Request.                                                      |
| 1260       | When change request to the configuration data of port control, set the threshold level to the non priority Port. Change Request and re-send Set-Request.                                                      |
| 1261       | Path cannot be configured for the LDEV which is reserved for On-Demand.                                                                                                    |
| 1262       | Command Device setting cannot be configured for the LDEV which is reserved for On-Demand.                                                                                                    |
| 1263       | The LUSE related configuration change cannot be executed for LDEV which is reserved for On-Demand.                                                                                                    |
| 1264       | The LDEV cannot be reserved for Auto LUN as it is reserved for On-Demand.                                                                                                    |
| 1266       | Auto LUN Manual Migration was requested for LDEV which is reserved for On-Demand.                                                                                                    |
| 1267       | Auto LUN Auto Migration was requested for LDEV which is reserved for On-Demand.                                                                                                    |
| 1268       | When change request to the configuration data of port control, both of the threshold level for Total priority Port and priority port are set at same time. Change Request and re-send Set-Request.            |
| 1269       | The priority mode change failed as Host I/Os are in progress.                                                                                                    |
| 1270       | WWN is not specified in the configuration change request of PPC.                                                                                                    |
| 1273       | Specified WWN is not configured in the array.                                                                                                    |
| 1280       | Parity Group which is not configured as On-Demand has been specified.                                                                                                    |
| 1282       | You cannot combine On-Demand, LUN Mgmt Operation and Cache LUN operation in a single configuration change request.                                                                                            |
| 1283       | Specified Parity Group is reserved for On-Demand operations.                                                                                                    |
| 1290       | You are trying to install a Temporary key within 180 days after the expiry of the last<br>Temporary Key that was installed or trying to install a Temporary Key when already a<br>Temporary Key is installed. |
| 1291       | Capacity of License Key that you are trying to install is insufficient. Please get License Key that is of adequate capacity.                                                                                  |

Table 4: XP48/XP512 error codes (Continued)

| Error code | Description                                                                                                    |
|------------|----------------------------------------------------------------------------------------------------|
| 1292       | Permanent License Key that you are trying to install is not correct or is of inadequate capacity.                                                                                                    |
| 1293       | You are trying to install a temporary or emergency License Key when you already have a Permanent Key installed for the software.                                                                                              |
| 1294       | The Uninstall Operation of the License Key for software is not done properly. Kindly try to Uninstall it again.                                                                                                    |
| 1295       | License Key code is incorrect. Please install the correct License Key.                                                                                                    |
| 1296       | The Licensed Software that is needed before the particular software license that you are trying to install, is not installed.                                                                                                 |
| 1297       | The License Key is not installed for the particular product. Please get the license key by contacting the HP Product Support.                                                                                                 |
| 1298       | Both Install and Uninstall commands cannot be executed in same SET operation. Kindly send these commands separately.                                                                                                    |
| 1299       | Multiple Uninstall requests were sent in a single SET Request.                                                                                                    |
| 2000       | Your request was rejected because somebody operated to the RC.                                                                                                    |
| 2001       | SetRequests of configuration or GetRequest were issued at the initial state. At that time R.C. did not have any MIB information to the request. This message may occur at the first operation without Refresh Request.        |
| 2002       | Your request was failed, because of connection issue between R.C. and SVP. Or you request too early timing, SNMP agent did not start yet.                                                                                     |
| 2003       | Request to read information from SVP failed. SVP may be running low on resources.<br>Please have HP representative verify proper SVP RAM configuration and verify that no<br>unsupported applications are running on the SVP. |
| 2004       | Mandatory files (Windows DLL/EXE files etc.) could not be loaded for the SNMP operation.                                                                                                    |
| 2005       | Minimum capacity of memory was not assigned for the operation.                                                                                                    |
| 2006       | Your environment did not include all of needed program product. (Ex: LUN configuration Manager XP or R.C. system resources.)                                                                                                  |
| 2007       | Your request of LUSE configuration was rejected, because LUN configuration Manager XP was not installed. (R.C. program/LUNM/LUSE)                                                                                             |
| 2008       | Your request of LUN security was rejected, because Secure Manager XP was not installed. (R.C. Program/LUN Security).                                                                                                    |
| 2009       | Your request was rejected, because the version of SVP/DKC was incorrect.                                                                                                    |
| 2010       | Your request of configuration change of port was rejected, because some hosts issued I/Os to the port and the closed port request was rejected.                                                                               |

| Table 4: | XP48/XP512 | error codes | (Continued) |
|----------|------------|-------------|-------------|
|          | ///        |             |             |

| Error code | Description                                                                                                    |
|------------|----------------------------------------------------------------------------------------------------|
| 2011       | There might be hardware error. Also, array microcode may have been installed incorrectly. Have your HP service representative re-install the DKC microcode. |
| 2012       | There might be the failure of port.                                                                                                    |
| 2013       | There might be the failure at download.                                                                                                    |
| 2014       | There might be recoverable error of Port.                                                                                                    |
| 2015       | Your request was rejected, because of SVP operation.                                                                                                    |
| 2016       | Your request was rejected, because of SVP operation.                                                                                                    |
| 2017       | SNMP Agent released the lock state that was issued from somebody. Because he did not reissue lock request as the health check at regular interval.          |
| 2018       | XP48/XP512: License Key for Cache LUN is not installed. Please install the same to perform any Cache LUN SET operation.                                     |
| 2019       | XP48/XP512: License Key for LUN CONFIGURATION MANAGER XP is not installed.<br>Please install the same to perform any VSC SET operation.                     |
| 2020       | DCR for Mainframe required in order to perform the concerned composition information setting demand (P. P. Name: RC Program/DCR or D.C.R) is not installed. |
| 2021       | CVS for Mainframe required in order to perform the concerned composition information setting demand (P. P. Name: RC Program/CVS or C.V.S) is not installed. |
| 2022       | A in CVS execution: Since SVP and DKC are CVS processing, time is set and a composition information setting demand is published again.                      |
| 2023       | XP48/XP512: License Key for Auto LUN XP is not installed. Please install the same to perform any Auto LUN SET operation.                                    |
| 2024       | At the time of Auto LUN composition change, the obstacle occurred.                                                                                          |
| 2025       | At the time of Auto LUN composition change, the obstacle occurred.                                                                                          |
| 2026       | Use in common at the time of Auto LUN composition change. The obstacle occurred.                                                                            |
| 2027       | The power-supply obstacle occurred at the time of Auto LUN composition change.                                                                              |
| 2028       | It is [ PS ] under OFF at the time of Auto LUN composition change.                                                                                          |
| 2029       | At the time of Auto LUN composition change, the transmission obstacle (CHA) occurred.                                                                       |
| 2030       | At the time of Auto LUN composition change, the transmission obstacle (DKA) occurred.                                                                       |
| 2031       | The version of RMC, DKC, and SVP is not in agreement.                                                                                                    |
| 2032       | The connection between DKC -SVP is busy. Wait a just moment, and re-try from Refresh Request.                                                               |

| Table 4: | XP48/XP512 | error codes | (Continued) |
|----------|------------|-------------|-------------|
|----------|------------|-------------|-------------|

| Error code | Description                                                                                                    |
|------------|----------------------------------------------------------------------------------------------------|
| 2033       | The Configuration data is changing in SVP. Wait a just moment, and re-try from Refresh Request.                                                                                                    |
| 2034       | XP48/XP512: License Key for PORT CONTROL RESOURCE MANAGER is not<br>installed. Please install the same to perform any PORT CONTROL RESOURCE<br>MANAGER SET operation.                                                        |
| 2035       | Possible Auto LUN initialization problem. Go to on-line FAQ under Command View<br>"Support" tab. See item on "Possible Auto LUN initialization problem" for more<br>information.                                             |
| 2036       | Required Data cannot be collected for Auto LUN.                                                                                                    |
| 2037       | Please check the DKC status. If the problem persists on retrying the operation, please contact the HP Product Support.                                                                                                    |
| 3000       | SNMP Agent could not get the pointer of some external functions.                                                                                                    |
| 3001       | SNMP Agent could not get the pointer of some external functions for the trace information.                                                                                                    |
| 3002       | SNMP Agent deleted the failure of logical interface the functions                                                                                                    |
| 3003       | SNMP Agent detected internal logical error. Possible Auto LUN initialization problem.<br>Go to on-line FAQ under Command View "Support" tab. See item on "Possible Auto<br>LUN initialization problem" for more information. |
| 3004       | There was not the management directory of MIB.                                                                                                    |
| 3005       | SNMP Agent failed to write the management data on the management directory of MIB.                                                                                                    |
| 3006       | There was some error of mandatory files for the SNMP Agent.                                                                                                    |
| 3007       | An internal logical error happened in the Agent. Please contact the HP Product Support.                                                                                                    |

## Table 5: XP128/XP1024 error codes

| Error code | Description                                                                                                    |
|------------|----------------------------------------------------------------------------------------------------|
| 10999      | Failed to create internal worker thread. If this problem persists, please call the HP Product Support.          |
| 11000      | Failed to wait for internal event (Base). If this problem persists, please call the HP Product Support.         |
| 11001      | Failed to send internal message (Base). If this problem persists, please call the HP Product Support.           |
| 11002      | Failed to create the window for internal process. If this problem persists, please call the HP Product Support. |

| Table 5: | XP128/ | /XP1024 | error codes | (Continued) |
|----------|--------|---------|-------------|-------------|
|----------|--------|---------|-------------|-------------|

| Error code | Description                                                                                                    |
|------------|----------------------------------------------------------------------------------------------------|
| 11003      | Failed to register the window class. Please call the HP Product Support.                                                                                |
| 11004      | An error occurred. If this problem persists, please call the HP Product Support.                                                                        |
| 11005      | An error occurred. If this problem persists, please call the HP Product Support.                                                                        |
| 11006      | An error occurred. If this problem persists, please call the HP Product Support.                                                                        |
| 11007      | An error occurred. If this problem persists, please call the HP Product Support.                                                                        |
| 11999      | Failed to create shared memory. Please call the HP Product Support.                                                                                     |
| 12000      | Failed to access shared memory. Please call the HP Product Support.                                                                                     |
| 12001      | Failed to reserve memory. Please call the HP Product Support.                                                                                           |
| 12004      | An error occurred. If this problem persists, please call the HP Product Support.                                                                        |
| 12999      | An error in the sequence of the operations occurred. Please report this to the HP Product Support.                                                      |
| 13000      | The number of SET operations you are trying to perform exceeds the MAX limit (8192)                                                                     |
| 13001      | Internal CV Server error. Please file a bug or contact the HP Product Support and report the error.                                                     |
| 13999      | An error occurred. If this problem persists, please call the HP Product Support.                                                                        |
| 14000      | Failed to access the file. Please call the HP Product Support.                                                                                          |
| 14002      | Invalid user ID used for login. Please input the correct user ID and try to log in again. If this problem persists, please call the HP Product Support. |
| 14003      | Invalid password. Please input the correct password and try to log in again. If this problem persists, please call the HP Product Support.              |
| 14004      | Invalid internal logic. Please call the service personnel.                                                                                              |
| 14005      | The IP address of the server cannot be obtained. Login is not possible. Please call the HP Product Support.                                             |
| 14006      | Remote Registry could not be contacted. An error occurred. If this problem persists, please call the HP Product Support.                                |
| 14007      | Invalid URL. An error occurred. If this problem persists, please call the HP Product Support.                                                           |
| 14008      | The name is already bound to the registry. Please call the HP Product Support.                                                                          |
| 14009      | Internal Server Error. Please contact HP Product Support.                                                                                               |
| 14010      | The Client session has been logged out. CV will retry to log in and establish the connection with the array.                                            |

| Error code | Description                                                                                                    |
|------------|----------------------------------------------------------------------------------------------------|
| 14011      | The number of connections allowed to RMI Server is 32. The number of users logged in to the server at present has attained this value. Please wait for sometime and retry.                                                                                                    |
| 14012      | The RMI server configuration is invalid. Please call the HP Product Support.                                                                                                    |
| 14019      | Network error detected; exclusive lock is released. CV will be trying to lock the array again.                                                                                                    |
| 15074      | Invalid key code. Please check the request for setting and re-execute the operation.                                                                                                    |
| 15131      | You cannot log on because the specified user ID is already being logged on, or<br>because the termination process in the previous logon was not performed properly. Log<br>on with other user's ID. There is a possibility that the termination process in the previous<br>log-on was invalid. (Terminated by pressing the end button of the browser.) After RMI<br>Time-out (default 1 min.), log on again.             |
| 15507      | Administrator is changing the system environment. (Changing CGI file). Please wait for a while and log in again.                                                                                                    |
| 15508      | Forced cancel of Modify is executed. Re-execute Modify.                                                                                                    |
| 15513      | Result of canceling forced Modify. It cannot be executed when some other manager is holding the lock through SNMP or SVP is in Modify.                                                                                                    |
| 15515      | Result of canceling forced Modify. The user has not logged on or has not exclusively locked the array.                                                                                                    |
| 15516      | Result of canceling forced Modify. When the argument 0 is specified, the forced<br>Canceling forced Modify whose configuration is being changed is not executed.<br>Specify the argument 1 (Cancel Modify while the configuration is changed), or wait for<br>the completion of configuration change, and re-execute canceling forced Modify.                                                                            |
| 15517      | Result of forced log off. Since the users other than those execute forced log off do not exist, the forced log off cannot be executed. While other user is logged on, execute the forced log off.                                                                                                    |
| 15518      | Result of the forced log off. The user specified by the argument has not logged on. After re-executing the user specification that you want to log off with the argument, re-execute the operation.                                                                                                    |
| 15519      | Result of the forced log off. When specifying 0 in argument, do not execute the forced log off when data is being acquired (When getting) or when the configuration is being changed (When setting). Specify the argument 1 (Execute log off during the data is acquired or during the configuration is changed), or wait for the completion of data acquisition or contiguration change, and re-execute forced log off. |
| 15520      | Results of environment timer acquisition/setting. The specified timeout name does not exist. Set the correct timeout name of the argument number for acquisition, and set the correct timeout name of the setting class for setting.                                                                                                    |
| 15521      | Result of setting environment timer. The specified timeout value is out of the scope. Set the correct timeout value of the setting class.                                                                                                    |

## Table 5: XP128/XP1024 error codes (Continued)

| Error code | Description                                                                                                    |
|------------|----------------------------------------------------------------------------------------------------|
| 15522      | The environment file, env.csv, cannot be opened. CGI is being updated, or update is in process in Set. Please wait for the completion of CGI update or update in Set, and re-execute the operation. env.csv should be opened. |
| 17049      | Inconsistent number of the registered data conversion tables. Please call the HP Product Support.                                                                                                    |
| 21999      | Failed to reserve memory. Please call the HP Product Support.                                                                                                    |
| 22000      | Failed to create internal worker thread. Please call the HP Product Support.                                                                                                    |
| 22001      | Failed to create shared memory. Please call the HP Product Support.                                                                                                    |
| 22002      | Failed to access shared memory. Please call the HP Product Support.                                                                                                    |
| 22003      | An error occurred. If this problem persists, please call the HP Product Support.                                                                                                    |
| 22004      | Internal logical inconsistency. Please call the HP Product Support.                                                                                                    |
| 22005      | Failed to create the window for internal process. Please call the HP Product Support.                                                                                                    |
| 22006      | Failed to open the environment file. If this problem persists, please call the HP Product Support.                                                                                                    |
| 22007      | Failed to access the environment file. If this problem persists, please call the HP Product Support.                                                                                                    |
| 22008      | Failed to access the environment file (Illegal format). If this problem persists, please call the HP Product Support.                                                                                                    |
| 22009      | Invalid emulation type. The CV server configuration is not valid. Please call the HP Product Support.                                                                                                    |
| 22010      | Failed to access the environment file (File does not exists). Please call the service personnel.                                                                                                    |
| 22011      | Requests for configuration change of different products received at the same time.<br>Please contact the HP Product Support.                                                                                                  |
| 22013      | Internal logical inconsistency. If this problem persists, please call the HP Product Support. Please contact the HP Product Support.                                                                                          |
| 22014      | Array cannot be managed presently because some other manager may be trying to manage the array. Wait for a while and reissue the request.                                                                                     |
| 25038      | The maximum number which can be processed was exceeded. Please reduce the number of requests and try again.                                                                                                    |
| 25128      | An error in the sequence of the operations occurred. Please report this to the HP Product Support.                                                                                                    |
| 25508      | Array cannot be managed presently because some other manager may be trying to manage the array. Wait for a while and reissue the request.                                                                                     |

| Table 5: | XP128/XP1024 | error codes | (Continued) |
|----------|--------------|-------------|-------------|
|----------|--------------|-------------|-------------|

| Error code | Description                                                                                                    |
|------------|----------------------------------------------------------------------------------------------------|
| 25511      | Path and host group cannot be deleted at the same time. Please perform the delete of Path and Host Group separately.                                                                                           |
| 26000      | Event creation failed. Please call the service personnel.                                                                                                    |
| 26010      | An error occurred. If this problem persists, please call the HP Product Support.                                                                                                    |
| 26020      | Failed to open the environment file. Please call the service personnel.                                                                                                    |
| 26021      | Failed to access the environment file. Please call the service personnel.                                                                                                    |
| 26500      | SVP is busy. Please wait for a while and retry.                                                                                                    |
| 27028      | An internal error occurred. Please try your operation again. If this problem persists, please contact your HP support representative.                                                                          |
| 27058      | Internal logical error. If this problem persists, please call the HP Product Support.                                                                                                    |
| 27209      | Serial number for the device not registered. Please call the HP Product Support.                                                                                                    |
| 28998      | Another user has locked the Array. Please try again later.                                                                                                    |
| 28999      | No right to unlock. An error occurred. If this problem persists, please call the HP Product Support.                                                                                                    |
| 29997      | Error of the unsupported function. Please check the set data and re-execute the operation. If the problem persists after a few tries, please call the HP Product Support.                                      |
| 30999      | Command device is set for the volume used in HP Continuous Access XP or HP Business<br>Copy XP. Please check the setting.                                                                                      |
| 31000      | You are trying to set multiple paths to the same volume from one group. Please check the setting.                                                                                                    |
| 31001      | You are trying to set multiple volumes to one group of port/group ID/LUN. Please check the setting.                                                                                                    |
| 31002      | Path cannot be set to unmounted volumes, LDEVs other than the top expanded LUSE, reserved volume for Auto LUN and LDEVs set to On-Demand. Please check the setting.                                            |
| 31004      | Failed to remove the path. The specified path is the last path of TrueCopy/ShadowImage volume. Please Correct the contents of LU path setting, and request the setting of the configuration information again. |
| 31006      | The emulation type of the LDEV to be combined as a part of LUSE is not an open volume. Please check the setting.                                                                                               |
| 31007      | You are tying to set the LUSE including already expanded LU. Please check the setting.                                                                                                    |
| 31008      | The volume to be combined as a LUSE extends over CUs. In LUSE, all LDEVs should belong to same CU number. Please check the setting.                                                                            |
| 31009      | LU path is set to the volume to be combined as a LUSE. Please check the setting.                                                                                                    |

## Table 5: XP128/XP1024 error codes (Continued)

| Error code | Description                                                                                                    |
|------------|----------------------------------------------------------------------------------------------------|
| 31010      | The emulation types of the volumes to be combined as an expanded LUSE are not the same. If you want to set the LUSE, you should select LDEVs of same emulation, same capacity, and same volume attribute (either all should be Normal Volume or all should be Custom Volume).                                                                             |
| 31012      | LU path is set to the expanded LUSE to be released. Please release the path of the target volume first, and then disperse the LUSE.                                                                                                    |
| 31015      | The port specified as the element of the configuration change does not exist.<br>Unmounted port or mainframe port might be specified. Please check the port specified.                                                                                                    |
| 31017      | Invalid LUN. Please check the setting.                                                                                                    |
| 31018      | The specified volume does not exist. Unmounted volume or mainframe volume might be specified. Please check the port specified.                                                                                                    |
| 31019      | Invalid host mode. Please check the setting.                                                                                                    |
| 31021      | Invalid Fibre topology information. Please check the setting.                                                                                                    |
| 31022      | The specified LU path does not exist. Please check the setting.                                                                                                    |
| 31024      | The specified value of the command device setting is invalid. Please check the setting.                                                                                                    |
| 31025      | The number of volumes that can be combined as an expanded LU is exceeded. (MAX.36). Please check the setting.                                                                                                    |
| 31026      | The capacities of the volumes to be combined as an expanded LU are not the same.<br>Or, you are trying to mix Customized Volume and the normal volume (Native Volume).<br>If you set the expanded LU, set the same emulation, the volume of the same capacity,<br>and the same volume attribute (Native Volume or Customized Volume: cannot be<br>mixed). |
| 31028      | The extent set to Cache LUN exceeds the value which can be set in the target volume.<br>Since the Cache LUN extent which can be set by the volume is variable, check the<br>emulation type of the target volume. For details, call the HP Product Support.                                                                                                |
| 31030      | Entire volume instructions of Cache LUN needs to be specified. Please specify START and END LBAs.                                                                                                    |
| 31031      | The method of specifying the Cache LUN setting position and the volume type do not match. Please specify the cylinder number/header number for mainframe volumes. For open volumes, specify the LBA numbers.                                                                                                    |
| 31032      | SSID is not set for the VSC operation. Please contact the HP Product Support.                                                                                                    |
| 31033      | The size specified during Customize Volume setting is out of the extent. (The value set is smaller than the minimum value, or larger than the maximum value). Note that the size depends on the emulation type of the target volume.                                                                                                    |

| Table 5: ) | XP128/XP1024 | error codes | Continued) |
|------------|--------------|-------------|------------|
|------------|--------------|-------------|------------|

| Error code | Description                                                                                                    |
|------------|----------------------------------------------------------------------------------------------------|
| 31034      | The capacity for CV creation does not exist in the logical parity group. When setting, note that the number of the LDEVs stored in the PG is different depending on the drive type and RAID type. For details, please call the HP Product Support.                  |
| 31035      | The CV emulation type which cannot be mixed is specified. Or, the unsupported emulation type is set. The definition is different depending on the emulation type. For details, contact the HP Product Support.                                                      |
| 31036      | In the VSC operations, LDEVs with path assigned, part of LUSE and with LDEV Security ON cannot be used.                                                                                                    |
| 31037      | Internal logical error occurs. Please contact the HP Product Support.                                                                                                    |
| 31038      | The CU number and LDEV number set in the VSC operation overlap with those of other volumes. Please check the setting.                                                                                                    |
| 31039      | Cache LUN settings needs to be specified while performing prestaging operation.                                                                                                    |
| 31040      | Operation is instructed to the logical parity group which is not mounted in the VSC operation. Please check the setting.                                                                                                    |
| 31041      | During the VSC operation (Volume Initialize), the number of the volumes specified doesn't match the number of normal volumes that needs to be restored. Please check the settings.                                                                                  |
| 31042      | The Specified Sub-System ID already exists. Please Contact the HP Product Support.                                                                                                    |
| 31045      | Request for Cache LUN release is given to the unmounted volume or the volume with no Cache LUN settings. Please check the setting.                                                                                                    |
| 31046      | During the VSC operation (Volume Initialize), CV is not set in the target logical parity group. Please check the setting.                                                                                                    |
| 31047      | When changing the LUSE configuration, LDEVs reserved for Auto LUN and On-Demand volumes cannot be used.                                                                                                    |
| 31048      | Wrong emulation type specified for VSC operation.                                                                                                    |
| 31056      | LUN security settings cannot be given for ports other than Fibre Ports. Please check the settings.                                                                                                    |
| 31058      | LUN Security is not enabled for the particular port.                                                                                                    |
| 31059      | During the CVS operation, the wrong emulation type and the wrong size which<br>matches the emulation type are specified. For mainframe volumes, specify the<br>user-specified number of the cylinder. For the open volumes, specify the user-specified<br>capacity. |
| 31060      | The specified WWN number is already registered in the Array. Please specify another WWN.                                                                                                    |
| 31062      | The Host Group nickname or WWN nickname is already registered. Please check the settings.                                                                                                    |

| Table 5: | XP128/ | /XP1024 | error codes | (Continued) |
|----------|--------|---------|-------------|-------------|
|----------|--------|---------|-------------|-------------|

| Error code | Description                                                                                                    |
|------------|----------------------------------------------------------------------------------------------------|
| 31063      | The WWN is not registered. Please check the settings.                                                                                                    |
| 31064      | The Host Group that you are trying to register is already registered.                                                                                                    |
| 31065      | The unregistered host group is specified. Please correct the specified contents.                                                                                                    |
| 31071      | The CU specified during the CVS operation (Install CV) cannot be set. Correct the specified contents.                                                                                                    |
| 31072      | VSC operations (Initialize, Install CV, Delete LDEV) are specified in a single request for the configuration information setting. This combination of settings is not allowed.                                                                                                    |
| 31098      | The VSC operation is requested for the unmounted volume. Please check the settings.                                                                                                    |
| 31099      | The volume(s) you tried to delete is/contains the last volume in the Parity Group. Last Normal Volume cannot be deleted in a Parity Group.                                                                                                    |
| 31100      | The parity group is not mounted in the VSC operation. Please check the settings.                                                                                                    |
| 31101      | SSID not being set in the VSC operation. Please report to the HP Product Support.                                                                                                    |
| 31102      | The number of the LDEV IDs which can be set in the VSC operation is exceeded.<br>(MAX.CU:0-31/LDEV:0-255). Note that the LDEV ID (Upper limit of CU) which can be<br>used is determined with the SM capacity. For details, call the support center.                                                  |
| 31105      | When changing the command device configuration, you cannot set the following items.<br>1) Reserve volume for Auto LUN, 2) On-Demand volume, 3) Volume other than OPEN<br>volume (including unmounted volume) Please check the volume where the command<br>device is set.                             |
| 31108      | Nickname is not specified when the change of the LUN Security configuration is requested. Please specify the nickname and perform the configuration change request.                                                                                                    |
| 31110      | The LDEV tried to be created in the VSC operation is being used as the HPAV function.<br>Change the specified volume ID, or cancel the HPAV settings.                                                                                                    |
| 31113      | The value is not specified in WWN registration. Or, 0 is set to the value for WWN.<br>Please set the value for WWN and perform the configuration change request again.                                                                                                    |
| 31120      | The setting of the command device security is requested, but the setting of the command device for the target volume is not performed. When setting the command device security, set the command device in advance or concurrently.                                                                  |
| 31121      | The methods of setting the command device/command device security are wrong. The following cannot be set for the same volume. 1) Setting command device + Releasing command device security, 2) Releasing command device security + Setting command device security. Correct the specified contents. |
| 31122      | In WWN registration, the host group where the WWN is registered does not exist.<br>Correct the specified contents.                                                                                                    |
| 31123      | Command Device cannot be set for an expanded volume.                                                                                                    |

| Table 5: | XP128/XP1024 | error codes | (Continued) |
|----------|--------------|-------------|-------------|
|----------|--------------|-------------|-------------|

| Error code | Description                                                                                                    |
|------------|----------------------------------------------------------------------------------------------------|
| 31124      | Though CHA high-speed mode is specified, it is specified to the unmounted CHA.<br>Please check the channel package.                                                             |
| 31125      | Though the channel speed is requested to change, Fiber PCB is the unsupported version. Please check the channel package.                                                        |
| 31126      | For WWN related configuration change requests in LUN Security operations, the number of WWNs that can be registered (max. 255) per port is exceeded. Please check the settings. |
| 31127      | Invalid character is used when HOST GROUP and WWN are registered. Please change the name and try the configuration change request.                                              |
| 31128      | For host group related configuration change request (add/delete/change), the maximum number that can be set for a port is already reached. (range : 0-127)                      |
| 31129      | For WWN related configuration change requests (add/change), the maximum number that can be set for a port is already reached (range is 0 - 254). Please check the settings.     |
| 31130      | Configuration change request contains number of host mode settings which exceeds the maximum number if host group IDs in the port. Please check the setting.                    |
| 31131      | Configuration change requests contains number of path settings which exceeds the maximum number which can be set in the port.                                                   |
| 31132      | When the PORT information (Fibre Address/Fibre Topology/Channel Speed) is set, multiple instructions on change are set to the same PORT. Please check the setting.              |
| 31133      | When the CHA high-speed mode is set, multiple instructions on change are set to the same PORT. Please check the setting.                                                        |
| 31134      | Configuration change request contains number greater than the maximum number of LUSE (MAX.4096). Please check the setting.                                                      |
| 31137      | The Port Group settings needs to be canceled/deleted before performing this operation.                                                                                          |
| 31138      | DKC is in the BUSY status. Please wait for a while and resume the operation.                                                                                                    |
| 31139      | The LDEV has LDEV Security set. Please switch off the LDEV Security before performing the operation.                                                                            |
| 31140      | An internal CV Server error occurred. Please report this to the HP Product Support.                                                                                             |
| 31141      | VSC operation involves LDEVs which are part of LUSE. Please disperse the specific LDEVs and perform the operation again.                                                        |
| 31198      | Though the CHA high-speed mode is specified, the high-speed mode cannot be set to some of the specified paths. (CHA speeds are not the same.) Please check the setting.         |

| Table 5: | XP128/X | P1024 error | codes | (Continued) |
|----------|---------|-------------|-------|-------------|
|----------|---------|-------------|-------|-------------|

| Error code | Description                                                                                                    |
|------------|----------------------------------------------------------------------------------------------------|
|            |                                                                                                    |
| 31200      | Though the CHA high-speed mode is specified, the high-speed mode cannot be set to some of the specified ports. (Fibre Addresses are not the same). Please check the setting.                                                                                      |
| 31201      | Though the CHA high-speed mode is specified, the high-speed mode cannot be set to some of the topologies in the specified port. (FC-AL specifications are not the same). Please check the setting.                                                                |
| 31347      | Since the port to which the path is tried to be set is the port for CA, it cannot be used.<br>Change the attribute of the target port to TarGet or RCU TarGet in order to enable the<br>path setting.                                                             |
| 31348      | Some ports to which the CHA high-speed mode is set have the different attributes.<br>When setting the CHA high-speed mode, set the same port attributes.                                                                                                    |
| 31349      | Since the port for which you had performed the configuration change request has the logical paths for CA, it cannot be changed. Delete the logical paths, and re-issue the request for configuration change.                                                      |
| 31350      | Since the port for which you had performed the configuration change request has the S-VOL logical paths, it cannot be set. You need to delete and set the S-VOL logical paths which is set to the RCU TarGet port. Re-issue the request for configuration change. |
| 31351      | Since the port for which you had performed the configuration change request is the Initiator Port of CA, it cannot be changed. Please change the port attribute. (Change to TarGet or RCU TarGet attribute.)                                                      |
| 31352      | Since the port for which you had performed the configuration change request is the Initiator Port of CA, it cannot be changed. Please change the port attribute. (Change to TarGet or RCU TarGet attribute.)                                                      |
| 31353      | Since the port for which you had performed the configuration change request is the<br>Initiator Port of CA, it cannot be changed. Please change the port attribute. (Change to<br>TarGet or RCU TarGet attribute.)                                                |
| 31354      | The port tried to be set is the port for Fibre TrueCopy; it cannot be set. Please delete the logical path and perform the configuration change operation again.                                                                                                   |
| 31597      | Key for LUN Management Product is not installed or has expired. To perform any operation related with LUN Management, you need to install a valid key. Please contact HP Product Support.                                                                         |
| 31598      | Key for Open Volume Management is not installed or has expired. To perform any operation related with Open Volume Management, you need to install a valid key. Please contact HP Product Support.                                                                 |
| 31599      | Key for Volume Management Product is not installed or has expired. To perform any operation related with Volume Management, you need to install a valid key. Please contact HP Product Support.                                                                   |

| Table 5: | XP128/XP1024 | error codes | (Continued) |  |
|----------|--------------|-------------|-------------|--|
|----------|--------------|-------------|-------------|--|

| Error code | Description                                                                                                    |
|------------|----------------------------------------------------------------------------------------------------|
| 31600      | License for Open Cache Management is not installed or has expired. To perform any operation related with Cache Management, you need to install a valid key. Please contact HP Product Support.               |
| 31601      | License for using the Cache Management function is not installed or has expired. To perform any operation related with Cache Management, you need to install a valid key. Please contact HP Product Support. |
| 31999      | Connection for communication between DKCs (SVPs) is failed. Please check the setting of LAN. After the check, if the problem persists, please contact the HP Product Support.                                |
| 32000      | Failed to obtain the configuration information. Confirm that the status from SVP to DKC is normal. After the confirmation, if the problem persists, please contact the HP Product Support.                   |
| 32001      | The file required by the application cannot be loaded. Memory could be insufficient.<br>Reboot the SVP and re-execute. If the problem persists, please contact the HP Product<br>Support.                    |
| 32002      | Memory required by the application cannot be reserved.                                                                                                    |
| 32003      | The specified Port doesn't exist or is a Main Frame specific.                                                                                                    |
| 32006      | The versions of the SVP and the microprogram of DKC do not match. Please check the versions of the SVP and the microprogram of the DKC.                                                                      |
| 32007      | The I/O from the host to the target path/volume may be sent. Please check if I/O from the host to the target path/volume occurs.                                                                             |
| 32008      | Please check the status of DKC (if it is blockaded). After the check, if the problem persists, call the service personnel.                                                                                   |
| 32009      | Port blockade error occurs. Please contact the HP Product Support.                                                                                                    |
| 32010      | Download error occurs. Please contact the HP Product Support.                                                                                                    |
| 32011      | Port recovery error occurs. Please contact the HP Product Support.                                                                                                    |
| 32012      | Communication failure while connecting to Array. Please check the setting of the LAN.<br>After the check, if the problem persists, please contact HP Product Support.                                        |
| 32013      | The Array is locked by another manager through SVP or SNMP.                                                                                                    |
| 32014      | Communication failure while connecting to Array. The exclusive lock on the array is lost.                                                                                                    |
| 32019      | VSC related configuration change is being processed in DKC. Please wait for a while and re-issue the request for contiguration change.                                                                       |
| 32030      | Internal Processing is being done on Array. The Server is not ready yet. Please try the operation after some time.                                                                                           |

## Table 5: XP128/XP1024 error codes (Continued)

| Error code | Description                                                                                                    |
|------------|----------------------------------------------------------------------------------------------------|
| 32077      | Cache LUN prestaging operation failed. I/O may have taken place. Please wait for a while and re-execute the operation.                                                                                                    |
| 32078      | A failure occurs during the VSC installation/delete LDEV process. Please contact the HP Product Support.                                                                                                    |
| 32079      | The operation cannot be performed as a host is mounted or a cluster configuration is set.                                                                                                    |
| 32080      | An error occurs during the process of configuration change in DKC. Please check the status of DKC, and then check the status of the current configuration set. If necessary, re-execute the setting operation. If the problem persists, please call the HP Product Support. |
| 32081      | The results of the configuration chance is unclear. Please check the status of DKC, and then check the status of the current configuration set. If necessary, re-execute the setting operation. If the problem persists, please call the HP Product Support.                |
| 32082      | VSC operation cannot be performed. (During COPY for Remote Copy/ShadowImage).<br>Please wait for a while and re-execute the operation.                                                                                                    |
| 32083      | VSC operation cannot be performed. (Remote Copy/ShadowImage configuration is defined). Please cancel the configuration settings of Remote Copy/ShadowImage, and then re-execute the operation.                                                                              |
| 32084      | VSC operation cannot be performed. (Varied Online from the M/F host). Please bring the M/F host to Offline mode.                                                                                                    |
| 32085      | VSC operation cannot be performed. (Hitachi TrueCopy - S/390 is being suspended).<br>Please add the alternate path.                                                                                                    |
| 32086      | VSC operation cannot be performed. (The target CHA may contain the last path of Remote Copy between MCU and RCU.) Please confirm that the alternate path exists from MCU.                                                                                                   |
| 32087      | VSC operation cannot be performed. (ShadowImage setting exists). Please cancel the ShadowImage setting, or stop the I/O and then re-execute the operation.                                                                                                    |
| 32088      | VSC operation cannot be performed. (Backup server of ShadowImage is in operation).<br>Stop the backup server and re-execute the operation.                                                                                                    |
| 32089      | VSC operation cannot be performed. (ShadowImage pair is included). Please split the ShadowImage pair.                                                                                                    |
| 32090      | VSC operation cannot be performed. (ShadowImage pair is included). Please resynchronize the ShadowImage pair.                                                                                                    |
| 32091      | VSC operation cannot be performed. (ShadowImage pair is included). Please change the ShadowImage volume to Simplex.                                                                                                    |
| 32092      | VSC operation cannot be performed. (Maintenance is in process). Please wait for a while and re-execute the operation.                                                                                                    |

| Table 5: | XP128/XP1024 | error codes | (Continued) |  |
|----------|--------------|-------------|-------------|--|
|----------|--------------|-------------|-------------|--|

| Error code | Description                                                                                                    |
|------------|----------------------------------------------------------------------------------------------------|
| 32093      | VSC operation cannot be performed. (The function is not supported in the main. The target function is not supported). Please contact the HP Product Support.                                                                                                    |
| 32094      | I/O exists in the target WWN, or unregistered WWN, or the request is given to the WWN specified to the group. Please check the specified WWN, re-execute the operation after checking if it is registered, releasing from the host group, or stopping the I/O from the host. |
| 32097      | Maximum number of Paths through which the Port can be accessed already configured. Please delete a path to add a new add for this port.                                                                                                    |
| 32098      | With CHA high-speed mode set for the port, multiple change requests cannot be performed.                                                                                                    |
| 32099      | VSC operation - Initialize cannot be performed as LDEV ID is not set for the Parity Group.                                                                                                    |
| 32167      | I/O in the Extended Copy Manager operation may be in progress. Please stop the I/Os by Extended Copy Manager.                                                                                                    |
| 32997      | Failed to obtain external function pointer required in the application. Please reboot the SVP and re-execute the same operation. If the problem persists, please inform the HP Product Support.                                                                              |
| 32998      | Failed to obtain external function pointer required in the application. Please reboot the SVP and re-execute the same operation. If the problem persists, please inform the HP Product Support.                                                                              |
| 32999      | The interface between applications do not match. Please reboot the SVP and re-execute the same operation. If the problem persists, please inform the HP Product Support.                                                                                                    |
| 33000      | Unexpected error occurred. After rebooting the SVP, if the problem persists, please contact HP Product Support.                                                                                                    |
| 33001      | Failed to manage the configuration information. After rebooting the SVP, if the problem persists, please contact HP Product Support.                                                                                                    |
| 33002      | Failed to manage the configuration information. After rebooting the SVP, if the problem persists, please contact HP Product Support.                                                                                                    |
| 33003      | An error occurred while accessing a file required by the application. Please reboot the SVP and re-execute the same operation. If the problem persists, please contact your HP support representative.                                                                       |
| 33004      | Interface logical error in the application is detected. Or, unregistered error occurs.<br>Please contact HP Product Support.                                                                                                    |
| 42002      | An error occurred on RMI Server. Please contact HP Product Support.                                                                                                    |
| 46033      | TService (RisMan) stops. Please contact HP Product Support.                                                                                                    |
| 48006      | Failed to initialize. Please try again. If the problem persists, please contact HP Product Support.                                                                                                    |

| Table 5: | XP128/ | /XP1024 | error codes | (Continued) |
|----------|--------|---------|-------------|-------------|
|----------|--------|---------|-------------|-------------|

| Error code | Description                                                                                                    |
|------------|----------------------------------------------------------------------------------------------------|
|            |                                                                                                    |
| 50199      | Sequence Error in the internal logic of CV Server. Please raise a bug or report this problem to the HP Product Support.                          |
| 55094      | LUN Security Operation being performed for non-fibre port.                                                                                       |
| 55195      | This functionality is not available. License Key for SNMP API needs to be installed.<br>Please contact the HP Product Support.                   |
| 55196      | This functionality is not available. License Key for HPAV is required. Please contact the HP Product Support.                                    |
| 55197      | This functionality is not available. License Key for PERFORMANCE MANAGEMENT BASE MONITOR is required. Please contact the HP Product Support.     |
| 55198      | This functionality is not available. License Key for HP Auto LUN XP is required. Please contact the HP Product Support.                          |
| 55199      | This functionality is not available. License Key for HP APPLICATION POLICY<br>MANAGER is required. Please contact the HP Product Support.        |
| 58396      | Inconsistent configuration information. Please retry the operation. If the error persists, please contact the HP Product Support.                |
| 60999      | Failed to initialize the log file for RMI. (Improper environment). Please contact HP Product Support.                                            |
| 61000      | Log file formatting error for RMI (Improper environment). Please contact HP Product Support.                                                     |
| 61001      | Failed to access the environment file for RMI (Improper environment). Please contact HP Product Support.                                         |
| 61002      | Error in formatting the authentication file (Improper environment). Please contact HP Product Support.                                           |
| 61003      | Error in formatting the list storing file names (Improper environment). Please contact HP Product Support.                                       |
| 61004      | An error occurred in RMI Server. If the error persists after retrying, please contact HP Product Support.                                        |
| 63994      | Authentication file or data exchange table file does not exist. Please contact the HP Product Support.                                           |
| 63996      | Since no data is registered to the authentication file, you cannot log in. Register the authentication data. Please call the HP Product Support. |
| 63998      | The array configuration is invalid. Please contact the HP Product Support.                                                                       |
| 76005      | An error occurred in RMI Server. If the error persists after retrying, please contact HP Product Support.                                        |
| 103995     | The user ID is already in use. Please try to log in after some time.                                                                             |
|            |                                                                                                    |

| Error code | Description                                                                                                    |
|------------|----------------------------------------------------------------------------------------------------|
| 1104971    | The license for this product will expire in 45 days.                                                                               |
| 1104972    | The license for this product will expire in 30 days.                                                                               |
| 1104973    | The license for this product will expire.                                                                                          |
| 1104974    | The license for WEB CONSOLE is not installed.                                                                                      |
| 1104975    | The array is equipped with large capacity drives. Please upgrade the license key capacity for the software.                        |
| 1104976    | The software installation status has changed.                                                                                      |
| 1104978    | The maximum permissible capacity of software is insufficient.                                                                      |
| 1105917    | Failure while connecting to array because of network error.                                                                        |
| 1105960    | Failure while connecting to array because of network error.                                                                        |
| 1106950    | An error occurred. Please contact HP Product Support.                                                                              |
| 1107990    | A trap was generated.                                                                                                    |
| 1108090    | A trap was generated.                                                                                                    |
| 1108091    | An error was detected in the system. Please retry the operation. If the error occurs again, please contact the HP Product Support. |
| 1904811    | Please enter the nickname.                                                                                                    |
| 1904812    | Please enter the product name.                                                                                                    |
| 1904813    | Please enter the serial number.                                                                                                    |
| 1904814    | Please enter a numeric value for the serial number.                                                                                |
| 1904815    | Please enter the IP address.                                                                                                    |
| 1904816    | Please enter numeric values for the IP address.                                                                                    |
| 1904817    | Please enter the location name.                                                                                                    |
| 1904818    | Special characters like \" \\ , ; : * ? < >   / cannot be used.                                                                    |
| 1904819    | Multi-byte characters cannot be used.                                                                                              |
| 1904820    | Administrative privileges needed.                                                                                                  |
| 1904821    | The nickname is already registered. Please specify another nickname.                                                               |
| 1904822    | Nickname cannot be greater than 16 alphanumeric character string.                                                                  |
| 1904823    | Product name cannot be greater than 16 alphanumeric character string.                                                              |
| 1904824    | Location name cannot be greater than 16 alphanumeric character string.                                                             |
| 1904825    | Invalid Array Serial Number. It should be less than 65536.                                                                         |

Table 5: XP128/XP1024 error codes (Continued)

| Table 5: | XP128/ | /XP1024 | error codes | (Continued) |
|----------|--------|---------|-------------|-------------|
|----------|--------|---------|-------------|-------------|

| Error code | Description                                                                                                    |  |
|------------|----------------------------------------------------------------------------------------------------|--|
| 1904920    | Failed to compress the trace file.                                                                                                    |  |
| 1905010    | An error occurred in the RMI Server. Security file for download not available. Please contact the HP Product Support.                      |  |
| 1905020    | The number of storage devices exceeds the maximum.                                                                                         |  |
| 1905811    | Failed to open the storage list file. If the error persists, please call the HP Product Support.                                           |  |
| 1905812    | The storage file does not exist. Please contact the HP Product Support.                                                                    |  |
| 1905824    | Error occurred in authentication. Please contact the HP Product Support.                                                                   |  |
| 3055696    | WindowsAPI error. Please contact the HP Product Support.                                                                                   |  |
| 3055717    | File open error. Please contact the HP Product Support.                                                                                    |  |
| 3055718    | Failed to access the file. Please contact the HP Product Support.                                                                          |  |
| 3056896    | SVP is busy. Please contact the HP Product Support.                                                                                        |  |
| 3056900    | SEND error. Please contact the HP Product Support.                                                                                         |  |
| 3056901    | TRAP SEND error. Please contact the HP Product Support.                                                                                    |  |
| 3056902    | 2 Reject error. Please contact the HP Product Support.                                                                                     |  |
| 3056903    | File not found. Please contact the HP Product Support.                                                                                     |  |
| 3056904    | IP address not set. Please contact the HP Product Support.                                                                                 |  |
| 3056905    | IP address specification error. Please contact the HP Product Support.                                                                     |  |
| 3104700    | The IP address specified is not valid.                                                                                                    |  |
| 3104701    | All fields in the IP address are specified as zero. Invalid IP address.                                                                    |  |
| 3104730    | Maximum number of IP addresses are already listed. The limit is 32. Please delete an IP address in order to enter a new IP address.        |  |
| 3104731    | Maximum number of Communities are already listed. The limit is 32. Please delete a Community in order to enter a new Community.            |  |
| 3104740    | The specified community name is already in use.                                                                                            |  |
| 3104741    | The specified IP address is already listed with the Array.                                                                                 |  |
| 4054608    | Interface error. Please re-execute the same operation again. If the problem persists, contact the HP Product Support.                      |  |
| 4054642    | An error occurred at the time of execution of Install/Uninstall operation. If the problem persists, please contact the HP Product Support. |  |
| 4054665    | Invalid product name. Please specify a valid product name.                                                                                 |  |

| Table 5: XP128/XP1024 error codes (Continued) |
|-----------------------------------------------|
|-----------------------------------------------|

| Error code | Description                                                                                                    |
|------------|----------------------------------------------------------------------------------------------------|
| 4054666    | Temporary key is already installed.                                                                                                    |
| 4054667    | The array capacity exceeds that of the license key. Please obtain a new key with adequate capacity.                                                              |
| 4054668    | A dependency of the product that you are trying to install exists. Please see the user guide or FAQ for details. Please install the specified product first.     |
| 4054669    | The specified product ID is invalid.                                                                                                    |
| 4054670    | The specified key code is not valid.                                                                                                    |
| 4054671    | The specified serial number of the array is not valid.                                                                                                    |
| 4054672    | A dependency of the product that you are trying to uninstall exists. Please see the user guide or FAQ for details. Please uninstall the specified product first. |
| 4054673    | A dependency of the product that you are trying to uninstall exists. Please see the user guide or FAQ for details. Please uninstall the specified product first. |
| 4054674    | Different DKC type. This product needs another sub-system type.                                                                                                  |
| 4054675    | The product license cannot be changed. Please contact the HP Product Support.                                                                                    |
| 4054682    | Due to the error in other software, this operation cannot be processed. After resolving the error factor, re-execute the operation.                              |
| 4055096    | The trial time limit of the temporary key you had installed has expired. Please order either an emergency key or a permanent Key.                                |
| 4055097    | Insufficient licensed capacity. Please check the request for setting.                                                                                            |
| 4055098    | You are attempting to install an emergency key even though the permanent key is already installed.                                                               |
| 4055607    | Failed to reserve memory. Please contact HP Product Support.                                                                                                    |
| 4055617    | File open error. Please contact HP Product Support.                                                                                                    |
| 4055618    | Failed to access the file. Please contact the HP Product Support.                                                                                                |
| 4056112    | I/O in the Extended Copy Manager operation may be in progress. Please stop the I/Os and perform the operation again.                                             |
| 4056655    | An internal server error occurred. Please contact HP Product Support.                                                                                            |
| 4056656    | Syntax error of the license key file. Please contact HP Product Support.                                                                                         |
| 4056657    | Boot mode error. Please contact HP Product Support.                                                                                                    |
| 4056658    | Non-initialized error. Please contact HP Product Support.                                                                                                    |
| 4056659    | Insufficient reserved buffer. Please contact HP Product Support.                                                                                                 |
| 4056696    | The product is already installed.                                                                                                    |

| Table 5: | XP128/ | /XP1024 | error codes | (Continued) |
|----------|--------|---------|-------------|-------------|
|----------|--------|---------|-------------|-------------|

| Error code | Description                                                                                                    |
|------------|----------------------------------------------------------------------------------------------------|
| 4056796    | SVP is busy. Please contact HP Product Support.                                                                                                    |
| 4056797    | The array capacity exceeds that of the license key installed. Please obtain a new license key of appropriate capacity.                                       |
| 4056798    | A dependency of the product that you are trying to install exists. Please see the user guide or FAQ for details. Kindly install the specified product first. |
| 4056799    | A dependency of the product that you are trying to install exists. Please see the user guide or FAQ for details. Kindly install the specified product first. |
| 4056800    | The product name is not valid.                                                                                                    |
| 4056801    | An error occurred. Please contact HP Product Support.                                                                                                    |
| 4056802    | An error occurred. Please contact HP Product Support.                                                                                                    |
| 4057597    | Communication error between DKC-SVP. Please contact HP Product Support.                                                                                      |
| 4057598    | Communication error between DKC-SVP. Please contact HP Product Support.                                                                                      |
| 4057797    | Function BIT OFF. An internal server error. Please contact HP Product Support.                                                                               |
| 4057798    | Hardware is old. An internal server error. Please contact HP Product Support.                                                                                |
| 4057799    | Insufficient hardware. An internal server error. Please contact HP Product Support.                                                                          |
| 4057800    | The array status is not valid. An internal server error. Please contact HP Product Support.                                                                  |
| 4057801    | The software you tried to uninstall is being used.                                                                                                    |
| 4057896    | Failed to acquire the configuration information. Please contact HP Product Support.                                                                          |
| 5055496    | Windows API error. Please contact HP Product Support.                                                                                                    |
| 5055518    | Failed to access the file. Please contact the HP Product Support.                                                                                            |
| 5055519    | File closing error. If the problem persists after retrying, please contact the HP Product Support.                                                           |
| 5055520    | File name acquisition error. If the problem persists after retrying, please contact the HP Product Support.                                                  |
| 5055531    | Invalid parameter when the lower module is called from the high-level. Please contact the HP Product Support.                                                |
| 5055535    | Communication error between DKC-SVP. Please call the service personnel.                                                                                      |
| 5055545    | Communication error between DKC-SVP. Please contact the HP Product Support.                                                                                  |
| 5055997    | SVP is busy. Please wait for a while and retry.                                                                                                    |
| 5056001    | SVP is busy. Please wait for a while and retry.                                                                                                    |
| 5056002    | SVP is busy. Please wait for a while and retry.                                                                                                    |

| Error code | Description                                                                                                    |  |  |  |
|------------|----------------------------------------------------------------------------------------------------|--|--|--|
| 5056599    | An internal server error occurred. Please contact the HP Product Support.                                                                                                    |  |  |  |
| 5056605    | An internal server error occurred. Please contact the HP Product Support.                                                                                                    |  |  |  |
| 5056606    | An internal server error occurred. Please contact the HP Product Support.                                                                                                    |  |  |  |
| 5056696    | An internal server error occurred. Please contact the HP Product Support.                                                                                                    |  |  |  |
| 5056697    | An internal server error occurred. Please contact the HP Product Support.                                                                                                    |  |  |  |
| 5057496    | Timeout between DKC-SVP. If the problem persists after a few tries, please contact the HP Product Support.                                                                                  |  |  |  |
| 5057595    | The request is rejected in DKC. If the problem persists after a few tries, please contact the HP Product Support.                                                                           |  |  |  |
| 5057805    | Invalid configuration information. If the problem persists after a few trials, please contact HP Product Support.                                                                           |  |  |  |
| 5057896    | Inconsistent configuration information. If the problem persists after a few tries, please contact HP Product Support.                                                                       |  |  |  |
| 10100013   | The specified fibre address is wrong. Please correct the content of the change request and re-issue the operation.                                                                          |  |  |  |
| 10100055   | The specified Host Group is already in use. Please correct the content of the change request and re-issue the operation.                                                                    |  |  |  |
| 10104000   | The product of number of Host Groups and number of LUN IDs specified should be same as the number of LDEV IDs. Please correct the content of the change request and re-issue the operation. |  |  |  |
| 10104030   | The maximum number of paths are already set. No paths can be further set for the Host Group.                                                                                                |  |  |  |
| 10104031   | The maximum number of LUNs that can be set for a Host Group is 256. No further LUNs can be set for the specified Host Group.                                                                |  |  |  |
| 10104032   | The maximum number of LUNs that can be set for a Port is 512. No further LUNs can be set for the specified Port.                                                                            |  |  |  |
| 10104033   | The specified number of LDEV IDs exceeds the number of free LUNs available. Please reduce the LDEV IDs and retry the operation.                                                             |  |  |  |
| 10104040   | The specified LUN is already in use.                                                                                                    |  |  |  |
| 10104041   | The specified LUN is not a Command Device.                                                                                                    |  |  |  |
| 10104042   | Please specify a LUN which is already assigned.                                                                                                    |  |  |  |
| 10104043   | No port is specified.                                                                                                    |  |  |  |
| 10104044   | At least one path needs to be mapped to the Command Device.                                                                                                    |  |  |  |
| 10104045   | Number of LDEVs specified are not valid for the LUN.                                                                                                    |  |  |  |

| Table 5: | XP128/ | /XP1024 | error codes | (Continued) |
|----------|--------|---------|-------------|-------------|
|----------|--------|---------|-------------|-------------|

| Error code | Description                                                                                                    |  |  |
|------------|----------------------------------------------------------------------------------------------------|--|--|
| 10104046   | The specified LUN does not exist in the system.                                                                            |  |  |
| 10104047   | No LUN ID specified for the configuration change request.                                                                  |  |  |
| 10104049   | Duplicate Fibre Address is specified. Please change the content of the change request and re-issue the operation.          |  |  |
| 10104089   | The specified LUN is the last path the Command Device. Command Device needs to be released first.                          |  |  |
| 10105499   | The specified Host Mode is not valid. Please specify a correct Host Mode.                                                  |  |  |
| 10106050   | An internal server error occurred. Please contact the HP Product Support.                                                  |  |  |
| 10108140   | Please specify a LUN ID which is free.                                                                                     |  |  |
| 11099954   | The specified WWN is already in use. Please correct the content of the change request and re-issue the operation.          |  |  |
| 11099955   | The specified name is already in use. Please correct the content of the change request and re-issue the operation.         |  |  |
| 11100000   | The name cannot contain special characters. Only alphabets (a-z and A-Y) and digits (0-9) are allowed.                     |  |  |
| 11103890   | The WWN should contain hex digits (0-9 and A-F) and should be of 16 character string-length.                               |  |  |
| 11103891   | The name cannot contain special characters. Only alphabets (a-z and A-Y) and digits (0-9) are allowed.                     |  |  |
| 11103910   | The group name can be maximum of 8 characters.                                                                             |  |  |
| 11103911   | The name can be maximum of 8 characters.                                                                                   |  |  |
| 11103912   | Each area of WWN should be of 8 characters.                                                                                |  |  |
| 11103930   | The maximum number of Host Groups for the specified Port are already registered.                                           |  |  |
| 11103931   | The maximum number of WWNs are already registered. No further WWNs can be added. Please delete some WWNs to add more WWNs. |  |  |
| 11103932   | The maximum number of WWNs that can be configured is 255. No further WWNs can be added.                                    |  |  |
| 11103933   | The maximum number of WWN groups is 127. No further WWN groups can be added.                                               |  |  |
| 11103934   | The maximum number of LUN groups is 128. No further LUN Groups can be added.                                               |  |  |
| 11103942   | The specified WWN already exists.                                                                                          |  |  |
| 11103943   | The specified name already exists.                                                                                         |  |  |

| Table 5: | XP128/XP1024 | error codes | (Continued) |
|----------|--------------|-------------|-------------|
|----------|--------------|-------------|-------------|

| Error code | Description                                                                                                    |
|------------|----------------------------------------------------------------------------------------------------|
| 11103944   | The security switch of the specified Port is OFF. Please turn the security to ON for performing the operation.                                   |
| 11103947   | The WWN Group already is already configured with the same LUN Group.                                                                             |
| 11103948   | The WWN is already configured with the same LUN Group.                                                                                           |
| 11103952   | The specified WWN already exist in the Port.                                                                                                    |
| 11103953   | The specified WWN is already mapped to the LUN.                                                                                                  |
| 11103954   | The specified WWN Group already contains the LUN.                                                                                                |
| 11103955   | The specified name is already registered for the particular Port.                                                                                |
| 11105950   | An internal server error occurred. Please contact the HP Product Support.                                                                        |
| 20103020   | No LUSE volumes available.                                                                                                    |
| 20103021   | You cannot delete TOP LDEV in a LUSE. Please select a non-TOP LDEV in the LUSE.                                                                  |
| 20103022   | Specified TOP LDEV cannot be used for forming a LUSE. There are no LDEVs available for expanding LDEVs.                                          |
| 20103023   | Specified TOP LDEV cannot be used for forming a LUSE. There are no LDEVs available for expanding LDEVs.                                          |
| 51046897   | Communication problem between DKCs and SVP. If the problem persists after a few trials, please contact the HP Product Support.                   |
| 51046910   | Communication problem between DKC and SVP. If the problem persists after a few trials, please contact the HP Product Support.                    |
| 51046928   | Monitoring data is being edited. Please wait for a while.                                                                                        |
| 51047040   | Abnormal transmission. Please Re-execute the same operation. If the problem persists after a few trials, please contact the HP Product Support.  |
| 51049905   | Sequence error. Please re-execute the same operation. If the problem persists after a few trials, please contact the HP Product Support.         |
| 51049908   | Interface error. Interface error of the high-error function may occur. Please check the entered parameter (Please check the extent/format etc.). |
| 51049994   | Invalid function code. Function code when the high-level function is called is invalid.<br>Please check if the function code is correct.         |
| 51050895   | Failed to create thread. If the problem persists after a few trials, please contact the HP Product Support.                                      |
| 51050907   | Failed to reserve memory. If the problem persists after a few trials, please contact the HP Product Support.                                     |
| 51050917   | File open error. Please contact the HP Product Support.                                                                                          |

| Table 5: | XP128/X | P1024 error | codes | (Continued) |
|----------|---------|-------------|-------|-------------|
|----------|---------|-------------|-------|-------------|

| Error code | Description                                                                                                    |
|------------|----------------------------------------------------------------------------------------------------|
| 51050918   | Failed to access the statistics information file or plan file. If the problem persists after a few trials, please contact the HP Product Support.                |
| 51052006   | Parameter error. Please contact the HP Product Support.                                                                                                    |
| 51052323   | Invalid product name check. If the problem persists after a few trials, please contact the HP Product Support.                                                   |
| 51052897   | Communication problem between DKC and SVP. If the problem persists after a few trials, please contact the HP Product Support.                                    |
| 51053811   | MP failure occurs. If the problem persists after a few trials, please contact the HP Product Support.                                                            |
| 51053813   | New maintenance call NG. If the problem persists after a few trials, please contact the HP Product Support.                                                      |
| 51053814   | The target package does not exist. If the problem persists after a few trials, please contact the HP Product Support.                                            |
| 52045871   | The HDEV specified as the reserve volume is being used as a secondary HDEV of BC.<br>Please check the status of the specified volume.                            |
| 52045872   | The HDEV specified as the reserve volume is the reserve volume of BC. Please check the status of the specified volume.                                           |
| 52045873   | The HDEV specified cannot be configured as the Reserve volume because the HDEV is part of LUSE. Please check the specification.                                  |
| 52045874   | Cache LUN is set to the HDEV specified as the Reserve volume. Release the Cache LUN setting.                                                                     |
| 52045875   | Reserve volume cannot be used. If the problem persists after a few trials, please contact the HP Product Support.                                                |
| 52045876   | Reserve volume is the command device. Release the command device, or select other volume.                                                                        |
| 52045877   | Reserve volume unmounted. If the problem persists after a few trials, please contact the HP Product Support.                                                     |
| 52045878   | The HDEV specified as the reserve volume is already set. If the problem persists after a few trials, please contact the HP Product Support.                      |
| 52045879   | No reserve volume can be assigned. Set the reserve volume, and re-execute the operation.                                                                         |
| 52045880   | The HDEV specified as the reserve volume is used in the hierarchical control. If the problem persists after a few trials, please contact the HP Product Support. |
| 52045881   | The RAID level of the HDEV specified as the reserve volume is not supported. Please check the microprogram version and contact the HP Product Support.           |

| Error code | Description                                                                                                    |
|------------|----------------------------------------------------------------------------------------------------|
| 52045889   | The HDEV specified as the reserve volume is not the reserve volume of the hierarchical control. If the problem persists after a few trials, please contact the HP Product Support. |
| 52045890   | No HDEV in the reserve volumes can be assigned as the secondary HDEV. If the problem persists after a few trials, please contact the HP Product Support.                           |
| 52045891   | Since the path group is set, the request is rejected. If the problem persists after a few trials, please contact the HP Product Support.                                           |
| 52045904   | The emulation type of the specified reserve volume is not supported. If the problem persists after a tew trials, please contact the HP Product Support.                            |
| 52045912   | The volume specified as the source is the primary volume of the concurrent copy. If the problem persists after a few trials, please contact the HP Product Support.                |
| 52045913   | The volume specified as the target is the primary volume of the concurrent copy. If the problem persists after a few trials, please contact the HP Product Support.                |
| 52045914   | The volume specified as the reserve is the primary volume of the concurrent copy. If the problem persists after a few trials, please contact the HP Product Support.               |
| 52045915   | The specified source volume is the primary volume of XRC. If the problem persists after a few trials, please contact the HP Product Support.                                       |
| 52045916   | The specified target volume is the primary volume of XRC. If the problem persists after a few trials, please contact the HP Product Support.                                       |
| 52045917   | The volume specified as the reserve is the primary volume of XRC. If the problem persists after a few trials, please contact the HP Product Support.                               |
| 52046002   | Since the volume characteristics are different, the pair cannot be set. If the problem persists after a few trials, please contact the HP Product Support.                         |
| 52046003   | The emulation type of the specified source volume is not supported. If the problem persists after a tew trials, please contact the HP Product Support.                             |
| 52046004   | The emulation type of the specified target volume is not supported. If the problem persists after a tew trials, please contact the HP Product Support.                             |
| 52046005   | The upper limit value is exceeded (Source, Target, Reserve). Please check the number of the volumes which can be set at a time.                                                    |
| 52046006   | The multiplicity of the copy job is exceeded. If the problem persists after a few trials, please contact the HP Product Support.                                                   |
| 52046007   | The source volume is unmounted. If the problem persists after a few trials, please contact the HP Product Support.                                                                 |
| 52046008   | The source volume cannot be used. If the problem persists after a few trials, please contact the HP Product Support.                                                               |
| 52046009   | The source volume is formatting. If the problem persists after a few trials, please contact the HP Product Support.                                                                |

| Table 5: | XP128/XP1 | 024 error codes | (Continued) |
|----------|-----------|-----------------|-------------|
|----------|-----------|-----------------|-------------|

| Error code | Description                                                                                                    |
|------------|----------------------------------------------------------------------------------------------------|
| 52046010   | The source volume is the command device. If the problem persists after a few trials, please contact the HP Product Support.                                                 |
| 52046011   | The target volume is not mounted. If the problem persists after a few trials, please contact the HP Product Support.                                                        |
| 52046012   | The target volume cannot be used. If the problem persists after a few trials, please contact the HP Product Support.                                                        |
| 52046013   | The target volume is being formatted. If the problem persists after a few trials, please contact the HP Product Support.                                                    |
| 52046014   | The target volume is the command device. If the problem persists after a few trials, please contact the HP Product Support.                                                 |
| 52046015   | The volume specified as the target is not the target volume of the hierarchical control. If the problem persists after a few trials, please contact the HP Product Support. |
| 52046016   | The volume specified as the source is the target volume of the hierarchical control. If the problem persists after a few trials, please contact the HP Product Support.     |
| 52046017   | Pair cannot be set to the specified source volume. If the problem persists after a few trials, please contact the HP Product Support.                                       |
| 52046018   | The specified target volume is used as the target volume of the hierarchical control. If the problem persists after a few trials, please contact the HP Product Support.    |
| 52046019   | The specified target volume is the source volume of the hierarchical control. If the<br>problem persists after a few trials, please contact the HP Product Support.         |
| 52046020   | The specified source volume and the target volume are the same volume. If the problem persists after a few trials, please contact the HP Product Support.                   |
| 52046021   | The volume specified as the source volume is the primary volume of CA. If the problem persists after a few trials, please contact the HP Product Support.                   |
| 52046022   | The volume specified as the source volume is the secondary volume of CA. If the problem persists after a few trials, please contact the HP Product Support.                 |
| 52046023   | The RAID level of the specified source volume is not supported. If the problem persists after a few trials, please contact the HP Product Support.                          |
| 52046024   | The specified source volume is the primary volume of BC. If the problem persists after a few trials, please contact the HP Product Support.                                 |
| 52046025   | The specified source volume is the secondary volume of BC. If the problem persists after a few trials, please contact the HP Product Support.                               |
| 52046026   | The specified source volume is the primary volume of Data Migration. If the problem persists after a few trials, please contact the HP Product Support.                     |
| 52046027   | The specified target volume is the Root volume of the BC. If the problem persists after a few trials, please contact the HP Product Support.                                |

| Table 5: | XP128/XP1024 | error codes | (Continued) |
|----------|--------------|-------------|-------------|
|----------|--------------|-------------|-------------|

| Error code | Description                                                                                                    |
|------------|----------------------------------------------------------------------------------------------------|
| 52046028   | The specified target volume is the Node volume of BC. If the problem persists after a few trials, please contact the HP Product Support.                                                                                                    |
| 52046029   | The specified target volume is the primary volume of CA. If the problem persists after a few trials, please contact the HP Product Support.                                                                                                  |
| 52046030   | The specified target volume is the secondary volume of CA. If the problem persists after a few trials, please contact the HP Product Support.                                                                                                |
| 52046031   | The RAID level of the specified target volume is not supported. If the problem persists after a few trials, please contact the HP Product Support.                                                                                           |
| 52046032   | The specified target volume is the primary volume of BC. If the problem persists after a few trials, please contact the HP Product Support.                                                                                                  |
| 52046033   | The specified target volume is set as the S-VOL of BC. If the problem persists after a few trials, please contact the HP Product Support.                                                                                                    |
| 52046034   | The specified target volume is the primary volume of Data Migration. If the problem persists after a few trials, please contact the HP Product Support.                                                                                      |
| 52046035   | The specified source volume is the reserve volume of BC. If the problem persists after a few trials, please contact the HP Product Support.                                                                                                  |
| 52046036   | Cache LUN is set to the specified source volume. If the problem persists after a few trials, please contact the HP Product Support.                                                                                                    |
| 52046037   | Cache LUN is set to the specified target volume. If the problem persists after a few trials, please contact the HP Product Support.                                                                                                    |
| 52046038   | The specified volume is not the source volume. If the problem persists after a few trials, please contact the HP Product Support.                                                                                                    |
| 52046041   | The number of the valid lists specified is invalid. If the problem persists after a few trials, please contact the HP Product Support.                                                                                                    |
| 52046042   | The specified volume is already the source volume. If the problem persists after a few trials, please contact the HP Product Support.                                                                                                    |
| 52046401   | License for using the Auto LUN function is not installed or has expired. Please install the required license.                                                                                                    |
| 52046798   | Confirm that the maintenance operation is not performed at SVP (SVP in modify mode). Please wait for a while and re-execute.                                                                                                    |
| 52046799   | An internal error occurred. If the problem persists after a few trials, please contact the HP Product Support.                                                                                                    |
| 52046806   | Since the status is not Simplex internally, the transfer instruction cannot be accepted.<br>Please wait for a while and re-execute the same operation. If the problem persists after<br>a few trials, please contact the HP Product Support. |
| 52046819   | Processor failure detected. Please contact the HP Product Support.                                                                                                    |

| Table 5: | XP128/ | /XP1024 | error codes | (Continued) |
|----------|--------|---------|-------------|-------------|
|----------|--------|---------|-------------|-------------|

| Error code | Description                                                                                                    |
|------------|----------------------------------------------------------------------------------------------------|
| 52046820   | Cache failure detected. Please contact the HP Product Support.                                                                                                    |
| 52046821   | Shared memory failure detected. Please contact the HP Product Support.                                                                                                    |
| 52046822   | Power failure detected. Please contact the HP Product Support.                                                                                                    |
| 52046823   | PS OFF is in process. Please contact the HP Product Support.                                                                                                    |
| 52046824   | Data transfer failure (CHA). Please contact the HP Product Support.                                                                                                    |
| 52046825   | Data transfer failure (DKA). Please contact the HP Product Support.                                                                                                    |
| 52046828   | The statistic file is being updated (Being automatically obtained). Please wait for a while.                                                                                                    |
| 52047797   | Invalid command code. Invalid interface between functions inside the agent is detected.<br>Please contact the HP Product Support.                                                                      |
| 52047798   | Unexpected error occurs. Please reboot the SVP and perform the operation. If the problem persists, please contact the HP Product Support.                                                              |
| 52049808   | Interface error. Interface error of the high-error function may occur. Please check the entered parameter (Please check the extent/format etc.).                                                       |
| 52049894   | Invalid function code. Function code when the high-level function is called is invalid.<br>Please check if the function code is correct.                                                               |
| 52050299   | The specified volume is used by Data Migration. Please check the request for setting and re-execute the operation.                                                                                     |
| 52050300   | The specified volume is used by CA. Please check the request for setting and re-execute the operation.                                                                                                 |
| 52050301   | The volume specified as the source is the primary volume of CA, and it is used as a pair whose status is other than Pair Suspended. Please check the request for setting and re-execute the operation. |
| 52050302   | The specified target volume is not the target volume of the hierarchical control. Please check the request for setting and re-execute the operation.                                                   |
| 52050305   | Auto transfer plan of Auto LUN is started doubly. Please wait for a while and re-execute the operation.                                                                                                |
| 52050795   | Failed to create thread in initial booting. Reboot a few times. If the problem persists, please contact the HP Product Support.                                                                        |
| 52050796   | WindowsAPI error. If the problem persists after retrying, please contact the HP Product Support.                                                                                                    |
| 52050807   | Failed to reserve memory. If the problem persists after retrying, please contact the HP Product Support.                                                                                               |
| 52050817   | Failed to open the statistics information file or plan file. If the problem persists after retrying, please contact the HP Product Support.                                                            |

| Table 5: | XP128/XP1024 | error codes | (Continued) |
|----------|--------------|-------------|-------------|
|----------|--------------|-------------|-------------|

| Error code | Description                                                                                                    |
|------------|----------------------------------------------------------------------------------------------------|
| 52050818   | Failed to access the statistics information file or plan file. If the problem persists after retrying, please contact the HP Product Support.                           |
| 52050831   | Invalid parameter when the lower module is called from the high-level. Please contact the HP Product Support.                                                           |
| 52051296   | Failed to acquire monitor data. (No statistics information). Please turn on the monitor switch and accumulate the data.                                                 |
| 52051297   | DKC Busy Please wait for a while and retry. If the problem persists after retrying, please contact the HP Product Support.                                              |
| 52051305   | Lock time-out detected. Please wait for a while and retry.                                                                                                    |
| 52051306   | Command issuance rejected. Please check the pair status.                                                                                                    |
| 52051307   | Command issuance treated as NOP. Please check the pair status.                                                                                                    |
| 52052195   | Auto LUN parameter file access error. Execute the same operation a few times. If the problem persists after retrying, please contact the HP Product Support.            |
| 52052196   | Auto LUN plan file access error. Execute the same operation a few times. If the problem persists after retrying, please contact the HP Product Support.                 |
| 52052197   | Auto LUN fixed PG file access error. Execute the same operation a few times. If the problem persists after retrying, please contact the HP Product Support.             |
| 52052198   | Auto LUN class file access error. Execute the same operation a few times. If the problem persists after retrying, please contact the HP Product Support.                |
| 52052199   | Auto LUN PG file access error. Execute the same operation a few times. If the problem persists after retrying, please contact the HP Product Support.                   |
| 52052200   | Auto LUN LDEV file access error. Execute the same operation a few times. If the problem persists after retrying, please contact the HP Product Support.                 |
| 52052201   | Auto LUN configuration file access error. Execute the same operation a few times. If the problem persists after retrying, please contact the HP Product Support.        |
| 52052202   | Auto LUN reserve information acquiring error. Execute the same operation a few times.<br>If the problem persists after retrying, please contact the HP Product Support. |
| 52052203   | Auto LUN usage rate acquiring error. Execute the same operation a few times. If the problem persists after retrying, please contact the HP Product Support.             |
| 52052204   | Auto LUN plan file output error. Execute the same operation a few times. If the problem persists after retrying, please contact the HP Product Support.                 |
| 52052205   | Auto LUN PG file output error. Execute the same operation a few times. If the problem persists after retrying, please contact the HP Product Support.                   |
| 52052206   | Auto LUN LDEV file output error. Execute the same operation a few times. If the problem persists after retrying, please contact the HP Product Support.                 |

| Table 5: | XP128/ | /XP1024 | error codes | (Continued) |  |
|----------|--------|---------|-------------|-------------|--|
|----------|--------|---------|-------------|-------------|--|

| Error code | Description                                                                                                    |
|------------|----------------------------------------------------------------------------------------------------|
| 52052207   | Invalid Auto LUN parameter file. Execute the same operation a few times. If the problem persists after retrying, please contact the HP Product Support.          |
| 52052208   | Invalid Auto LUN plan file. Execute the same operation a few times. If the problem persists after retrying, please contact the HP Product Support.               |
| 52052209   | Invalid Auto LUN fixed PG file. Execute the same operation a few times. If the problem persists after retrying, please contact the HP Product Support.           |
| 52052210   | Invalid Auto LUN class file. Execute the same operation a few times. If the problem persists after retrying, please contact the HP Product Support.              |
| 52052211   | Invalid Auto LUN PG file. Execute the same operation a few times. If the problem persists after retrying, please contact the HP Product Support.                 |
| 52052212   | Invalid Auto LUN LDEV file. Execute the same operation a few times. If the problem persists after retrying, please contact the HP Product Support.               |
| 52052213   | Invalid Auto LUN configuration file. Execute the same operation a few times. If the problem persists after retrying, please contact the HP Product Support.      |
| 52052214   | Invalid Auto LUN reserve information. Execute the same operation a few times. If the problem persists after retrying, please contact the HP Product Support.     |
| 52052215   | Invalid Auto LUN internal information. Execute the same operation a few times. If the problem persists after retrying, please contact the HP Product Support.    |
| 52052216   | Failed to create Auto LUN plan. Execute the same operation a few times. If the problem persists after retrying, please contact the HP Product Support.           |
| 52052217   | Auto LUN memory error. Execute the same operation a few times. If the problem persists after retrying, please contact the HP Product Support.                    |
| 52052218   | Auto LUN internal error. Execute the same operation a few times. If the problem persists after retrying, please contact the HP Product Support.                  |
| 52052219   | Auto LUN plan file access error. (Delete) Execute the same operation a few times. If the problem persists after retrying, please contact the HP Product Support. |
| 52052221   | Auto LUN plan does not exist. Execute the same operation a few times. If the problem persists after retrying, please contact the HP Product Support.             |
| 52052796   | Timeout between DKC-SVP. If the problem persists after few retries, please contact the HP Product Support.                                                       |
| 52052895   | The request is rejected in DKC. If the problem persists after few retries, please contact the HP Product Support.                                                |
| 52052897   | The request cannot be received from SVP to DKC. If the problem persists after few retries, please contact the HP Product Support.                                |
| 53045759   | The specified WWN ID is already registered in the array.                                                                                                    |

| Table 5: | XP128/XP1024 | error codes | (Continued) |  |
|----------|--------------|-------------|-------------|--|
|----------|--------------|-------------|-------------|--|

| Error code | Description                                                                                                    |
|------------|----------------------------------------------------------------------------------------------------|
| 53045953   | The target port is unmounted. Correct the specified contents, and re-issue the request for contiguration change.                                                                                                    |
| 53046697   | The timer setting is failed. Communication problem between DKC and SVP. If the problem persists after few retries, please contact the HP Product Support.                                                                                                    |
| 53046710   | Connection for communication between DKCs (SVPs) is failed. Communication error occurs. If the problem persists after few retries, please contact the HP Product Support.                                                                                                    |
| 53046728   | Monitoring data is being edited. Please wait for a while.                                                                                                    |
| 53047698   | Unexpected error occurs. After rebooting the SVP, re-execute the same operation. If the problem persists, please contact the HP Product Support.                                                                                                    |
| 53049695   | Invalid character entered for WWN. Specify 0 to9, A to F, -, space.                                                                                                    |
| 53049705   | Sequence error. (Table inconsistency in main). Re-execute the same operation. If the problem persists after few retries, please contact the HP Product Support.                                                                                                    |
| 53049708   | Interface error (Invalid date, time, relation between start and end, the number of parts divided equally, number, PORTID, host group, LUN, PG, CU, and LDEV). Re-execute the same operation. If the problem persists after few retries, please contact the HP Product Support. |
| 53049713   | Invalid the upper limit value/threshold. Enter the correct value (0-65535).                                                                                                    |
| 53049794   | Invalid function code. (Inconsistent versions in the server). Please call the service personnel.                                                                                                    |
| 53049796   | The specified WWN is not configured. Please check the specified content and re-execute the operation.                                                                                                    |
| 53049797   | The specified PPC group is not configured. Please check the specified content and re-execute the operation.                                                                                                    |
| 53049799   | The specified PPC group is already registered in the array. Please check the specified content and re-execute the operation.                                                                                                    |
| 53049800   | The WWN which is the target of monitoring is not mounted in the specified port. Please check the specified content and re-execute the operation.                                                                                                    |
| 53049801   | The target WWN is already configured to the specified port as the monitoring target.<br>Please check the specified content and re-execute the operation.                                                                                                    |
| 53049802   | The PPCWWN nickname is already configured. Please check the specified content and re-execute the operation.                                                                                                    |
| 53049803   | The PPC group nickname is already configured. Please check the specified content and re-execute the operation.                                                                                                    |
| 53049804   | The maximum number of WWNs are already configured for the specified port. Please check the specified content and re-execute the operation.                                                                                                    |

### Table 5: XP128/XP1024 error codes (Continued)

| -                                            |                                                                                                    |
|----------------------------------------------|----------------------------------------------------------------------------------------------------|
| Error code                                   | Description                                                                                                    |
| 53049805                                     | The upper limit value of the WWN which can be registered as the target of monitoring is exceeded. Please check the specified content and re-execute the operation.                                                                                                    |
| 53049806                                     | The upper limit value of the WWN which can be registered to the PPC group is exceeded. Please check the specified content and re-execute the operation.                                                                                                    |
| 53049807                                     | The operation mode for the WWN belonging to the group cannot be changed. Please check the specified content and re-execute the operation.                                                                                                    |
| 53049808                                     | WWNs which already belong to groups cannot be grouped. Please check the specified content and re-execute the operation.                                                                                                    |
| 53049809                                     | WWNs with different operation modes cannot be grouped. Please check the specified content and re-execute the operation.                                                                                                    |
| 53050695                                     | Failed to initialize (To create thread). If the problem persists after few retries, please contact the HP Product Support.                                                                                                    |
| 53050707                                     | Failed to initialize (To reserve memory). If the problem persists after few retries, please contact the HP Product Support.                                                                                                    |
| 53050717                                     | Failed to open the file. If the problem persists after few retries, please contact the HP Product Support.                                                                                                    |
| 53050718                                     | Failed to access the file. If the problem persists after few retries, please contact the HP Product Support.                                                                                                    |
| 53050731                                     | The specified parameter is invalid (Port ID, Priority operation mode, PPC control mode,<br>threshold, upper limit value, update flag, WWN, PPC group ID, the number of settings,<br>usage flag, type of the PPC control), the nickname or combination of the setting<br>parameters is invalid, or WWN nickname is inconsistent. If the problem persists after<br>tew retries, please contact the HP Product Support.                                                                                                    |
| 53050745                                     | Exclusive check error. If the problem persists after few retries, please contact the HP Product Support.                                                                                                    |
| 53050746                                     | Failed to convert Big-Little. If the problem persists after few retries, please contact the HP Product Support.                                                                                                    |
| 53051806                                     | Parameter error between PPC and new communication. Please contact the HP Product Support.                                                                                                    |
| 53052123                                     | The PP checked in SVP is determined as not installed in DKC. If the problem persists after few retries, please contact the HP Product Support.                                                                                                    |
| 53052697                                     | Communication failure occurs. If the problem persists after few retries, please contact the HP Product Support.                                                                                                    |
| 53053613                                     | New maintenance call NG. If the problem persists after few retries, please contact the HP Product Support.                                                                                                    |
| 53050746<br>53051806<br>53052123<br>53052697 | few retries, please contact the HP Product Support.<br>Exclusive check error. If the problem persists after few retries, please contact the HP<br>Product Support.<br>Failed to convert Big-Little. If the problem persists after few retries, please contact the<br>HP Product Support.<br>Parameter error between PPC and new communication. Please contact the HP Product<br>Support.<br>The PP checked in SVP is determined as not installed in DKC. If the problem persists<br>after few retries, please contact the HP Product Support.<br>Communication failure occurs. If the problem persists after few retries, please contact<br>the HP Product Support.<br>New maintenance call NG. If the problem persists after few retries, please contact the |

| Table 5: | XP128/XP1024 | error codes | (Continued) |
|----------|--------------|-------------|-------------|
|----------|--------------|-------------|-------------|

| Error code | Description                                                                                                    |
|------------|----------------------------------------------------------------------------------------------------|
| 53053614   | The target package does not exist. If the problem persists after few retries, please contact the HP Product Support.                                                        |
| 53069795   | The specified PPC group is not registered. Please check the request for setting and re-execute the operation.                                                               |
| 53069821   | You tried to add the PPC groups which exceeds the maximum number (512). Please check the request for setting and re-execute the operation.                                  |
| 60070015   | Failed to open the file. If the problem persists after few retries, please contact the HP Product Support.                                                                  |
| 80044998   | Unexpected error occurs. After rebooting the SVP, re-execute the same operation. If the problem persists after few retries, please contact the HP Product Support.          |
| 80047094   | Invalid function code. Function code when the high-level function is called is invalid.<br>Please check if the function code is correct.                                    |
| 80049996   | Timeout between DKC-SVP. If the problem persists after few retries, please contact the HP Product Support.                                                                  |
| 80050095   | The request is rejected in DKC. If the problem persists after few retries, please contact the HP Product Support.                                                           |
| 91046406   | Program Product required in this function is not installed. Install the Program Product required in this function and re-execute the request.                               |
| 91046907   | Failed to reserve memory for requesting. Reboot the SVP PC and re-execute the request.<br>If the problem persists, call the support center. (Acquire DUMP)                  |
| 91046918   | Failed to operate the file for executing the request. Reboot the SVP PC and re-execute the request. If the problem persists, call the support center. (Acquire DUMP)        |
| 91048205   | Unexpected error code is detected internally. Please call the support center. (Acquire DUMP.)                                                                               |
| 91048897   | Communication error occurs during setting. If the problem persists after a few tries, call the service personnel.                                                           |
| 91066905   | Failed to reserve memory for requesting. Reboot the SVP PC and re-execute the request.<br>If the problem persists, call the support center. (Acquire DUMP)                  |
| 95045525   | The request for setting is received, but data to be processed does not exist. Please check the request for setting, and re-issue the request for setting.                   |
| 95045536   | The number of requests for settings is limited to 3072. Reduce the number of the requests for settings and re-execute the operation.                                        |
| 95046006   | License required for this operation is not installed. Please install the license required for this operation and re-execute the request.                                    |
| 95046507   | Failed to reserve memory for requesting. Reboot the SVP PC and re-execute the request.<br>If the problem persists after few retries, please contact the HP Product Support. |

### Table 5: XP128/XP1024 error codes (Continued)

| Error code | Description                                                                                                    |
|------------|----------------------------------------------------------------------------------------------------|
| 95046518   | Failed to operate the file for executing the request. Reboot the SVP PC and re-execute the request. If the problem persists after few retries, please contact the HP Product Support. |
| 95047606   | For the requested content, the unexpected parameter is set. Please check the setting. If the problem persists after few retries, please contact the HP Product Support.               |
| 95047805   | Unexpected error code is detected internally. Please contact the HP Product Support.                                                                                                  |
| 95047925   | The specified port number cannot be used in this function. Please check the specified content and retry.                                                                              |
| 95047926   | The Initiator Ports under the high-speed PCBs needs to be set to the Port Group.                                                                                                    |
| 95047927   | The Initiator Ports under the high-speed PCBs are set to the Port Group, but the values of HOST Group#0 and Timeout are not set to 100 (Default value).                               |
| 95048497   | Communication error occurs during setting. If the problem persists after few retries, please contact the HP Product Support.                                                          |
| 95066505   | Failed to reserve memory for requesting. Reboot the SVP PC and re-execute the request.<br>If the problem persists after few retries, please contact the HP Product Support.           |

### Table 6: XP12000 error codes

| Error code | Description     |  |
|------------|-----------------|--|
|            | TO BE DELIVERED |  |

## Α

add device 41 add ipaddress 43 add lun\_to\_lun\_group 162 add security\_to\_lun 163 add security\_to\_lun\_group 164 add wwn 165 add wwn\_to\_wwn\_group 166 adding disk arrays to be managed 24 audience 10 authorized reseller, HP 13

## B

batch mode 18 batch file setup 232 batch processing 231 bypassing the login window 20

### С

-category option 240 -cmd option 240 command syntax 20 configuration validation 249 connect 31 connecting to a disk array 25 conventions document 11 text symbols 11 create custom\_ldevs 114 create custom\_volumes 203 create device 44 create host\_group 81 create ipaddress 46 create lun 83, 167 create lun\_group 168 create luse 116 create user 66 create wwn 86 create wwn\_group 169 index

### D

delete device 47 delete host group 88 delete ipaddress 48 delete Idevs 118 delete lun 89, 170 delete lun\_from\_lun\_group 171 delete lun\_group 172 delete lun security 173 delete luse 120 delete security from lun 174 delete security\_from\_lun\_group 175 delete vsc\_volumes 204 delete wwn 91, 176 delete wwn from wwn group 177 delete wwn group 178 disconnect 32 disconnecting from a disk array 26 discovering disk arrays 24 document conventions 11 prerequisites 10 related documentation 10

# E

ending a CLI session 26 error codes 257 error messages 249, 250 execute 36 execute command 235 exit 37 expand lun 205

## F

-f option 233

### G

get refresh\_status 49 getting help 13 getting started 15 group name properties 63

### Η

help or ? 38 help, obtaining 13 HP authorized reseller 13 storage website 13 technical support 13

### I

initialize vdev 121 install license\_key 68, 75 installation 16 interactive mode 18

### Κ

kill session 33

### L

list acp\_status 141, 215 list array\_config 50 list array\_status 53 list cha\_status 143, 216 list chip\_status 143, 216 list chp status 145, 218 list cm status 146, 219 list cmd device 179 list count for volume initialize 180 list csw\_status 147, 220 list device 56 list device history 57 list dka status 141, 215 list dkc\_status 148, 221 list dkp status 149, 222 list dku status 150, 223 list drr status 151, 224 list free Idev 181 list ipaddress 58 list Idev 123, 207 list ldev size info 208 list licensekey info 76 list lun 92, 182 list lun group 183 list lun group security 184 list lun security 185 list luse 129, 209 list parity\_group 131, 210 list pg\_tree\_space\_into 186 list pg\_status 152, 225 list pg\_volume\_info 187 list port 95, 188 list security\_switch 189 list session 34 list sm status 155, 228 list traps 156, 229 list unused Idev ids 211 list usable\_cus 136, 212 list users 69 list vsc 137 list wwn 100, 190 list wwn\_group 191 logging in 19 login window 19 bypassing 20

## Μ

manage 59 modes of execution 18 modify attributes 71 modify cmd\_device 103, 192 modify device 60 modify fibre\_address 105, 193 modify fibre topology 106, 194 modify host group 107 modify host mode 108, 195 modify lun\_group\_nickname 196 modify lun\_security 110 modify password 72 modify security\_switch 197 modify wwn 111, 198 modify wwn\_group\_nickname 199 modify wwn nickname 200 multiple set operations 245

# 0

-o option 237

## P

prerequisites 10

## R

redirecting output 237, 240 related documentation 10 remove wwn\_group 201 running the CLI 18

## S

symbols in text 11 syntax 20 syntax validation 249

### T

technical support, HP 13 text symbols 11

### U

uninstall license\_key 78 unmanage 61 update 39 user groups 62

### V

validation 249 volume initialize 213

### W

websites HP storage 13

## Х

XP128/XP1024/XP12000 commands 79 XP48/XP512 commands 159

## Figures

| 1 | Login window | <br> | <br> | <br>19 | 9 |
|---|--------------|------|------|--------|---|

Command View XP Command Line Interface (CLI) Reference Guide

## Tables

| 1 | Document conventions     | . 11 |
|---|--------------------------|------|
| 2 | Group Name Properties    | . 63 |
| 3 | Error messages           | 250  |
| 4 | XP48/XP512 error codes   | 257  |
| 5 | XP128/XP1024 error codes | 269  |
| 6 | XP12000 error codes      | 300  |

Command View XP Command Line Interface (CLI) Reference Guide